# **developer.skatelescope.org Documentation**

**SKA SDP Developers**

**Feb 02, 2023**

## **HOME**

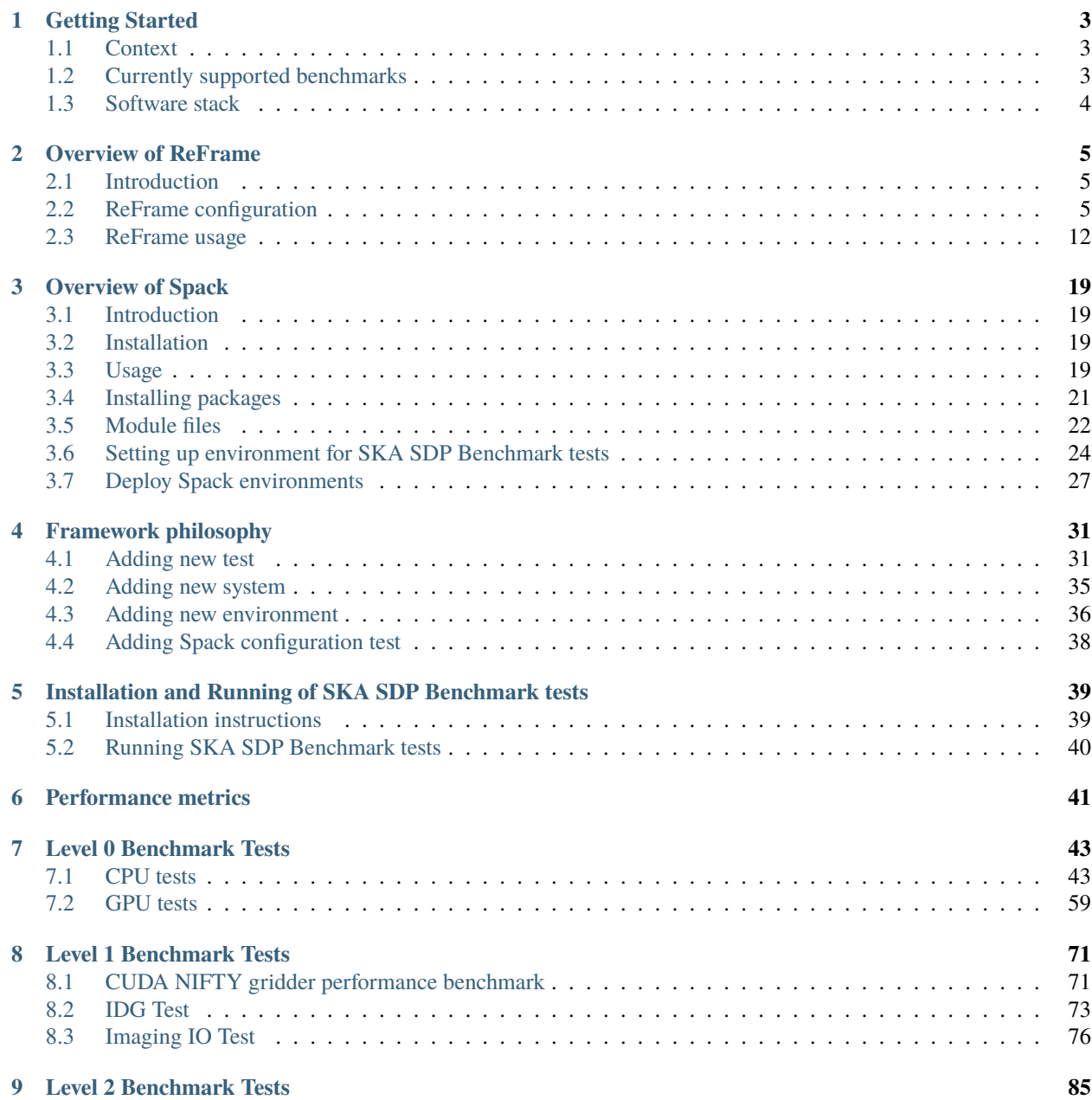

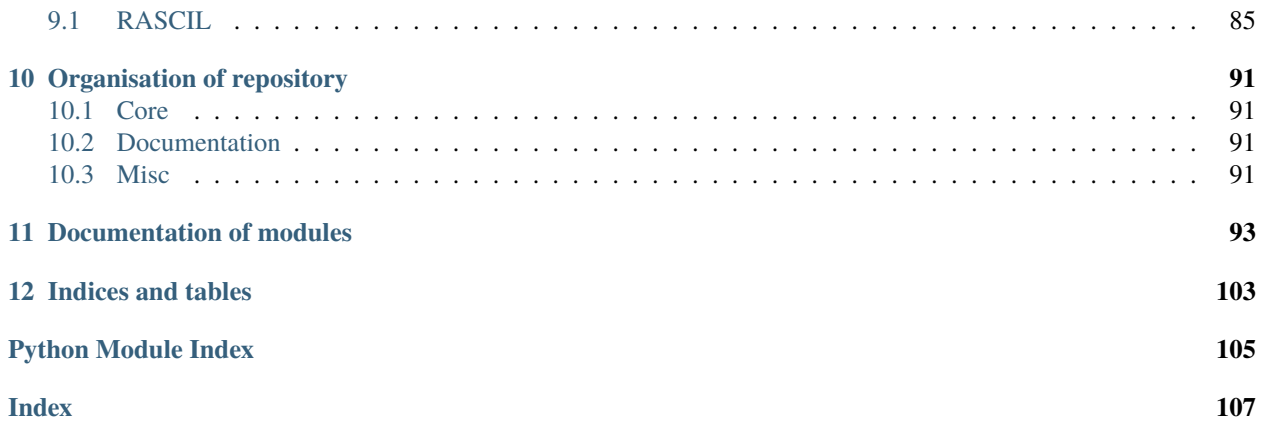

This documentation contains introduction to SKA SDP benchmark tests, brief overview of [ReFrame](https://reframe-hpc.readthedocs.io/en/stable/) and [Spack](https://spack-tutorial.readthedocs.io/) which are building blocks of this repository, installation instructions and description of different tests provided.

#### **CHAPTER**

## **GETTING STARTED**

## <span id="page-6-1"></span><span id="page-6-0"></span>**1.1 Context**

This repository contains the SDP benchmark tests for various levels of benchmarking. [ReFrame](https://reframe-hpc.readthedocs.io/en/stable/index.html) is used as a framework to package these benchmarks to perform automated tests on various HPC systems. It is designed to easily compare results from different systems, system configurations and/or environments. There are three levels of benchmarks defined in the package namely,

- **Level 0**: Kernel benchmarks that characterise various components of the system like FLOPS performance, memory bandwidth, network performance, *etc*.
- **Level 1**: These are representative pieces of real workflows that can be used to characterise the workload of the pipelines. These include processing functions of radio astronomy pipelines like FFTs, gridding, prototype codes, *etc*.
- **Level 2**: These will be the entire pipelines or workflows of the radio-astronomy softwares like WSClean, RAS-CIL, ASKAP, *etc*.

**Note:** For level 1 and 2 benchmarks, runtime configurations should be chosen in such a way to model the intended computational workload. Whereas level 0 benchmarks can be used to characterise various existing HPC systems in terms of raw performance.

Some part of this work has been inspired from [hpc-tests](https://github.com/stackhpc/hpc-tests) work from [StackHPC](https://www.stackhpc.com/) who used ReFrame to build performance tests for HPC platforms.

## <span id="page-6-2"></span>**1.2 Currently supported benchmarks**

### **1.2.1 Level 0**

- Sample numpy operations benchmark is included in the tests.
- [Babel Stream](http://uob-hpc.github.io/BabelStream/)
- [GPUDirect RDMA \(GDR\) test.](https://developer.nvidia.com/gpudirect)
- [HPCG](https://www.hpcg-benchmark.org/)
- [HPL](https://www.netlib.org/benchmark/hpl/)
- [IMB](https://www.intel.com/content/www/us/en/developer/articles/technical/intel-mpi-benchmarks.html)
- [IOR](https://ior.readthedocs.io/en/latest/)
- [NCCL tests](https://github.com/NVIDIA/nccl-tests)
- [STREAM](https://www.cs.virginia.edu/stream/)
- numpy / cupy FFTs
- [Part of HIPPO Team's Funclib](https://gitlab.com/ska-telescope/sdp/ska-sdp-func)

## **1.2.2 Level 1**

- [CUDA NIFTY gridder](https://gitlab.com/ska-telescope/sdp/ska-gridder-nifty-cuda)
- [Image Domain Gridder \(IDG\) Test](https://git.astron.nl/RD/idg)
- [Imaging IO Test](https://gitlab.com/ska-telescope/sdp/ska-sdp-exec-iotest)

## **1.2.3 Level 2**

• [RASCIL](https://gitlab.com/ska-telescope/external/rascil)

All the tests are defined in a portable fashion in reframe\_<application>.py file in each application directory. Results are compared and plotted using Juypter notebooks, with a <application>.ipynb file in each application directory.

## <span id="page-7-0"></span>**1.3 Software stack**

The benchmark tests can be run using either platform provided packages or it is possible to deploy our own software stack in the user space using [Spack.](https://spack.readthedocs.io/) Moreover, ReFrame gives us a framework to test both platform provided and user deployed software stacks using the notion of partitions. There is no recommendation when it comes to which software stack to use and it depends on the final objective. For example, if we want to compare two different types of architectures, it is advisable to deploy the same software stack on both platforms and then compare the results. More details on how to use Spack and build packages are presented in *[Installing packages](#page-24-0)*.

#### **CHAPTER**

## **OVERVIEW OF REFRAME**

## <span id="page-8-1"></span><span id="page-8-0"></span>**2.1 Introduction**

Tests in ReFrame are simple Python classes that specify the basic parameters of the test. These define a generic test, independent of system details like scheduler, MPI libraries, launcher *etc*. These aspects are defined for the system(s) under test in the reframe configuration file reframe\_config.py. Once the target system is configured, the tests can be run using the Python scripts inside each application folder. This way the logic of the test is abstracted away from the system under test. As we want to test new systems, we need to update the reframe\_config.py for that system and use the same Python scripts to run benchmark tests. More details on ReFrame can be found in the [documentation.](https://reframe-hpc.readthedocs.io/en/stable/index.html) In the following sections, a brief overview is provided on how to configure the ReFrame for different system(s) under test. However, this documentation is not meant to be an extensive overview of ReFrame functionalities. The reader is advised to check the ReFrame documentation for more detailed overview.

## <span id="page-8-2"></span>**2.2 ReFrame configuration**

Configuration of the different system(s) under test is the vital part of ReFrame workflow. Once the configuration is done properly, running tests will become as simple as running python scripts from CLI. The main parts of the ReFrame configuration are system and partition configuration and defining environments. These configuration aspects are defined in the so-called reframe\_config.py file that resides in the root of the repository. A typical configuration file looks like [this.](https://reframe-hpc.readthedocs.io/en/stable/configure.html#anatomy-of-the-configuration-file) However, as number of systems increase in the configuration file, it becomes very long and not so easy to read and edit. Hence, in the current repository, the configuration files are split into different systems and stored in config folder in the root of the repository. The main configuration file is assembled by importing the individual configurations of each system. Adding new systems or editing existing systems to the configuration will be more easier by using this approach.

## **2.2.1 System configuration**

A system definition contains one or more partitions which are not necessarily actual scheduler partitions, but simply logical separations within the system. Let's dissect one of the system configuration.

```
'name': 'alaska',
'descr': 'Default AlaSKA OpenHPC p3-appliances slurm cluster',
'hostnames': ['alaska-login-0', 'alaska-compute'],
'modules_system': 'lmod',
'partitions': [
   {
        'name': 'login',
        'descr': 'Login node of AlaSKA OpenHPC cluster '
```

```
(continued from previous page)
```

```
'(Intel Core Processor (Broadwell, IBRS))',
            'scheduler': 'local',
            'launcher': 'local',
            'environs': [
                'builtin', 'gnu',
            ],
            'processor': {
                **alaska_login_topo,
            },
            'prepare_cmds': [
                'module purge',
            ],
            'extras': {
                'interconnect': '25', # in Gb/s
            },
       },
       {
            'name': 'compute-gcc9-ompi4-roce-umod',
            'descr': 'AlaSKA OpenHPC cluster with 25Gb/s RoCE with gcc 9.3.0, openmpi 4.
\rightarrow1.1 and '
                     'UCX transport layer (Intel Core Processor (Broadwell, IBRS))',
            'scheduler': 'slurm',
            'launcher': 'mpirun',
            'time_limit': '0d8h0m0s',
            'access': [
                '--partition=full',
                '--exclusive',
            ],
            'max_jobs': 8,
            'environs': [
                'babel-stream-omp',
                'builtin',
                'ior',
                'imaging-iotest',
                'imaging-iotest-mkl',
                'imb',
                'numpy',
                'rascil',
            ],
            'modules': [
                'gcc/9.3.0', 'git/2.31.1',
                'git-lfs/2.11.0', 'openmpi/4.1.1'
            ],
            'variables': [
                # scratch dir
                ['SCRATCH_DIR', '/scratch/mahendra'],
                # use RoCE 25 Gb/s
                ['UCX_NET_DEVICES', 'mlx5_0:1'],
                # UCX likes to spit out tons of warnings. Confine log to errors
                ['UCX_LOG_LEVEL', 'ERROR'],
                # Set locale
                ['LC_ALL', 'en_US.UTF-8'],
```

```
(continued from previous page)
```

```
],
            'processor': {
                **alaska_compute_topo,
            },
            'prepare_cmds': [
                # 'mpirun () { command mpirun --tag-output --timestamp-output '
                # '\"$@\"; }', # wrap mpirun output tag and timestamp
                'module purge',
                'module use ${SPACK_ROOT}/var/spack/environments/alaska/lmod/linux*/Core
\hookrightarrow^{\perp},
            ],
            'extras': {
                'interconnect': '25', # in Gb/s
                'mem': '115234864000', # total memory in bytes
           },
       },
       {
            'name': 'compute-icc21-impi21-roce-umod',
            'descr': 'AlaSKA OpenHPC cluster with 25Gb/s RoCE with ICC 2021.4.0, '
                     'Intel-MPI 2021.4.0 (Intel Core Processor (Broadwell, IBRS))',
            'scheduler': 'slurm',
            'launcher': 'mpiexec',
            'time_limit': '0d8h0m0s',
            'access': [
                '--partition=full',
                '--exclusive',
            ],
            'max_jobs': 8,
            'environs': [
                'babel-stream-tbb',
                'builtin',
                'intel-hpcg',
                'intel-hpl',
                'imaging-iotest',
                'imaging-iotest-mkl',
                'intel-stream',
            ],
            'modules': [
                'intel-oneapi-compilers/2021.4.0', ' git/2.31.1',
                'git-lfs/2.11.0', 'intel-oneapi-mpi/2021.4.0',
            ],
            'variables': [
                # scratch dir
                ['SCRATCH_DIR', '/scratch/mahendra'],
                # # use ib (default) https://software.intel.com/content/www/us/en/
˓→develop/articles/intel-mpi-library-2019-over-libfabric.html
                # ['FI_VERBS_IFACE', 'ib'],
                # Set locale
                ['LC_ALL', 'en_US.UTF-8'],
            ],
            'processor': {
                **alaska_compute_topo,
```

```
},
             'prepare_cmds': [
                 # 'mpiexec () { command mpiexec -prepend-pattern \"[%r]: \" '
                # \vee "$@\"; }', # wrap mpirun with rank tag (intel mpi specific)
                 'module purge',
                 'module use ${SPACK_ROOT}/var/spack/environments/alaska/lmod/linux*/Core
\hookrightarrow',
            ],
            'extras': {
                 'interconnect': '25', # in Gb/s
```
The first part of the systems configuration is very self-explanatory. The key hostnames must have the names of the machines in this system. For instance, in this case, it is hostnames of the login and compute nodes of AlaSKA SLURM cluster.

**Note:** Note that the hostnames can be provided in the form of regular expressions and within the ReFrame, standard python package re is used to match the names with the hostnames

The module\_system key specifies the type of the environment modules used by the system.

For each system, several partitions can be defined. As stated earlier, they can be physical scheduler partitions or abstract ones. The definition of partitions depends on the user and they can be defined based on type of tests to be performed on the system. Let's look at the first partition of our example here:

```
{
    'name': 'login',
    'descr': 'Login node of AlaSKA OpenHPC cluster '
             '(Intel Core Processor (Broadwell, IBRS))',
    'scheduler': 'local',
    'launcher': 'local',
    'environs': [
        'builtin', 'gnu',
    ],
    'processor': {
        **alaska_login_topo,
    },
    'prepare_cmds': [
        'module purge',
    ],
    'extras': {
        'interconnect': '25', # in Gb/s
    },
},
```
It is clear that these is a physical partitions of the cluster with is the login node of the AlaSKA cluster. The key scheduler defines the underlying workload manager used on the cluster and launcher is for the type of MPI wrapper used on the cluster to launch MPI jobs. For the login node, they both are local which means the jobs will be run on the shell without any parallel launcher. Typically, this partition can be used to clone the repositories, download datasets and compile the codes. We will come back to environs later. prepare\_cmds are emitted at the top of the job scripts which can be the commands that needed for that partition to run the jobs. Finally, processor key specifies the processor topology of the node.

**Important:** The processor topology can be detected using ReFrame by running following command:

reframe/bin/reframe --detect-host-topology=topo.json

on the node that we want to get processor topology.

Now let's look into other partitions that we defined for AlaSKA.

```
{
            'name': 'compute-gcc9-ompi4-roce-umod',
            'descr': 'AlaSKA OpenHPC cluster with 25Gb/s RoCE with gcc 9.3.0, openmpi 4.
\rightarrow1.1 and '
                     'UCX transport layer (Intel Core Processor (Broadwell, IBRS))',
            'scheduler': 'slurm',
            'launcher': 'mpirun',
            'time_limit': '0d8h0m0s',
            'access': [
                '--partition=full',
                '--exclusive',
            ],
            'max_jobs': 8,
            'environs': [
                'babel-stream-omp',
                'builtin',
                'ior',
                'imaging-iotest',
                'imaging-iotest-mkl',
                'imb',
                'numpy',
                'rascil',
            ],
            'modules': [
                'gcc/9.3.0', 'git/2.31.1',
                'git-lfs/2.11.0', 'openmpi/4.1.1'
            ],
            'variables': [
                # scratch dir
                ['SCRATCH_DIR', '/scratch/mahendra'],
                # use RoCE 25 Gb/s
                ['UCX_NET_DEVICES', 'mlx5_0:1'],
                # UCX likes to spit out tons of warnings. Confine log to errors
                ['UCX_LOG_LEVEL', 'ERROR'],
                # Set locale
                ['LC_ALL', 'en_US.UTF-8'],
            ],
            'processor': {
                **alaska_compute_topo,
            },
            'prepare_cmds': [
                # 'mpirun () { command mpirun --tag-output --timestamp-output '
                # \langle "$@\"; }', # wrap mpirun output tag and timestamp
                'module purge',
```

```
'module use ${SPACK_ROOT}/var/spack/environments/alaska/lmod/linux*/Core
ightharpoonup^+,
            ],
            'extras': {
                'interconnect': '25', # in Gb/s
                'mem': '115234864000', # total memory in bytes
            },
       },
        {
            'name': 'compute-icc21-impi21-roce-umod',
            'descr': 'AlaSKA OpenHPC cluster with 25Gb/s RoCE with ICC 2021.4.0, '
                     'Intel-MPI 2021.4.0 (Intel Core Processor (Broadwell, IBRS))',
            'scheduler': 'slurm',
            'launcher': 'mpiexec',
            'time_limit': '0d8h0m0s',
            'access': [
                '--partition=full',
                '--exclusive',
            ],
            'max_jobs': 8,
            'environs': [
                'babel-stream-tbb',
                'builtin',
                'intel-hpcg',
                'intel-hpl',
                'imaging-iotest',
                'imaging-iotest-mkl',
                'intel-stream',
            ],
            'modules': [
                'intel-oneapi-compilers/2021.4.0', ' git/2.31.1',
                'git-lfs/2.11.0', 'intel-oneapi-mpi/2021.4.0',
            ],
            'variables': [
                # scratch dir
                ['SCRATCH_DIR', '/scratch/mahendra'],
                # # use ib (default) https://software.intel.com/content/www/us/en/
˓→develop/articles/intel-mpi-library-2019-over-libfabric.html
                # ['FI_VERBS_IFACE', 'ib'],
                # Set locale
                ['LC_ALL', 'en_US.UTF-8'],
            ],
            'processor': {
                **alaska_compute_topo,
            },
            'prepare_cmds': [
                # 'mpiexec () { command mpiexec -prepend-pattern \"[%r]: \" '
                # '\"$@\"; }', # wrap mpirun with rank tag (intel mpi specific)
                'module purge',
                'module use ${SPACK_ROOT}/var/spack/environments/alaska/lmod/linux*/Core
\hookrightarrow<sup>'</sup>,
            ],
```

```
'extras': {
    'interconnect': '25', # in Gb/s
```
It is clear that these are "abstract" partitions that are based on physical partitions of compute nodes of AlaSKA. For instance, partition compute-gcc-ompi-roce-umod supports 25 Gb/s RDMA over Converged Ethernet (RoCE) network interface with GCC 9.3.0 and OpenMPI 4.1.1 using UCX support. List of modules that needed to be loaded every time this partition is used can be specified using modules key. To be able to use this partition with the above stated specs, we will have to load OpenMPI 4.1.1 module which is present in modules key. The key access defines the additional parameters that needed to be passed to the scheduler in order to submit jobs. These typically include the partition that user can access and account name of the user on the system. max\_jobs is maximum number of concurrent jobs that ReFrame can submit to the scheduler. The variables key can be used to define any environment variables that needed to be defined for this partitions before we run the job. Similarly, in the variables we are setting UCX parameter to use RoCE for the transport layer and specifying  $mlx5_0:1$  port. When we run a test in this partition, ReFrame loads all necessary modules and sets environment variables to use this spec. Likewise, compute-gcc-impi-roce-umod partition uses Intel MPI.

This gives a general idea of what system and partition can do in ReFrame framework. It gives a plethora of possibilities to the user to define several partitions and we can run tests on these partitions without changing any generic logic to the test *per se*.

#### **2.2.2 Environment configuration**

Partitions then support one or more environments which describe the modules to be loaded, environment variables, options *etc*. Environments are defined separately from partitions so they may be specific to a system and partition, common to multiple systems or partitions, or a default environment may be overridden for specific systems and/or partitions. The third level is the tests themselves, which may also define modules to load etc. as well as which environments, partitions and systems they are valid for. ReFrame then runs tests on combinations of valid partitions and environments. So we can see the hierarchy of configuration using systems, environments and tests.

Consider the environment example shown below:

```
{
    'name': 'imaging-iotest',
    'target_systems': [
        'juwels-cluster:batch-gcc9-ompi4-ib-smod',
        'juwels-cluster:batch-gcc9-ompi4-ib-smod-mem192',
    ],
    'modules': [
        'HDF5/1.10.6', 'FFTW/3.3.8 ',
        'CMake/3.18.0',
    ],
    'cc': 'mpicc',
    'cxx': 'mpicxx',
    'ftn': 'mpif90',
},
{
    'name': 'imaging-iotest',
    'target_systems': [
        'juwels-cluster:batch-icc20-pmpi5-ib-smod',
        'juwels-cluster:batch-icc20-pmpi5-ib-smod-mem192',
    ],
    'modules': [
```

```
'HDF5/1.10.6', 'FFTW/3.3.8 ',
        'CMake/3.18.0'
    ],
    'cc': 'mpiicc',
    'cxx': 'mpiicpc',
    'ftn': 'mpiifort',
}, # <end JUWELS system software stack>
{
    'name': 'imaging-iotest-mkl',
    'target_systems': [
        'juwels-cluster:batch-gcc9-ompi4-ib-smod',
        'juwels-cluster:batch-gcc9-ompi4-ib-smod-mem192',
```
As the name of the environment suggests, it is defined for [Imaging IO Test.](https://gitlab.com/ska-telescope/sdp/ska-sdp-exec-iotest) We need to define the key target\_systems where this environment is valid. Similarly, for each system definition, we need to define the environs key to specify the environments that we want to use within that system partition.

**Note:** The environments defined in environ for each system partition must be appear in target\_systems of that environment and *vice-versa*. Otherwise, ReFrame will complain about missing system partition or environment for a given test

And finally, the modules keyword specifies the dependencies of the test we will run within this environment. In the current example of Imaging IO test, we need HDF5 and FFTW libraries for the test and hence, we load them. Additionally, Imaging IO test can use FFTW from Intel MKL libraries as well when Intel OneAPI is available on the system. Hence, we define another environment here that uses FFTW from intel MKL libraries. In this way, environments can be defined for different tests.

It is up to the user how the system, partitions and environments are defined. A very generic systems, partitions and environments can be defined and test related modules and variables can be defined within python test scripts as well.

## <span id="page-15-0"></span>**2.3 ReFrame usage**

### **2.3.1 Basic usage**

Once the system and environment configuration is finished, we can run ReFrame tests. Let's consider a simple hello world ReFrame:

```
import reframe as rfm
import reframe.utility.sanity as sn
@rfm.simple_test
class HelloMultiLangTest(rfm.RegressionTest):
   lang = parameter([ 'c', 'cpp'])arg = parameter(['Mercury', 'Venus', 'Mars'])
   def __init__(self):
        self.valid_systems = ['*']
```

```
self.valid_prog_environs = ['gnu']
    self.tags |= {self.lang, self.arg}
    self.executable_opts = [self.arg, '> hello.out']
    self.sanity_patterns = sn.assert_found(
        r'Hello, World from {}!'.format(self.arg), 'hello.out')
@run_before('compile')
def set_sourcepath(self):
    self.sourcepath = f'hello.fself.lang'
```
The test can be launched using the following command

reframe/bin/reframe -C reframe\_config.py -c helloworld/reframe\_helloworld.py -r

This command has to be executed from the root of the repository. This will run **all** the tests defined in reframe\_iotest.py file. The flag -C is used to specify the ReFrame configuation file. Alternatively, an environment variable RFM\_CONFIG\_FILE can be set to avoid passing this variable every time on CLI. The flag -c is used to tell ReFrame which test we want to run and finally, -r tells ReFrame to actually run the tests. Useful CLI arguments are as follows:

- Option  $-1$  /  $--list$  : List all tests defined in the python script
- Option -L / --list-detailed : List all the dependencies of the tests. More details on test dependencies in ReFrame can be found [here.](https://reframe-hpc.readthedocs.io/en/stable/tutorial_deps.html)
- Option --performance-report : Print the performance metrics at the end of the test
- Option -p / --prgenv : Choose the environments that we want to run the tests. By default, ReFrame will run tests on all valid environments
- Option --system : Choose the system partition to run the tests.
- Option  $-t$  /  $-$ -tag : Choose the tags we want to confine the tests. More about tags will be discussed later.

#### **2.3.2 Parameterisation of tests**

Parameterisation is very powerful feature of ReFrame. In the present example, we defined two sets of parameters namely, lang and arg . The parameter lang specifies the language the source code is written. Both C and C++ source codes of the sample code can be found in helloworld/src folder. And the parameter arg adds the CLI argument to the source. For example, running gcc -o helloworld helloworld.c && helloworld Mercury will print Hello, World from Mercury! on the terminal. Now let's check number of tests ReFrame recognises from this simple test by running reframe/bin/reframe -C reframe\_config.py -c helloworld/reframe\_helloworld.py -l. The output is as follows:

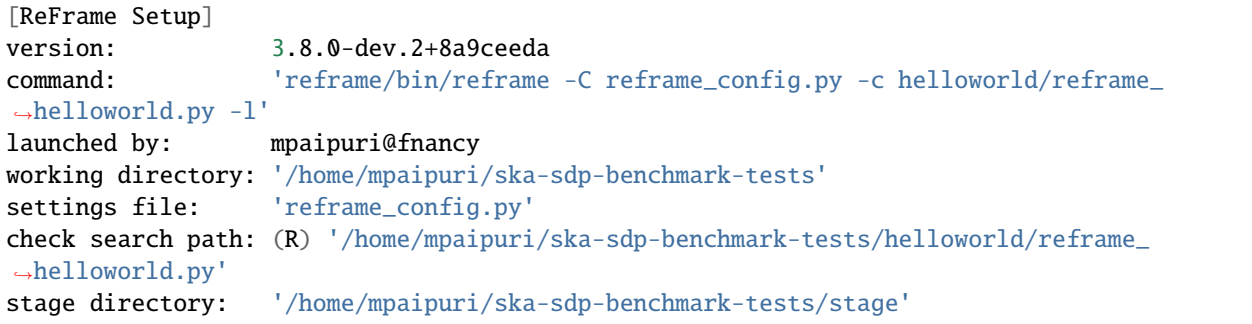

```
(continued from previous page)
output directory: '/home/mpaipuri/ska-sdp-benchmark-tests/output'
[List of matched checks]
- HelloMultiLangTest_cpp_Venus (found in '/home/mpaipuri/ska-sdp-benchmark-tests/
˓→helloworld/reframe_helloworld.py')
- HelloMultiLangTest_c_Mercury (found in '/home/mpaipuri/ska-sdp-benchmark-tests/
˓→helloworld/reframe_helloworld.py')
- HelloMultiLangTest_cpp_Mars (found in '/home/mpaipuri/ska-sdp-benchmark-tests/
˓→helloworld/reframe_helloworld.py')
- HelloMultiLangTest_c_Venus (found in '/home/mpaipuri/ska-sdp-benchmark-tests/
˓→helloworld/reframe_helloworld.py')
- HelloMultiLangTest_c_Mars (found in '/home/mpaipuri/ska-sdp-benchmark-tests/helloworld/
˓→reframe_helloworld.py')
- HelloMultiLangTest_cpp_Mercury (found in '/home/mpaipuri/ska-sdp-benchmark-tests/
˓→helloworld/reframe_helloworld.py')
Found 6 check(s)Log file(s) saved in '/home/mpaipuri/ska-sdp-benchmark-tests/reframe.log', '/home/
˓→mpaipuri/ska-sdp-benchmark-tests/reframe.out'
```
It is clear that ReFrame found 6 tests, helloworld code with C and 3 arguments and helloworld with C++ and 3 arguments. Let's run these tests and see what output we will get by using reframe/bin/reframe -C reframe\_config.py -c helloworld/reframe\_helloworld.py -r command

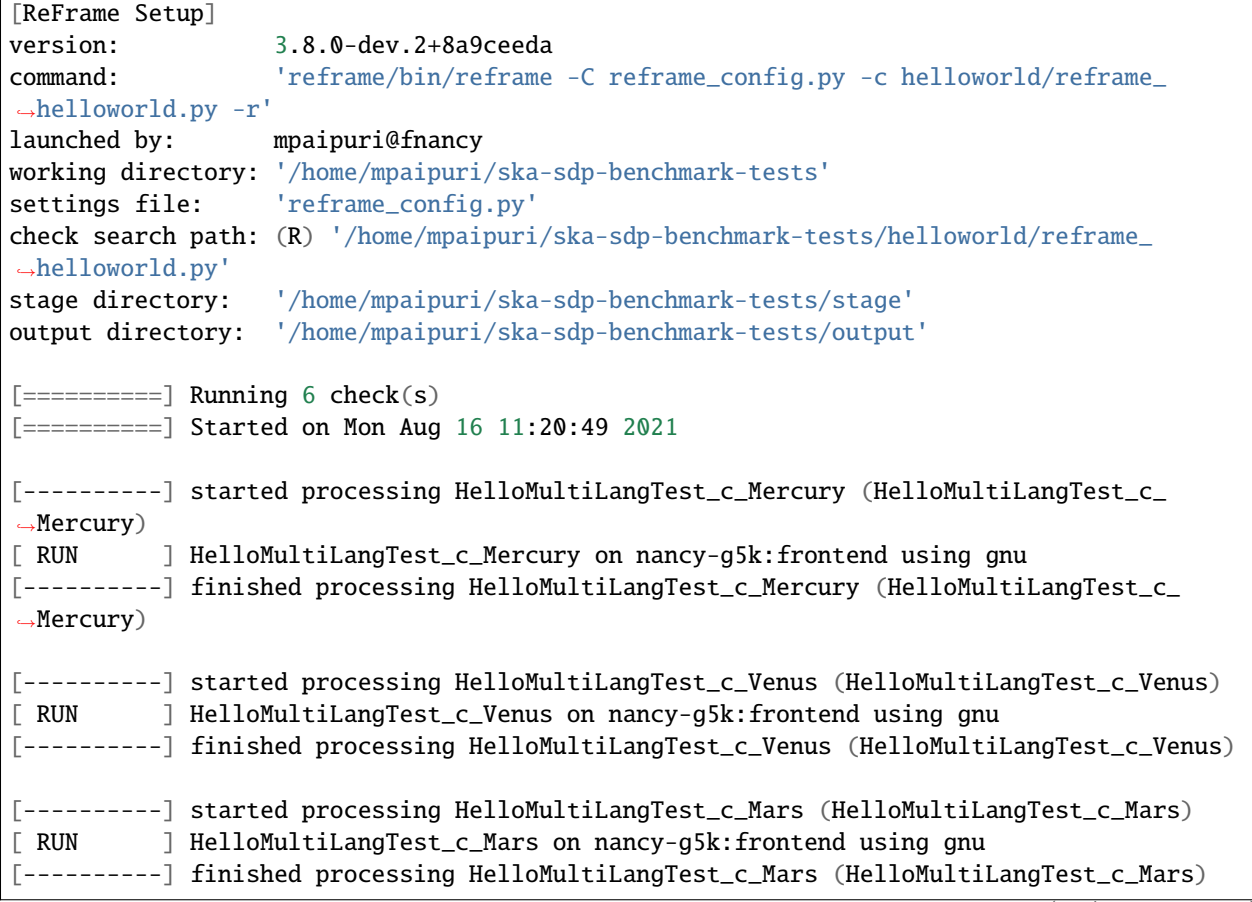

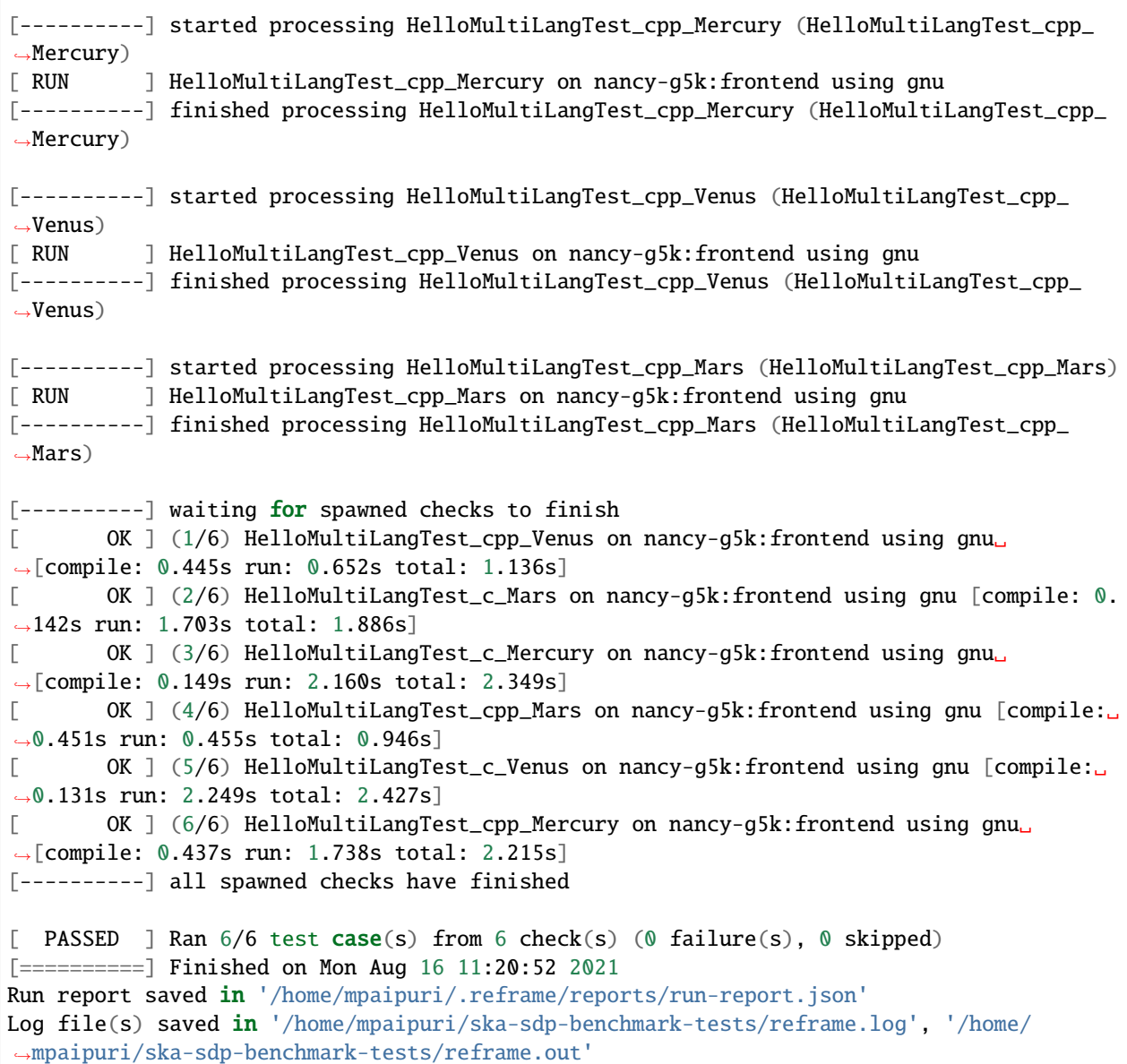

ReFrame ran all the possible tests and they all passed. The way ReFrame judges if a test is passed or failed is through the sanity check. In the reframe\_helloworld.py script, we define the so-called sanity\_patterns. As each test should spit out Hello, World from <arg>!, ReFrame checks using regular expressions if this line is present in the standard output. If present, ReFrame marks test as pass, else it marks it as fail. Of course more advanced sanity checks can be written for complicated benchmarks. More details on sanity checking can be found [here.](https://reframe-hpc.readthedocs.io/en/stable/tutorial_basics.html?highlight=sanity%20checks#more-advanced-sanity-checking)

## **2.3.3 Tagging of tests**

What if we want to run only subset of tests. This can come handy when we are running relatively big benchmarks when we do not want to run all the tests we defined within the ReFrame script. This can be achieved through the tag feature of the ReFrame. That is where the line  $self.tags$  = { $self.lang$ ,  $self. arg$ } comes into play. We are tagging each parameterised test with its tag. We can customise the tags as per our need, for instance, self.tags |= {"language=%s" % self.lang, "planet=%s" % self.arg}. To restrict the tests to a given tag, we need to simply provide the -t flag at CLI as follows:

reframe/bin/reframe -C reframe\_config.py -c helloworld/reframe\_helloworld.py -t c\$ -r

Note: Reframe uses regular expressions to match the tags with parameters. In this case, if we use  $-t$  c  $-t$  Mercury, it selects the tests from cpp as well as c matches with cpp in regular expression context. So, we should use the end of line \$ regular expression operator in these sort of situations

Let's check the output of the above command:

```
[ReFrame Setup]
version: 3.8.0-dev.2+8a9ceeda
command: 'reframe/bin/reframe -C reframe_config.py -c helloworld/reframe_
˓→helloworld.py -t c$ -r'
launched by: mpaipuri@fnancy
working directory: '/home/mpaipuri/ska-sdp-benchmark-tests'
settings file: 'reframe_config.py'
check search path: (R) '/home/mpaipuri/ska-sdp-benchmark-tests/helloworld/reframe_
˓→helloworld.py'
stage directory: '/home/mpaipuri/ska-sdp-benchmark-tests/stage'
output directory: '/home/mpaipuri/ska-sdp-benchmark-tests/output'
[======]=] Running 3 check(s)
[==========] Started on Mon Aug 16 11:45:13 2021
[----------] started processing HelloMultiLangTest_c_Mercury (HelloMultiLangTest_c_
\rightarrowMercury)
[ RUN ] HelloMultiLangTest_c_Mercury on nancy-g5k:frontend using gnu
[----------] finished processing HelloMultiLangTest_c_Mercury (HelloMultiLangTest_c_
˓→Mercury)
[----------] started processing HelloMultiLangTest_c_Venus (HelloMultiLangTest_c_Venus)
[ RUN ] HelloMultiLangTest_c_Venus on nancy-g5k:frontend using gnu
[----------] finished processing HelloMultiLangTest_c_Venus (HelloMultiLangTest_c_Venus)
[----------] started processing HelloMultiLangTest_c_Mars (HelloMultiLangTest_c_Mars)
[ RUN ] HelloMultiLangTest_c_Mars on nancy-g5k:frontend using gnu
[----------] finished processing HelloMultiLangTest_c_Mars (HelloMultiLangTest_c_Mars)
[---------] waiting for spawned checks to finish
[ OK ] (1/3) HelloMultiLangTest_c_Mercury on nancy-g5k:frontend using gnu␣
˓→[compile: 0.143s run: 0.493s total: 0.675s]
[ OK ] (2/3) HelloMultiLangTest_c_Venus on nancy-g5k:frontend using gnu [compile:␣
→0.136s run: 0.476s total: 0.649s]
       OK ] (3/3) HelloMultiLangTest_c_Mars on nancy-g5k:frontend using gnu [compile: 0.
```

```
˓→138s run: 0.451s total: 0.628s]
[----------] all spawned checks have finished
[ PASSED ] Ran 3/3 test case(s) from 3 check(s) (0 failure(s), 0 skipped)
[==========] Finished on Mon Aug 16 11:45:14 2021
Run report saved in '/home/mpaipuri/.reframe/reports/run-report.json'
Log file(s) saved in '/home/mpaipuri/ska-sdp-benchmark-tests/reframe.log', '/home/
˓→mpaipuri/ska-sdp-benchmark-tests/reframe.out'
```
As we can see from the output, only tests with helloworld.c has been executed. We can specify multiple tags using as many -t options as we want as follows:

```
reframe/bin/reframe -C reframe_config.py -c helloworld/reframe_helloworld.py -t c$ -t␣
˓→Mercury -r
```
This will execute only one test using helloworld.c and Mercury as a command line argument.

Similarly, if there are multiple environments defined for each test, we can confine the test to given environment using -p flag.

**Note:** The CLI arguments for tags, -t , name, -n , and environment, -p , take regular expression as input and match the corresponding names from the tests. Hence, care should be taken while specifying them.

#### **2.3.4 Tests dependencies**

One of the typical scenario when benchmarking is to do scalability tests. Using a naive approach of ReFrame to do scalability test would be to clone the repository, compile the sources and run the benchmark for each node/runtime configuration. This is a shear waste of time and resources as all the runs within a given partition and environment share same sources and executable. This can be addressed using test dependencies and fixtures.

An extensive overview of how test dependencies work in ReFrame is out-of-scope of current documentation. The user are advised to check the [official documentation](https://reframe-hpc.readthedocs.io/en/stable/tutorial_deps.html) of the test dependencies from ReFrame which gives a very good idea of how it works and how to implement them. Similarly, fixtures can be used as well in place of dependencies which is documented with a [nice example](https://reframe-hpc.readthedocs.io/en/stable/tutorial_fixtures.html) in the official documentation of ReFrame.

#### **2.3.5 Multiple runs**

Since ReFrame v3.12.0 there exists support for the CLI-flag --repeat=N. This runs all given tests N times independently of each others and collects their performance variables in independent perflogs. Those perflogs are aggregated by the perflog reading methods in modules/utils.py.

#### **CHAPTER**

**THREE**

## **OVERVIEW OF SPACK**

## <span id="page-22-1"></span><span id="page-22-0"></span>**3.1 Introduction**

We use Spack to build the software stack locally to run the benchmark tests. Spack supports both [Environment Modules](http://modules.sourceforge.net/) and [LMod.](https://lmod.readthedocs.io/en/latest/) Here we provide some basic steps to install packages using Spack and integrating them using LMod. More details on integration of Spack with TCL and LMod can be found [here.](https://spack.readthedocs.io/en/latest/module_file_support.html)

**Note:** Some of the documentation provided by Spack on the integration of Spack with LMod is outdated and please be aware that one can run into issues while following Spack tutorials.

## <span id="page-22-2"></span>**3.2 Installation**

Installing Spack is trivial. It involves cloning the git repository and sourcing the environment.

```
cd \simgit clone https://github.com/spack/spack.git
```
This clones the repository in the home directory of the user. Next steps involve modifying the  $\sim$ /.bashrc to source the environment.

```
export SPACK_ROOT=~/spack
. $SPACK_ROOT/share/spack/setup-env.sh
```
By sourcing this environment, all Spack commands will be available in the shell. This environment also adds module path to lmod after we install packages.

## <span id="page-22-3"></span>**3.3 Usage**

### **3.3.1 Basics**

Some of the basic Spack commands are provided here. To list all the packages that Spack can install, we can use

#### spack list

If we want to search for a particular package, we can add the keyword to spack list command. For instance, to check if OpenMPI is available, we can query

spack list openmpi

To get more details for a given package, we can use spack info command.

spack info openmpi

This command gives all the info about the package, variants, dependencies, *etc*. To check the available versions of a given package, we can use spack versions <package name> command.

To install a Spack package, we can simply use spack install <package name> and similarly, to uninstall spack uninstall <package name>. To install a specific version, use spack install <package name>@<version>. The suffix @ specifies the version number here. More details on installing packages will be discussed in next sections.

#### **3.3.2 Workflow**

The general workflow is that we will use compilers provided on the platform to build a "standard" compiler tool chain and in-turn use this tool chain to build all the necessary packages. In this way, we will bring the software stack on different platforms to a common ground and it also helps us to compare the benchmarks on different hardware/architecture provided by different platforms using the same software stack.

First step is to provide a list of compilers that are available to the Spack. This can be done using

spack compiler list

This should list at least the compiler that is provided by the base OS. New compilers can be added to the list by loading appropriate module. For instance, if there is gcc-7.3.0 available on the module system, we can add it to Spack compiler list using

module load gcc-7.3.0 spack compiler find

This command finds the newly available compiler and adds it to the Spack compiler list.

The following step is to build a compiler tool chain using the system provided compiler. Going with the previous example, if system provided compiler is gcc-7.3.0 and we would like to build, say GCC 9.3.0, we should use following command

spack install gcc@9.3.0 %gcc-7.3.0

In the above command, we are telling Spack to build GCC version 9.3.0 by using @. The suffix % is used to specify the compiler toolchain to build the package. Here, we are telling Spack to build GCC 9.3.0 using GCC 7.3.0 that is provided on the system. We can add  $-j$  <number of jobs> to the install command to build the packages using concurrency.

Once the GCC 9.3.0 is built successfully, we should add it to the list of compilers of Spack. For that we can simply load the compiler first and add to the list.

spack load gcc spack compiler find

More details on compiler configuration in Spack can be found in the ` compiler documentation [<https://spack.](https://spack.readthedocs.io/en/latest/getting_started.html#spack-compiler-find) [readthedocs.io/en/latest/getting\\_started.html#spack-compiler-find>](https://spack.readthedocs.io/en/latest/getting_started.html#spack-compiler-find)`\_.

## <span id="page-24-0"></span>**3.4 Installing packages**

Now that we have a toolchain built, we would want to build necessary packages to run our codes. In this documentation, we will use OpenMPI as an example to demonstrate the process of building packages using Spack. Let's say we want to build OpenMPI 3.1.3 version on our machine. We can query the specification of this package in the Spack using spack spec openmpi@3.1.3. This gives us an output as follows:

```
Input spec
--------------------------------
openmpi@3.1.3
Concretized
--------------------------------
openmpi@3.1.3%gcc@9.3.0~atomics~cuda~cxx~cxx_exceptions+gpfs~internal-hwloc~java~
˓→legacylaunchers~lustre~memchecker~pmi~singularity~sqlite3
+static~thread_multiple+vt+wrapper-rpath fabrics=none schedulers=none arch=linux-centos7-
˓→broadwell
^hwloc@1.11.13%gcc@9.3.0~cairo~cuda~gl~libudev+libxml2~netloc~nvml+pci+shared␣
˓→patches=d1d94a4af93486c88c70b79cd930979f3a2a2b5843708e8c7c1655f18b9fc694 arch=linux-
˓→centos7-broadwell
^libpciaccess@0.16%gcc@9.3.0 arch=linux-centos7-broadwell
^libtool@2.4.6%gcc@9.3.0 arch=linux-centos7-broadwell
^m4@1.4.19%gcc@9.3.0+sigsegv arch=linux-centos7-broadwell
^libsigsegv@2.13%gcc@9.3.0 arch=linux-centos7-broadwell
^pkgconf@1.7.4%gcc@9.3.0 arch=linux-centos7-broadwell
^util-macros@1.19.3%gcc@9.3.0 arch=linux-centos7-broadwell
^libxml2@2.9.10%gcc@9.3.0~python arch=linux-centos7-broadwell
^libiconv@1.16%gcc@9.3.0 arch=linux-centos7-broadwell
^xz@5.2.5%gcc@9.3.0~pic libs=shared,static arch=linux-centos7-broadwell
^zlib@1.2.11%gcc@9.3.0+optimize+pic+shared arch=linux-centos7-broadwell
^ncurses@6.2%gcc@9.3.0~symlinks+termlib abi=none arch=linux-centos7-broadwell
^numactl@2.0.14%gcc@9.3.0␣
˓→patches=4e1d78cbbb85de625bad28705e748856033eaafab92a66dffd383a3d7e00cc94,
˓→62fc8a8bf7665a60e8f4c93ebbd535647cebf74198f7afafec4c085a8825c006 arch=linux-centos7-
˓→broadwell
^autoconf@2.69%gcc@9.3.0 arch=linux-centos7-broadwell
^perl@5.34.0%gcc@9.3.0+cpanm+shared+threads arch=linux-centos7-broadwell
^berkeley-db@18.1.40%gcc@9.3.0+cxx~docs+stl␣
˓→patches=b231fcc4d5cff05e5c3a4814f6a5af0e9a966428dc2176540d2c05aff41de522 arch=linux-
˓→centos7-broadwell
^bzip2@1.0.8%gcc@9.3.0~debug~pic+shared arch=linux-centos7-broadwell
^diffutils@3.7%gcc@9.3.0 arch=linux-centos7-broadwell
^gdbm@1.19%gcc@9.3.0 arch=linux-centos7-broadwell
^readline@8.1%gcc@9.3.0 arch=linux-centos7-broadwell
^automake@1.16.3%gcc@9.3.0 arch=linux-centos7-broadwell
^openssh@8.5p1%gcc@9.3.0 arch=linux-centos7-broadwell
^libedit@3.1-20210216%gcc@9.3.0 arch=linux-centos7-broadwell
^openssl@1.1.1k%gcc@9.3.0~docs+systemcerts arch=linux-centos7-broadwell
```
This says that the OpenMPI 3.1.3 will be built using GCC 9.3.0 (openmpi@3.1.3%gcc@9.3.0). The suffices  $\sim$  and + are used to specify the configuration options. The line openmpi@3.1.3%gcc@9.3. 0~atomics~cuda~cxx~cxx\_exceptions+gpfs ... fabrics=none schedulers=none tells us that OpenMPI will be build **without** the support of atomics, cuda, C++ bindinfs, HWLoc, Java, LUSTRE, *etc*. Similarly, by default the spec says that it will be build with GPFS support, static libraries, *etc*. The suffix ^ is used to sepcify the dependencies of the package. So, all the packages listed with  $\land$  are dependencies of the OpenMPI and will be installed before installing OpenMPI. To get more details on what each variant mean, we can use spack info openmpi@3.1.3 command.

To install OpenMPI 3.1.3 using GCC 9.3.0 (that we have already built before) using IB verbs support and integrating with the workload scheduler of the system, we should use following command

spack install -j 32 openmpi@3.1.3 %gcc@9.3.0 fabrics=verbs schedulers=auto

The "a=b" portions specify the variants. In this case, we are telling Spack to build OpenMPI using IB verbs support for fabrics and by setting schedulers to auto, Spack will detect the workload manager and integrates it with OpenMPI. For instance, we want to build with multiple thread support, we can specify it using

```
spack install -j 32 openmpi@3.1.3+thread_multiple %gcc@9.3.0 fabrics=verbs.
˓→schedulers=auto
```
All the default configuration options can be overridden during the installation using  $+$  and  $\sim$  suffices. More details can be found in the [instllation documentation](https://spack.readthedocs.io/en/latest/basic_usage.html#installing-and-uninstalling) of the Spack.

## <span id="page-25-0"></span>**3.5 Module files**

Although we can load the modules using spack load <package name> command, it is preferable that Spack installed packages are integrated into the module tool. Here we will see how we can add Spack installed modules to the environment module tool.

If there is no module tool installed on the system, we should first install the module tool itself. We will use lmod in this example. We can install it using following command

spack install -j 32 lmod %gcc@9.3.0

After successful installation, we should source the lmod environment using following command

. \$(spack location -i lmod)/lmod/lmod/init/bash

Here we are using spack location command to find the installation location of lmod. After this we should re-source the Spack . share/spack/setup-env.sh environment so that Spack modules will be put in the module path. Recall we added this line to  $\sim$ /.bashrc script so that it will be sourced every time we start a shell.

**Note:** We should do these steps only if there is no module tool provided by the system. If there is already lmod installed on the system, we can skip these steps.

After sourcing, Spack environment, we should be able to see all the modules installed using Spack by querying module avail. This can be further verifed by looking at MODULEPATH environment variable, where we will see path to Spack installed packages.

Now we have the so-called Non-hierarchical module files, where all the modules that are all generated in the same root directory. Ideally, we would like to use hierarchical module files, where MODULEPATH is changed dynamically. In non-hierarchical module file system, it is easy to load incompatible module files at the same time. Using hierarchical module files, we can avoid situations like this by "unlocking" the dependent packages only after the parent packages are loaded. More details on this can be found at [Spack tutorials.](https://spack-tutorial.readthedocs.io/en/latest/tutorial_modules.html#non-hierarchical-module-files)

The most widely used hierarchy is the so called Core/Compiler/MPI where, on top of the compilers, different MPI libraries also unlock software linked to them. In order to do this, we need to add a configuration file modules.yaml to the  $\sim$ /. spack directory with the following contents

```
modules:
default:
 enable::
    - lmod
 lmod:
   core_compilers:
    - gcc@7.3.0
   hierarchy:
   - mpi
   hash_length: 0
   projections:
      all: '{name}/{version}'
```
In this configuration, enable:: means telling Spack to use only lmod as the module system. We should add system provided compiler in the core\_compilers section. By setting hash\_length to zero, we will eliminate the hashes on the module names. The projections section tells spack on how to display module files. In this example, module files will be shown as openmpi/3.1.3.

Once we add this file to the home directory, we should regenerate the module files using

```
spack module lmod refresh --delete-tree -y
```
and then update MODULEPATH using

```
module unuse $HOME/spack/share/spack/modules/linux-centos7-broadwell
module use $HOME/spack/share/spack/lmod/linux-centos7-x86_64/Core
```
We should unuse the module path that is added everytime we source the Spack environment and then add new module path that points to the core modules. The above two lines can be added to the  $\sim$ /.bashrc file. Now using module avail command gives an output as follows:

```
-------------------------------------------------- /alaska/mahendra/spack/share/spack/
˓→lmod/linux-centos7-x86_64/Core ---------------------------------------------------
gcc/9.3.0 gmp/6.2.1 mpc/1.1.0 mpfr/3.1.6 patch/2.7.6 zlib/1.2.11
       ----------------------------------------------------------------------- /opt/ohpc/pub/
˓→modulefiles -----------------------------------------------------------------------
gnu/5.4.0 gnu7/7.3.0 pmix/2.2.2 prun/1.3
Use "module spider" to find all possible modules.
Use "module keyword key1 key2 ..." to search for all possible modules matching any of<sub>\Box</sub>
˓→the "keys".
```
We can see that OpenMPI that we installed does not appear in the list. This is due to the hierarchical module system we are using. Once we load GCC 9.3.0 using module load gcc/9.3.0, we will see bunch of other modules available to use.

------------------------------------------------ /alaska/mahendra/spack/share/spack/lmod/ ˓<sup>→</sup>linux-centos7-x86\_64/gcc/9.3.0 ------------------------------------------------ autoconf/2.69 fftw/3.3.9 intel-oneapi-tbb/2021.3.0 ˓<sup>→</sup>libsigsegv/2.13 openssl/1.1.1k tar/1.34

(continued from previous page) automake/1.16.3 findutils/4.8.0 libbsd/0.11.3 ˓<sup>→</sup>libtool/2.4.6 perl/5.34.0 ucx/1.10.1 berkeley-db/18.1.40 flex/2.6.3 libedit/3.1-20210216 ␣ ˓<sup>→</sup>libxml2/2.9.10 pkgconf/1.7.4 util-linux-uuid/2.36.2 bison/3.7.6 gdbm/1.19 libevent/2.1.12 m4/ ˓<sup>→</sup>1.4.19 py-docutils/0.15.2 util-macros/1.19.3  $bzip2/1.0.8$   $gettext/0.21$   $libff1/3.3$ ˓<sup>→</sup>ncurses/6.2 py-setuptools/50.3.2 xz/5.2.5 cmake/3.20.5 hdf5/1.10.7 libiconv/1.16  $\rightarrow$ numactl/2.0.14 python/3.8.11 zlib/1.2.11 (D) cpio/2.13 hwloc/1.11.13 libmd/1.0.3 ␣ ˓<sup>→</sup>openmpi/3.1.3 rdma-core/34.0  $diffutils/3.7$   $hwloc/2.5.0$  (D)  $libn1/3.3.0$  $\rightarrow$ openmpi/4.1.1 (D) readline/8.1 expat/2.4.1 intel-oneapi-mkl/2021.3.0 libpciaccess/0.16 and intel-oneapi-mkl/2021.3.0  $\rightarrow$ openssh/8.5p1 sqlite/3.35.5 --------------------------------------------------- /alaska/mahendra/spack/share/spack/ ˓<sup>→</sup>lmod/linux-centos7-x86\_64/Core -------------------------------------------------- gcc/9.3.0 (L) gmp/6.2.1 mpc/1.1.0 mpfr/3.1.6 patch/2.7.6 zlib/1.2.11 ----------------------------------------------------------------------- /opt/ohpc/pub/ ˓<sup>→</sup>modulefiles ---------------------------------------------------------------------- gnu/5.4.0 gnu7/7.3.0 pmix/2.2.2 prun/1.3 Where: D: Default Module L: Module is loaded Use "module spider" to find all possible modules. Use "module keyword key1 key2 ..." to search for all possible modules matching any of<sub> $\Box$ </sub> ˓<sup>→</sup>the "keys".

More details on Spack can be gathered from the extensive [documentation](https://spack.readthedocs.io/en/latest/) of the project. Only basic use case of Spack is covered here and for more advanced use cases, please refer to the documentation.

## <span id="page-27-0"></span>**3.6 Setting up environment for SKA SDP Benchmark tests**

This can be done in two different ways. The first and less recommended way is to use the legacy bash script provided in spack/scripts folder and choose the appropriate CLI options to install the required packages on the platform. The reproducibility with this approach is not guaranteed, especially when there are changes in the upstream Spack packages.

The second approach which is strongly recommended is to use Spack environment spec files provided for each system in the spack/spack-tests folder. Inside the folder we typically find Spack config files of different systems and a ReFrame test to deploy the software stack using those Spack config files. Therefore, these Spack tests are nothing but "meta tests" that need to run before running actual benchmark tests to deploy the necessary software stack.

Both approaches are illustrated in the following sections.

### **3.6.1 Config based approach**

This approach is based on [Spack environments](https://spack.readthedocs.io/en/latest/environments.html) which are which are collection of set of packages. A more detailed description of Spack environments is out-of-scope of present context. Spack environments can be defined by [Spack](https://spack.readthedocs.io/en/latest/configuration.html) [configuration files.](https://spack.readthedocs.io/en/latest/configuration.html) For each system, typically we will find five different configuration files namely,

- compilers.yml: All compiler related information is placed in this file
- config.yml: General configuration of Spack can be defined here
- modules.yml: We use LMod environment files and related configuration is defined in this file
- packages.yml: A list of package preferences are defined here
- spack.yml: This is the main file that includes list of packages to install

All these files together define a Spack environment spec. The packages.yml will list all the root packages and their dependencies along with the preferred version and variants. A simple example is shown below:

```
packages:
  hdf<sub>5</sub>:
    variants: ~cxx ~fortran ~hl ~ipo ~java +mpi +shared ~szip ~threadsafe +tools␣
˓→api=default build_type=RelWithDebInfo
    version:
      -1.10.7
```
This config tells Spack that HDF5 preferred version is 1.10.7 with MPI support. So, when we use this file to define Spack environment, Spack will always "try" to build HDF5 with the configuration shown above.

**Note:** Depending on the complexity of the environment (set of all packages to be installed), Spack may not respect the package spec defined in packages.yml file. In order to really constraint a package to certain spec, we need to define that under spec in spack.yml file.

Under spec section in spack.yml file, there will be set of packages to be installed in the environment. Thus, as long as we use same config files, we can always deploy the same software stack on same system or even on different systems. This gives us a great deal of reproducibility within and between systems.

A typical workflow in Spack environment is:

- Create an named environment using spack.yml file and activate it
- Concretize the environment
- Install the packages
- Generate module files

All the generated module files are placed under \$SPACK\_ROOT/var/spack/environments/<env\_name>/lmod/ <arch>/Core. Once we add this path to MODULEPATH, we can use the Spack packages using module load commands.

All these steps are abstracted away from the user by employing ReFrame test to automate this workflow. A separate ReFrame test is defined for each system/partition where the name of the environment is defined using the partition name.

Let's look into an example. If we want to install all the necessary packages on JUWELS cluster, we need to execute following commands.

```
cd ska-sdp-benchmark-tests
conda activate ska-sdp-benchmark-tests
```
reframe/bin/reframe -C reframe\_config.py -c spack/spack-tests/juwels/cluster/reframe\_ ˓<sup>→</sup>juwelscluster.py --run

**Important:** The user needs to replace the variable spack\_root in the test file to point to user specific path. This can be done either by directly editing the test file or at the CLI using -S option, *e.g.*, reframe/bin/ reframe -C reframe\_config.py -c spack/spack-tests/juwels/cluster/reframe\_juwelscluster.py -S spack\_root=<my\_spack\_root\_path> --run.

This test will clone Spack repository  $v0.17.0$ , creates an environment, install the the packages defined in spack/ spack-tests/juwels/cluster/configs/spack.yml file and creates module files. Depending on the IO performance of the file system where Spack installation is happening, it might take 3 - 4 hrs to install all the packages. So, if the test is taking long time to finish, it is normal. However, this is done only once on a given system, generally on login nodes, before running actual tests.

**Tip:** Do not update module path using module use <path> command when there are multiple clusters with different micro architectures sharing common frontend. This can trigger module conflicts as modules generated for different micro architectures will have same name. For example, in the case of JUWELS supercomputer, cluster partition has Intel Skylake nodes whereas booster partition has AMD nodes. Packages will be built for Intel and AMD architectures separately and so if we have both module paths on MODULEPATH, a simple command like module load gcc/9.3.0 will trigger conflicts or unintended behaviour as module system do not know which module to load. Module path is updated for each partition within benchmark tests to isolate the modules for that partition.

**Important:** The test will add environment variable SPACK\_ROOT to the user's \$HOME/.bashrc, if found. If bash is not the default shell of the user, it is essential to add SPACK\_ROOT env variable to the profile. We use this variable inside the system configuration to add module path to the module system.

### **3.6.2 Script based approach**

A bootstrap script is provided in spack/build-spack-modules.bash to build the entire environment to run SDP benchmark tests. The available options for the bootstrap are as follows:

```
Log is saved to: $REPO_ROOT/spack/spack_install.log
Usage: build-spack-modules.bash [OPTIONS]
OPTIONS:
-d | --dry-run dry run mode
-s | --with-scheduler Built OpenMPI with scheduler support
-i | --with-ib Built UCX with IB transports
-o | --with-opa     Built OpenMPI with psm2 support (Optimized for Intel Omni-
\rightarrowpath)
-c | --with-cuda Build OpenMPI and UCX with cuda and other cuda related␣
\rightarrowpackages
-t | --use-tcl Use tcl module files [Default is lmod]
-h | --help prints this help and exits
```
The script can be run in dry mode to see the commands it will execute on the current system. If the system supports Infiniband,  $-$ s flag must be passed on CLI to build OpenMPI with IB support. Similarly, if the system has Intel OmniPath (OPA), -o must be passed. It is **not** possible to use both -i and -o at the same time as Spack supports only one fabrics type at a time.

Similarly, if there is a batch scheduler support on the system, use -s flag to enable scheduler support for OpenMPI. By default, the bootstrap script will build hierarchical modules to be used with lmod module system. If the platform supports only tcl module system, it must be passed at CLI using -t flag.

Finally, all the packages are installed using GCC 9.3.0 as compiler toolchain. This default can be overridden by setting environment variable TOOLCHAIN which will take precedence over default value. Similarly, the versions of all packages can be controlled by setting environment variables. More details can be found in the README file in spack/ folder in the root of the repository.

An example usage for a system that has scheduler and IB supports would be:

```
cd spack
./build-spack-modules.bash -i -s -d # For dry run
./build-spack-modules.bash -i -s # For installing packages
```
Once the bootstrapping is finished, assuming all packages have installed without any errors, we need to source \$HOME/ .bashrc file as a final step to use the module files.

## <span id="page-30-0"></span>**3.7 Deploy Spack environments**

The following documentation shows how to create Spack environments and install packages for different systems using ReFrame tests.

### **3.7.1 AlaSKA**

The packages in spack/spack\_tests/alaska/configs/spack.yml can be installed using following commands.

```
cd ska-sdp-benchmark-tests
conda activate ska-sdp-benchmark-tests
reframe/bin/reframe -C reframe_config.py -c spack/spack_tests/alaska/reframe_alaska.py --
\rightarrowrun
```
class spack.spack\_tests.alaska.reframe\_alaska.AlaskaSpackEnv(*\*args*, *\*\*kwargs*)

Test to create Spack env on AlaSKA Cluster

#### **3.7.2 Dahu - Grenoble - Grid5000**

The packages in spack/spack\_tests/grid5000/grenoble/dahu/configs/spack.yml can be installed using following commands.

```
cd ska-sdp-benchmark-tests
conda activate ska-sdp-benchmark-tests
reframe/bin/reframe -C reframe_config.py -c spack/spack_tests/grid5000/grenoble/dahu/
˓→reframe_dahug5k.py --run
```
class spack.spack\_tests.grid5000.grenoble.dahu.reframe\_dahug5k.G5kDahuSpackEnv(*\*args*,

*\*\*kwargs*)

Test to create Spack env on dahu cluster on Grid5000 at Grenoble site

## **3.7.3 Troll - Grenoble - Grid5000**

The packages in spack/spack\_tests/grid5000/grenoble/troll/configs/spack.yml can be installed using following commands.

cd ska-sdp-benchmark-tests conda activate ska-sdp-benchmark-tests reframe/bin/reframe -C reframe\_config.py -c spack/spack\_tests/grid5000/grenoble/troll/ ˓<sup>→</sup>reframe\_trollg5k.py --run

class spack.spack\_tests.grid5000.grenoble.troll.reframe\_trollg5k.G5kTrollSpackEnv(*\*args*,

*\*\*kwargs*)

Test to create Spack env on troll cluster on Grid5000 at Grenoble site

### **3.7.4 Gemini - Lyon - Grid5000**

The packages in spack/spack\_tests/grid5000/lyon/gemini/configs/spack.yml can be installed using following commands.

```
cd ska-sdp-benchmark-tests
conda activate ska-sdp-benchmark-tests
reframe/bin/reframe -C reframe_config.py -c spack/spack_tests/grid5000/lyon/gemini/
˓→reframe_geminig5k.py --run
```
class spack.spack\_tests.grid5000.lyon.gemini.reframe\_geminig5k.G5kGeminiSpackEnv(*\*args*, *\*\*kwargs*)

Test to create Spack env on gemini cluster on Grid5000 at Lyon site

### **3.7.5 Gros - Nancy - Grid5000**

The packages in spack/spack\_tests/grid5000/gros/nancy/configs/spack.yml can be installed using following commands.

```
cd ska-sdp-benchmark-tests
conda activate ska-sdp-benchmark-tests
reframe/bin/reframe -C reframe_config.py -c spack/spack_tests/grid5000/gros/nancy/
˓→reframe_geminig5k.py --run
```
class spack.spack\_tests.grid5000.nancy.gros.reframe\_grosg5k.G5kGrosSpackEnv(*\*args*,

*\*\*kwargs*)

Test to create Spack env on gros cluster on Grid5000 at Nancy site

## **3.7.6 Grouille - Nancy - Grid5000**

The packages in spack/spack\_tests/grid5000/nancy/grouille/configs/spack.yml can be installed using following commands.

```
cd ska-sdp-benchmark-tests
conda activate ska-sdp-benchmark-tests
reframe/bin/reframe -C reframe_config.py -c spack/spack_tests/grid5000/nancy/grouille/
˓→reframe_geminig5k.py --run
```
class spack.spack\_tests.grid5000.nancy.grouille.reframe\_grouilleg5k.G5kGouilleSpackEnv(*\*args*,

*\*\*kwargs*)

Test to create Spack env on grouille cluster on Grid5000 at Nancy site

#### **3.7.7 JUWELS Cluster**

The packages in spack/spack\_tests/juwels/cluster/configs/spack.yml can be installed using following commands.

```
cd ska-sdp-benchmark-tests
conda activate ska-sdp-benchmark-tests
reframe/bin/reframe -C reframe_config.py -c spack/spack_tests/juwels/cluster/reframe_
˓→juwelscluster.py --run
```
class spack.spack\_tests.juwels.cluster.reframe\_juwelscluster.JClusterSpackEnv(*\*args*, *\*\*kwargs*)

Test to create Spack env on JUWELS Cluster

### **3.7.8 JUWELS Booster**

The packages in spack/spack\_tests/juwels/booster/configs/spack.yml can be installed using following commands.

```
cd ska-sdp-benchmark-tests
conda activate ska-sdp-benchmark-tests
reframe/bin/reframe -C reframe_config.py -c spack/spack_tests/juwels/booster/reframe_
˓→juwelsbooster.py --run
```
class spack.spack\_tests.juwels.booster.reframe\_juwelsbooster.JBoosterSpackEnv(*\*args*,

*\*\*kwargs*)

Test to create Spack env on JUWELS Booster

## **3.7.9 Marconi100**

The packages in spack/spack\_tests/marconi100/configs/spack.yml can be installed using following commands.

cd ska-sdp-benchmark-tests conda activate ska-sdp-benchmark-tests reframe/bin/reframe -C reframe\_config.py -c spack/spack\_tests/marconi100/reframe\_ ˓<sup>→</sup>juwelsbooster.py --run

class spack.spack\_tests.marconi100.reframe\_marconi100.Marconi100SpackEnv(*\*args*, *\*\*kwargs*) Test to create Spack env on Marconi100 cluster

#### **CHAPTER**

## **FRAMEWORK PHILOSOPHY**

## <span id="page-34-1"></span><span id="page-34-0"></span>**4.1 Adding new test**

To add a new test to the benchmark suite, follow the following steps: 1. Define whether the test belongs into level 0, level 1 or level 2. Then create a folder in the corresponding location and add the following files:

- reframe\_<test\_name>.py: This is the main test file where we define the test class derived from ReFrame Regression Test class
- TEST\_NAME.ipynb: Jupyter notebook to plot the performance metrics derived from the test
- README.md: A simple readme file that gives high level instructions on where to find the documentation of the test.
- 2. Define the test procedure:
	- Does the test need some sources or packages from the internet, be it its own sources, python packages or any other dependencies? If yes, create a test dependency that fetches everything:

```
class IdgTestDownload(FetchSourcesBase):
   """Fixture to fetch IDG source code"""
   descr = 'Fetch source code of IDG'
   sourcesdir = 'https://git.astron.nl/RD/idg.git'
   cnd_env_name = CONDA_ENV_NAME
```
• Does the test need to compile fetched dependencies? If yes, create a test dependency that builds the sources. If the sources are fetched in a previous test, be sure to include this as a dependent fixture: app\_src = fixture(DownloadTest, scope='session').

```
class IdgTestBuild(rfm.CompileOnlyRegressionTest):
   """IDG test compile test"""
   descr = 'Compile IDG test from sources'
   # Share resource from fixture
   idg_test_src = fixture(IdgTestDownload, scope='session')
   def \_init_{\_} (self):self.valid_prog_environs = [
            'idg-test',
       ]
       self.valid_systems = filter_systems_by_env(self.valid_prog_environs)
```

```
self.maintainers = \Gamma'Mahendra Paipuri (mahendra.paipuri@inria.fr)'
       ]
        # Cross compilation is not possible on certain g5k clusters. We␣
\rightarrowforce
        # the job to be non-local so building will be on remote node
       if 'g5k' in self.current_system.name:
            self.build_locally = False
   @run_before('compile')
   def set_sourcedir(self):
        """Set source path based on dependencies"""
       self.sourcesdir = self.idg_test_src.stagedir
   @run_before('compile')
   def set_prebuild_cmds(self):
        """Make local lib dirs"""
       self.lib_dir = os.path.join(self.stagedir, 'local')
       self.prebuild_cmds = [
            f'mkdir -p {self.lib_dir}',
       \mathbf{I}@run_before('compile')
   def set_build_system_attrs(self):
        """Set build directory and config options"""
       self.build_system = 'CMake'
       self.build_system.builddir = os.path.join(self.stagedir, 'build')
       self.build_system.config_opts = [
            f'-DCMAKE_INSTALL_PREFIX={self.lib_dir}',
            '-DBUILD_LIB_CUDA=ON',
            '-DPERFORMANCE_REPORT=ON',
       ]
       self.build_system.max_concurrency = 8
   @run_before('compile')
   def set_postbuild_cmds(self):
        """Install libs"""
       self.postbuild_cmds = [
            'make install',
       ]
   @run_before('sanity')
   def set_sanity_patterns(self):
        """Set sanity patterns"""
       self.sanity_patterns = sn.assert_not_found('error', self.stderr)
```
- 3. Write the test itself.
	- Define all dependencies as fixture, all parameters as *parameter* and all variables as *variable*. Tests are run for all permutations of parameters, whereas variables can define specific behaviour for a single run (like number of nodes).
	- Set the *valid\_prog\_environs* and the *valid\_systems* in the *\_\_init\_\_* method.
- Define the executable and executable options.
- Define the Sanity Patterns. You can define which patterns must and must not appear in the stdout and stderr.

```
@run_before('sanity')
   def set_sanity_patterns(self):
        """Set sanity patterns. Example stdout:
        .. code-block:: text
            # Fri Jul 23 15:15:41 2021[1,0]<stdout>:Operations:
        We check number of time the above line is printed and compare it
˓→with number of
        sub grid workers
        "''"num_messages = sn.len(sn.findall(r'(.*):(\s*)Operations', self.
\rightarrowstdout))
       self.sanity_patterns = sn.assert_eq(
            num_messages,
            self.num_nodes * self.num_sm[self.variant] *
            self.benchmark[self.size]['subgrid-workers']
       \lambda
```
• Define the Performance Functions. To extract data from the output stream it is necessary to extract them using regular expressions.

```
@run_before('sanity')
def set_sanity_patterns(self):
    """Set sanity patterns. Example stdout:
    .. code-block:: text
       >>> Total runtime
        gridding: 6.5067e+02 s
       degridding: 1.0607e+03 s
       fft: 3.5437e-01 s
       get_image: 6.5767e+00 s
       imaging: 2.0073e+03 s
       >>> Total throughput
        gridding: 3.12 Mvisibilities/s
       degridding: 1.91 Mvisibilities/s
       imaging: 1.01 Mvisibilities/s
    "" ""
   self.sanity_patterns = sn.all([
       sn.assert_found('Total runtime', self.stderr),
        sn.assert_found('Total throughput', self.stderr),
   ])
@performance_function('s')
def extract_time(self, kind='gridding'):
```
(continues on next page)

(continued from previous page)

```
"""Performance extraction function for time. Sample stdout:
       .. code-block:: text
           >>> Total runtime
           gridding: 7.5473e+02 s
           degridding: 1.1090e+03 s
           fft: 3.5368e-01 s
           get_image: 7.2816e+00 s
           imaging: 1.8899e+03 s
       "''"return sn.extractsingle(rf'^{kind}:\s+(?P<value>\S+) s', self.
˓→stderr, 'value', float)
   @performance_function('Mvisibilities/s')
   def extract_vis_thpt(self, kind='gridding'):
       """Performance extraction function for visibility throughput.␣
˓→Sample stdout:
       .. code-block:: text
           >>> Total throughput
           gridding: 2.69 Mvisibilities/s
           degridding: 1.83 Mvisibilities/s
           imaging: 1.07 Mvisibilities/s
       "''"return sn.extractsingle(rf'^{kind}:\s+(?P<value>\S+) Mvisibilities/s
˓→', self.stderr, 'value', float)
   @run_before('performance')
   def set_perf_patterns(self):
       """Set performance variables"""
       self.perf_variables = {
           'gridding s': self.extract_time(),
           'degridding s': self.extract_time(kind='degridding'),
           'fft s': self.extract_time(kind='fft'),
           'get_image s': self.extract_time(kind='get_image'),
           'imaging s': self.extract_time(kind='imaging'),
           'gridding Mvis/s': self.extract_vis_thpt(),
           'degridding Mvis/s': self.extract_vis_thpt(kind='degridding'),
           'imaging Mvis/s': self.extract_vis_thpt(kind='imaging'),
       }
   @run_before('performance')
   def set_reference_values(self):
       """Set reference perf values"""
       self.reference = {
           '*': {
```
(continues on next page)

(continued from previous page)

```
'*': (None, None, None, 's'),
        '*': (None, None, None, 'Mvis/s'),
    }
}
```
The sanity- and performance functions are both based on the concept of "Deferrable Functions". Be sure to check out the [official documentation](https://reframe-hpc.readthedocs.io/en/v3.12.0/deferrable_functions_reference.html) on how to use them properly.

Those steps allow you to write a basic ReFrame test. For more in-detail view, take a look at the [ReFrame documentation.](https://reframe-hpc.readthedocs.io/en/v3.12.0/) There is no strict convention on how to name the test. Already provided tests can be used as templates to write new tests. The idea is to provide an environment for a given test and define all the test related variables like modules to load, environment variables to define within this environment. Also, we need to add the target\_systems to this environments on the systems that we would like to run these tests. The details of adding a new environment and system are presented below.

# **4.2 Adding new system**

Every time we want to add a new system, typically we will need to follow these steps:

- Create a new python file <system\_name>.py in config/systems folder.
- Add system configuration and define partitions for the system. More details on how to define a partition and naming conventions are presented later.
- Import this file into reframe\_config.py and add this new system in the site\_configuration.
- The final step would be get the processor info using --detect-host-topology option on ReFrame of system nodes, place in the toplogies folder and include the file in processor key for each partition.

The user is advised to consult the [ReFrame documentation](https://reframe-hpc.readthedocs.io/en/stable/configure.html) before doing so. The provided systems can be used as a template to add new systems.

We try to follow a certain convention in defining the system partition. Firstly, we define partitions, either physical or abstract, based on compiler toolchain and MPI implementation such that when we use this system, modules related to compiler and MPI will be loaded. Rest of the modules that are related to test will be added to the environs which will be discussed later. Consequently, we should also name these partitions in such a way that we can have a standard scheme. The benefit of having such a scheme is two-fold: able to get high level overview of partition quickly and by choosing an appropriate names, we can filter the systems for the tests easily. An example use case is that we want to run a certain test on all partitions that support GPUs. Using a partition name with gpu as suffix, we can simply filter all the partitions looking for a match with string gpu.

We use the convention {prefix}-{compiler-name-major-ver}-{mpi-name-major-ver}-{interconnect-type}-{software-

- Prefix can be name of the partition or cluster.
- compiler-name-major-ver **can be as follows:**
	- **–** gcc9: GNU compiler toolchain with major version 9
	- **–** icc20: Intel compiler toolchain with major version 2020
	- **–** xl16: IBM XL toolchain with major version 16
	- **–** aocc3: AMD AOCC toolchain with major version 3
- mpi-name-major-ver **is the name of the MPI implementation. Some of them are:**
	- **–** ompi4: OpenMPI with major version 4
- **–** impi19: Intel MPI with major version 2019
- **–** pmpi5: IBM Spectrum MPI with major version 5
- **–** smpi10: IBM Spectrum MPI with major version 10
- interconnect-type **is type of interconnect on the partition.**
	- **–** ib: Infiniband
	- **–** rocm: RoCE
	- **–** opa: Intel Omnipath
	- **–** eth: Ethernet TCP
- software-type **is type of software stack used.**
	- **–** smod: System provided software stack
	- **–** umod: User built software stack using Spack
- suffix can indicate any special properties of the partitions like gpu, high memory nodes, high priority job queues, *etc*. There can be multiple suffices each separated by a hyphen.

**Important:** If the package uses calendar versioning, we use only last two digits of the year in the name to be concise. For example, Intel MPI 2019.\* would be impi19.

For instance, in the configuration shown in *[ReFrame configuration](#page-8-0)* compute-gcc9-ompi4-roce-umod tells us that the partition has GCC compiler with OpenMPI. It uses RoCE as interconnect and the softwares are built in user space using Spack.

**Important:** It is recommended to stick to this convention and there can be more possibilities for each category which should be added as we add new systems.

# **4.3 Adding new environment**

Adding a new system is not enough to run the tests on this system. We need to tell our ReFrame tests that there is a new system available in the config. In order to minimise the redundancy in adding configuration details and avoid modifying the source code of the test, we choose to provide a environ for each test. For example, there is HPL test in apps/level0/hpl folder and for this test we define a environ in config/environs/hpl.py.

**Note:** System partitions and environments should have one-to-one mapping. It means, whatever environment we define within environs section in the system partition, we should put that partition within target\_systems in each environ.

All the modules that are needed to run the test, albeit compiler and MPI, will be added to the modules section in each environ. For example, lets take a look at hpl.py file

```
""""This file contains the environment config for HPL benchmark"""
hpl_environ = [
    {
```
(continues on next page)

```
(continued from previous page)
```

```
'name': 'intel-hpl',
    'cc': 'mpicc',
    'cxx': 'mpicxx',
    'ftn': 'mpif90',
    'modules': [
        'intel-oneapi-mkl/2021.3.0',
    ],
    'variables':[
        ['XHPL_BIN', '$MKLROOT/benchmarks/mp_linpack/xhpl_intel64_dynamic'],
    ],
    'target_systems': [
        'alaska:compute-icc21-impi21-roce-umod',
        # <end - alaska partitions>
        'grenoble-g5k:dahu-icc21-impi21-opa-umod',
        # <end - grenoble-g5k partitions>
        'juwels-cluster:batch-icc21-impi21-ib-umod',
        # <end juwels partitions>
        'nancy-g5k:gros-icc21-impi21-eth-umod',
        # <end - nancy-g5k partitions>
        'cscs-daint:daint-icc21-impi21-ib-umod-gpu',
        # <end - cscs partitions>
    ],
},
{
    'name': 'gnu-hpl',
    'cc': '',
    'cxx': '',
    'ftn': '',
    'modules': [
        'amdblis/3.0',
    ],
    # 'variables': [
    # ['UCX_TLS', 'ud,rc,dc,self']
    # ],
    'target_systems': [
        'juwels-booster:booster-gcc9-ompi4-ib-umod',
        # <end juwels partitions>
    ],
},
```
There are two different environments namely intel-hpl and gnu-hpl. As names suggests, intel-hpl uses HPL benchmark shipped out of MKL optimized for Intel chips. Whereas we use gnu-hpl for other chips like AMD using GNU toolchain. Notice that target\_systems for intel-hpl has only partitions that have Intel MPI implementation (impi in the name) whereas the gnu-hpl has target\_systems have OpenMPI implementation. Within the test, we define only the valid program and find valid systems by filtering all systems that have the given environment defined for them.

For instance, we defined a new system partition that has Intel chip with name as mycluster-gcc-impi-ib-umod. If we want HPL test to run on this system partition, we add intel-hpl to environs section in system partition and similarly add the name of this partition to target\_systems in intel-hpl environment. Once we do that, the test will run on this partition without having to modify anything in the source code of the test.

If we want to add a new test, we will need to add new environment and following steps should be followed:

]

- Create a new file <env\_name>.py in config/environs folder and add environment configuration for the tests. **It is important** that we add this new environment to existing and/or new system partitions that are defined in target\_systems of the environment configuration.
- Finally, import <env\_name>.py in the main ReFrame configuration file reframe\_config.py and add it to the configuration dictionary.

# **4.4 Adding Spack configuration test**

After we define a new system, we need software stack on this system to be able to run tests on it. If the user chooses to use platform provided software stack, this step can be skipped. We need to define Spack config files in order to deploy the software stack. We can user existing config files provided for different systems as a base. Typically, we should only change compilers.yml, modules.yml and spack.yml files for new system. We need to update the system compiler version and their paths in compilers.yml and also in modules.yml file in core\_compilers section. Similarly, the desired software stack that will be installed on the system is defined in spack.yml file.

Once these configuration files are ready, we need to create a new folder in spack/spack\_tests folder with name of the system and place all configuration files in configs/ and define a ReFrame test to deploy this software stack. The user can use the existing test files as template. The ReFrame test file *per se* is very minimal and user needs to put the name of the cluster and path where Spack must be installed in the test body.

# **CHAPTER**

**FIVE**

# **INSTALLATION AND RUNNING OF SKA SDP BENCHMARK TESTS**

# <span id="page-42-0"></span>**5.1 Installation instructions**

ReFrame is developed in Python and hence, Python 3.6+ and several python modules are needed to run the tests. We **strongly** recommend to use [conda](https://docs.conda.io/en/latest/miniconda.html) environment to create virtual environments. Installation instructions for Spack is provided separately here in *[Installation](#page-22-0)* section.

1. Clone this repository:

git clone https://gitlab.com/ska-telescope/sdp/ska-sdp-benchmark-tests.git

2. Install conda (if not already installed):

wget https://repo.anaconda.com/miniconda/Miniconda3-latest-Linux-x86\_64.sh bash Miniconda3-latest-Linux-x86\_64.sh

More instructions on installing conda can be found [here](https://conda.io/projects/conda/en/latest/user-guide/install/linux.html)

3. Create and activate ska-sdp-benchmark-tests environment. The conda environment files are placed in folder share/conda/ in the root of the repository. Currently only x86 and ppc64le architectures are supported. For instance, if the system under test has x86 architecture, we can create conda environment using:

```
cd ska-sdp-benchmark-tests
conda env create -f share/conda/environment-x86.yml
conda activate ska-sdp-benchmark-tests
```
4. Install all dependencies (like ReFrame) using the *share/setup-env.sh* script:

source /path/to/ska-sdp-benchmark-tests/share/setup-env.sh

This script installs the correct ReFrame version, wraps the reframe binary around a shell function and modifies the PYTHONPATH appropriately to get all modules on the path. Once this environment is set, we can invoke reframe from anywhere and run tests by providing an absolute path to test files. It also fetches and installs the [SDP Perfmon](https://gitlab.com/ska-telescope/sdp/ska-sdp-perfmon) toolkit, compiles it and installs it into the current conda environment.

**Note:** The installation of SDP Perfmon needs CMake >= 3.17.5.

# **5.2 Running SKA SDP Benchmark tests**

As stated in the *[Installation instructions](#page-42-0)*, once we set up environment for SKA SDP Benchmark tests using the script setup-env.sh, we can invoke reframe from anywhere in the system. All the documentation provided in the following subsections assume that this environment is not set up and hence all tests are invoked from repository root. For example, if a test mytest.py is located at an absolute path /path/to/mytest.py, we can execute that test using either:

cd ska-sdp-benchmark-tests conda activate ska-sdp-benchmark-tests source share/setup-env.sh reframe -c /path/to/mytest.py -r

# **CHAPTER**

# **PERFORMANCE METRICS**

ReFrame provides the performance logs at the end of successful tests. These performance metrics are the ones that are instrumented within the code or benchmark. In the case of microbenchmarks, these tend to be metric of interest like Gflops, memory bandwidth, latencies, *etc*. Whereas for the application benchmarks, they tend to be higher level metrics like CPU wall time.

In order to optimise the codes, we need more low level metrics than just CPU wall time. One way to obtain these low level metrics is by profiling the code. However, profiling has very high overheads. We can use a solution that falls between these two extremes by monitoring several CPU, memory and network related metrics as the benchmark tests run. A time series data of such metrics can be used to identify the bottlenecks and hotspots relatively quickly and give some insights to developers about performance of codes.

A [toolkit](https://gitlab.com/ska-telescope/sdp/ska-sdp-perfmon) implemented to extract several CPU metrics like usage, time, memory consumption, bandwidth, *etc*. It also monitors the low-level metrics from perf stat command like FLOPS, L2/L3 bandwidth. In the future, perf record profiling output will also be added to the toolkit such that we get a lower level profiling of the code. More details on the toolkit and the metrics it reports can be consulted in the [documentation.](https://developer.skao.int/projects/ska-telescope-sdp-workflows-performance-monitoring/en/latest/)

**Note:** We mainly collect these performance metrics for level 1 and level 2 benchmarks (but not exclusively). Typically, level 0 benchmarks uses mini kernels and the performance metrics are already instrumented inside the benchmark code. On the other hand, level 1 and level 2 benchmarks are more complex and application oriented and time series data of several performance measures are desirable to understand the bottlenecks of the code.

Currently, all the metrics recorded from each benchmark are saved in a HDF5 format. It can be found at perfmetrics/ {system}/{partition}/{environment}/{test}/test.h5. Each run will create two tables in the HDF store with names as cpu\_metrics\_<job\_id> and perf\_metrics\_<job\_id>, where job\_id is the ID of the batch scheduler job. These tables can be imported to a [Pandas dataframe](https://pandas.pydata.org/docs/reference/api/pandas.DataFrame.html) for plotting and other post-processing.

**CHAPTER**

# **SEVEN**

# **LEVEL 0 BENCHMARK TESTS**

# **7.1 CPU tests**

# **7.1.1 HPCG benchmark**

# **Context**

This is HPCG microbenchmark test with a default problem size of 104. The benchmark does several matrix vector operations on sparse matrices. More details about the benchmark can be found at [HPCG benchmark website.](https://www.hpcg-benchmark.org/)

**Note:** Currently, the implemented test uses the optimized version of benchmark shipped by Intel MKL library. We use GNU compiler toolchain for running the test on AMD processors. For the case of IBM POWER processors, IBM shipped XL compiler toolchain is used to run the benchmark

# **Test size**

Currently, two different variables can be controlled for running tests. They are

- number of nodes to run the benchmark
- problem size

By default, benchmark will run on single node. If the user wants to run on multiple nodes, we can set the num\_nodes variable at the run time. Similarly, the default problem size is 104 and it can be set at runtime using problem\_size variable.

**Note:** Even if more than one node is used in the test, the resulting performance metric, Gflop/s, is always reported per node.

**Note:** The problem size must be a multiple of 8. This is the requirement from the HPCG benchmark *per se*.

# **Test types**

Currently there are three different types of tests implemented:

- HpcgXlTest: HPCG with IBM XL toolchain
- HpcgGnuTest `: HPCG with GNU GCC toolchain
- HpcgMklTest: HPCG shipped with Intel MKL package

If a system has two valid tests, we can restrict the test using -n flag on the CLI. It is shown in *[Usage](#page-47-0)*.

# <span id="page-47-0"></span>**Usage**

The test can be run using following commands.

```
cd ska-sdp-benchmark-tests
conda activate ska-sdp-benchmark-tests
reframe/bin/reframe -C reframe_config.py -c apps/level0/cpu/hpcg/reframe_hpcg.py --run --
˓→performance-report
```
We can set number of nodes on the CLI using:

```
cd ska-sdp-benchmark-tests
conda activate ska-sdp-benchmark-tests
reframe/bin/reframe -C reframe_config.py -c apps/level0/cpu/hpcg/reframe_hpcg.py --run --
˓→performance-report -S num_nodes=2
```
Similarly, problem size of the benchmark can be altered at runtime using:

```
cd ska-sdp-benchmark-tests
conda activate ska-sdp-benchmark-tests
reframe/bin/reframe -C reframe_config.py -c apps/level0/cpu/hpcg/reframe_hpcg.py --run --
˓→performance-report -S problem_size=120
```
For instance, if a system has both HpcgGnuTest and HpcgMklTest as valid tests and if we want to run only HpcgMklTest, we can use -n flag as follows:

cd ska-sdp-benchmark-tests conda activate ska-sdp-benchmark-tests reframe/bin/reframe -C reframe\_config.py -c apps/level0/cpu/hpcg/reframe\_hpcg.py --run -- ˓<sup>→</sup>performance-report -n HpcgMklTest

# **Test class documentation**

```
class apps.level0.cpu.hpcg.reframe_hpcg.HpcgMixin(*args, **kwargs)
     Common regression test attributes for HpcgGnuTest and HpcgMklTest
```
test\_settings()

Common test settings

```
set_git_commit_tag()
    Fetch git commit hash
```
### set\_executable\_opts()

Set executable options

### export\_env\_vars()

Export env variables using OMPI\_MCA param for OpenMPI

### set\_tags()

Add tags to the test

# set\_keep\_files()

List of files to keep in output

### set\_sanity\_patterns()

Set sanity patterns. Example stdout:

# extract\_gflops()

Performance extraction function for Gflops

# set\_perf\_patterns()

Set performance variables

# class apps.level0.cpu.hpcg.reframe\_hpcg.HpcgXlTest(*\*args*, *\*\*kwargs*) Main class of HPCG test based on IBM Xl

### build\_executable()

Set build system and config options

### set\_num\_tasks\_threads()

Set number of MPI and OpenMP tasks

# set\_executable()

Set executable

# set\_outfile()

Set name of output file

### job\_launcher\_opts()

Set job launcher options

# class apps.level0.cpu.hpcg.reframe\_hpcg.HpcgGnuTest(*\*args*, *\*\*kwargs*)

Main class of HPCG test based on GNU

# set\_num\_tasks()

Set number of tasks for job

### set\_prebuild\_cmds()

Copy Make file into setup folder

# build\_executable()

Set build system and options

# set\_executable()

Set executable

## set\_outfile()

Set name of output file

### job\_launcher\_opts()

Set job launcher options

# class apps.level0.cpu.hpcg.reframe\_hpcg.HpcgMklTest(*\*args*, *\*\*kwargs*)

Main class of HPCG test based on MKL

# set\_num\_tasks()

Set number of tasks for job

## set\_env\_vars()

Set job specific env variables

# set\_executable()

Set executable

# set\_executable\_opts()

Override executable options from Mixin class

# set\_output\_file()

Set output file name

### set\_mkl\_env()

Source the env vars to get all necessary libraries on PATH

# **7.1.2 HPL benchmark**

# **Context**

This is HPL microbenchmark test with using a single node as default test parameter. It is used as reference benchmark to provide data for the [Top500](http://top500.org/) list and thus rank to supercomputers worldwide. HPL rely on an efficient implementation of the Basic Linear Algebra Subprograms (BLAS).

**Note:** Currently, the implemented test uses the optimized version of benchmark shipped by Intel MKL library.

# **Test types**

Currently, two different tests are defined namely,

- HplGnuTest: Based on GNU toolchain for non Intel processors
- HplMklTest: Using benchmark shipped out of Intel MKL library for Intel processors

On Intel chips, we can use the precompiled binary that comes out-of-the-box from Intel MKL library. But for non Intel systems, we need to compile using GNU tool chain with customized make file. In the directory makes/, we provide the make file for AMD chips using BLIS as BLAS library. We can choose which test to run during runtime using CLI which is discussed in *[Usage](#page-51-0)*.

# **Test configuration file**

The prerequisite to run HPL benchmark is HPL.dat file that contains several benchmark parameters. A sample configuration file looks like

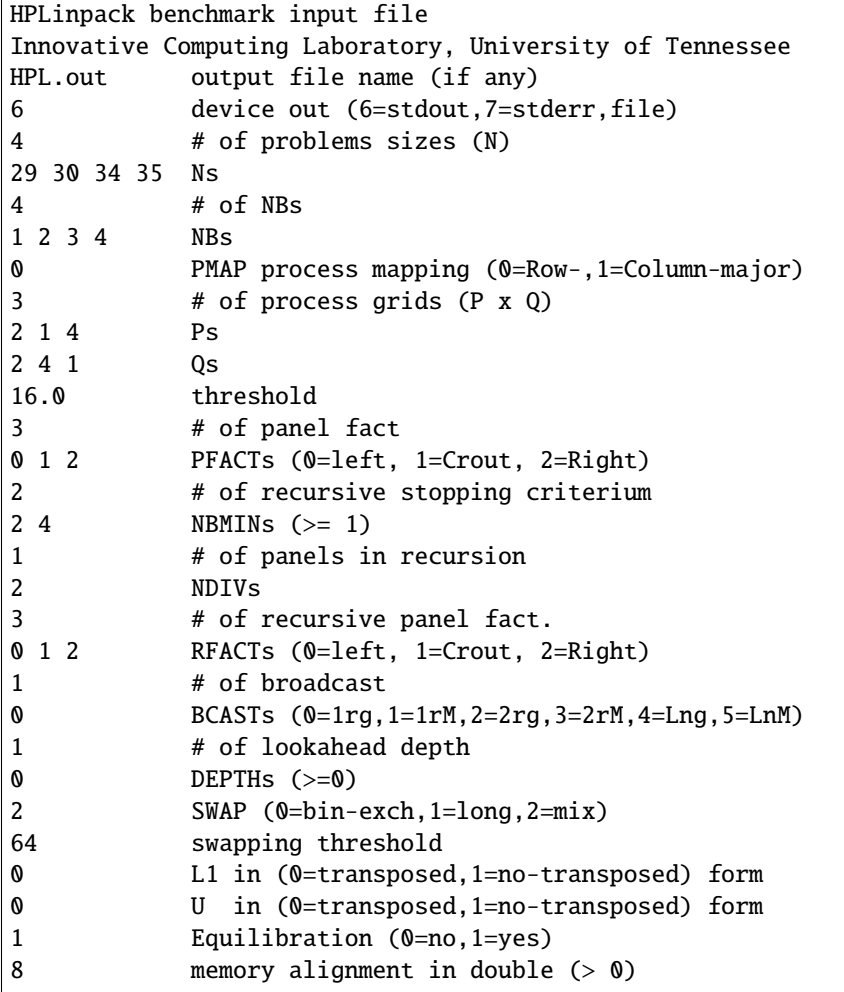

More details on each parameter can be found in the [tuning](https://www.netlib.org/benchmark/hpl/tuning.html#tips) section of benchmark documentation. This [link](https://www.advancedclustering.com/act_kb/tune-hpl-dat-file/) can be used to generate a HPL.dat file for a given runtime configuration. Another useful link in this context is [here.](http://hpl-calculator.sourceforge.net/hpl-calculations.php)

Currently, the test supports automatic generation of HPL.dat file based on the system configuration. The class GenerateHplConfig in modules.utils is used for this purpose. The problem size of HPL is dependent on the available system memory and it is generally recommended to set a size that occupies at least 80% of the system memory. It means for systems that have big memory, a very huge problem size can be generated which can take a very long for the benchmark to run. Thus, we capped the system memory to 200 GB to avoid these very long run times.

For the intel processors, we use **one MPI process** per node but for AMD chips, we use number of L3 caches as number of MPI processes and use number of cores attached to each L3 cache as number of OpenMP threads.

# <span id="page-51-0"></span>**Usage**

The test can be run using following commands.

```
cd ska-sdp-benchmark-tests
conda activate ska-sdp-benchmark-tests
reframe/bin/reframe -C reframe_config.py -c apps/level0/cpu/hpl/reframe_hpl.py --run --
˓→performance-report
```
We can set number of nodes on the CLI using:

```
cd ska-sdp-benchmark-tests
conda activate ska-sdp-benchmark-tests
reframe/bin/reframe -C reframe_config.py -c apps/level0/cpu/hpl/reframe_hpl.py --run --
˓→performance-report -S num_nodes=2
```
To choose a particular test during runtime using -n option as follows:

```
cd ska-sdp-benchmark-tests
conda activate ska-sdp-benchmark-tests
reframe/bin/reframe -C reframe_config.py -c apps/level0/cpu/hpl/reframe_hpl.py --run --
˓→performance-report -n HplGnuTest
```
### **Test class documentation**

class apps.level0.cpu.hpl.reframe\_hpl.HplMixin(*\*args*, *\*\*kwargs*)

Common methods and attributes for HPL main tests

#### test\_settings()

Common test settings

set\_git\_commit\_tag()

Fetch git commit hash

# export\_env\_vars()

Export env variables using OMPI\_MCA param for OpenMPI

### generate\_config()

Generate HPL config file and place it in stagedir

#### set\_tags()

Add tags to the test

### set\_sanity\_patterns()

Set sanity patterns. Example stdout:

# Finished 1 tests with the following results: # 1 tests completed and passed residual checks, # 0 tests completed and failed residual checks, # 0 tests skipped because of illegal input values # ------------------------------------------------------------------------------  $\leftrightarrow -$ # End of Tests.

# Performance extraction function for Gflops. Sample stdout: set\_perf\_patterns() Set performance variables set\_reference\_values() Set reference perf variables class apps.level0.cpu.hpl.reframe\_hpl.HplGnuTest(*\*args*, *\*\*kwargs*) Main class of HPL test based on GNU toolchain set\_num\_tasks() Set number of processes and threads based on L3 cache set\_job\_env\_vars() Set job specific env variables download\_hpl() Download HPL 2.3 source code set\_topdir\_makefile() Set TOPDIR var in Makefile and copy to stagedir emit\_prebuild\_cmds() Make clean if already exists build\_executable() Set build system and config options set\_executable() Set executable name job\_launcher\_opts() Set job launcher options class apps.level0.cpu.hpl.reframe\_hpl.HplMklTest(*\*args*, *\*\*kwargs*) Main class of HPL test based on MKL set\_num\_tasks() Set number of tasks for job set\_omp\_threads() Set number of OpenMP threads set\_executable() Set executable name

# **7.1.3 Intel MPI Benchmarks**

extract\_gflops()

# **Context**

Intel MPI Benchmarks (IMB) are used to measure application-level latency and bandwidth, particularly over a highspeed interconnect, associated with a wide variety of MPI communication patterns with respect to message size.

**Note:** Currently, only benchmarks from IMB-MPI1 components are included in the test.

# <span id="page-53-0"></span>**Included benchmarks**

Currently, the test includes following benchmarks:

- Pingpong
- Uniband
- Biband
- Sendrecv
- Allreduce
- Alltoall
- Allgather

By default all the above listed benchmarks will be run by the test. However, the user can choose subset of these benchmarks at the runtime using CLI. This will be discussed in *[Usage](#page-54-0)*.

# <span id="page-53-1"></span>**Number of MPI processes**

By default benchmarks like Uniband, Biband, *etc*, are run with MPI processes varying from 2, 4, 8 and so on until the number of physical cores on the nodes. In order to reduce total number of benchmarks, only two runs for each benchmark is chosen

- Run with 1 MPI process per node
- Run with N MPI processes per node where N is number of physical cores.

Effectively using this configuration, we are running test that establish upper and lower bounds of benchmark metrics and thus minimising the time required for benchmarks to run.

# **Test configuration**

The only file that is needed for the test to run is placed in src/ folder which provides the list of message sizes to be tested in the benchmark. The file must be as follows:

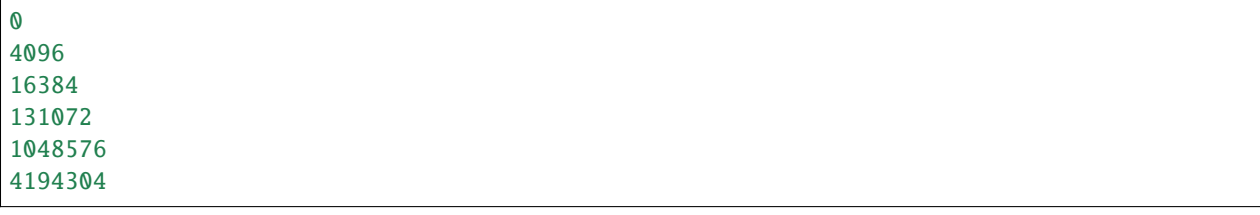

If we want to test for more message sizes, simply add new lines in the file and place it in src/ folder.

# **Test variables**

Different variables are available for the user to change the runtime configuration of the tests. They are listed as follows:

- variants: Benchmark variants that can be chosen as listed in *[Included benchmarks](#page-53-0)* (default: All benchmarks listed in *[Included benchmarks](#page-53-0)*).
- mem: Memory allocated per MPI process (default: 1).
- timeout: Timeout for running the benchmark for each message size (default: 2).

The variables mem and timeout are specific to IMB and more details about these variables can be found in the [docu](https://www.intel.com/content/www/us/en/develop/documentation/imb-user-guide/top/benchmark-methodology/command-line-control.html)[mentation.](https://www.intel.com/content/www/us/en/develop/documentation/imb-user-guide/top/benchmark-methodology/command-line-control.html)

**Tip:** For benchmarks like Alltoall, Allgather, Allreduce involving many nodes, runs with bigger message sizes might timeout. In this case increase the timeout variable. Similarly, nodes with many cores and smaller memory size can pose problems when running benchmarks. As stated in *[Number of MPI processes](#page-53-1)*, as many MPI processes as number of physical cores are used for benchmark runs. So, if the node has N physical cores and less than N GB of DRAM, benchmarks will fail due to lack of sufficient memory. In this case reduce the mem variable which reduces the memory allocated for each MPI process.

All these variables can be configured at the runtime from the CLI using -S flag of ReFrame. It will be discussed in *[Usage](#page-54-0)*.

# **Test parameterisation**

The tests are parameterised based on the variable tot\_nodes. The current default value is 2. This variable can **only** be configured from CLI using environment variable IMBTEST\_NODES. Based on the tot\_nodes value, the closest power of 2 is estimated and parameterised tests on different number of nodes generated in the powers of 2 are used. For instance, if tot\_nodes is 64, tests are run on 2, 4, 8, 16, 32 and 64 nodes. For each run, all the requested benchmarks will be executed with different number of MPI processes as described in *[Number of MPI processes](#page-53-1)*.

If the user wants to restrict number of nodes to only few runs, we can do it using -t flag on the CLI.

# <span id="page-54-0"></span>**Usage**

The test can be run using following commands.

```
cd ska-sdp-benchmark-tests
conda activate ska-sdp-benchmark-tests
reframe/bin/reframe -C reframe_config.py -c apps/level0/cpu/imb/reframe_imb.py --exec-
˓→policy=serial --run --performance-report
```
**Important:** It is absolutely necessary to use --exec-policy=serial option while running these benchmarks. By default ReFrame will execute tests in asynchronous mode, where all tests are executed at the same time. As we are interested in network latency and bandwidth metrics, it is advised to run these benchmarks serially so that they do not interfere with each other.

We can choose benchmark variants from CLI. For example, if we want to run only Uniband and Biband benchmarks:

```
cd ska-sdp-benchmark-tests
conda activate ska-sdp-benchmark-tests
reframe/bin/reframe -C reframe_config.py -c apps/level0/cpu/imb/reframe_imb.py --exec-
˓→policy=serial --run --performance-report -S variants="Uniband","Biband"
```
Similarly other variables can also be configured from CLI. To use mem as 0.5 and timeout as 3.0:

```
cd ska-sdp-benchmark-tests
conda activate ska-sdp-benchmark-tests
reframe/bin/reframe -C reframe_config.py -c apps/level0/cpu/imb/reframe_imb.py --exec-
˓→policy=serial --run --performance-report -S mem=0.5 -S timeout=3.0
```
To set the total number of nodes from CLI using IMBTEST\_NODES environment variable, use following:

```
cd ska-sdp-benchmark-tests
conda activate ska-sdp-benchmark-tests
IMBTEST_NODES=16 reframe/bin/reframe -C reframe_config.py -c apps/level0/cpu/imb/reframe_
˓→imb.py --exec-policy=serial --run --performance-report
```
Finally, to select only few parameterised tests, we can use  $-t$  flag. For example, if tot\_nodes is set to 16 and if we want to run only tests where number of nodes are 8 and 16, we can do following:

```
cd ska-sdp-benchmark-tests
conda activate ska-sdp-benchmark-tests
IMBTEST_NODES=16 reframe/bin/reframe -C reframe_config.py -c apps/level0/cpu/imb/reframe_
˓→imb.py --exec-policy=serial --run --performance-report -t 8$ -t 16$
```
All the above mentioned CLI flags can be used together without any side effects.

# **Test class documentation**

```
class apps.level0.cpu.imb.reframe_imb.ImbMixin(*args, **kwargs)
     Common test attributes for IMB test
```

```
set_git_commit_tag()
```
Fetch git commit hash

```
get_l3_cache()
```
Get L3 cache size in MB and line size

set\_num\_tasks()

Set number of tasks for job

get\_msg\_lens()

Read input message lengths

set\_executable()

Set executable name

### export\_env\_vars()

Export env variables using OMPI\_MCA param for OpenMPI

set\_executable\_opts()

Set executable options

### add\_launcher\_options()

Add job launcher commands

set\_tags()

Add tags to the test

### set\_sanity\_patterns()

Set sanity patterns. Example stdout:

parse\_stdout(*msg\_len*, *var*, *ind*)

Read stdout file to parse perf variables

extract\_bw(*msg\_len=0*, *var='PingPong'*, *ind=3*)

```
Performance extraction function for bandwidth
```
# extract\_time(*msg\_len=0*, *var='PingPong'*, *ind=2*)

Performance extraction function for latency

### set\_perf\_patterns()

Set performance variables. Sample stdout

```
# e.g.
#---------------------------------------------------
# Benchmarking Uniband
# #processes = 4#---------------------------------------------------
      #bytes #repetitions Mbytes/sec Msg/sec
          0 1000 0.00 9233819
```
### set\_reference\_values()

Set reference perf variables

```
class apps.level0.cpu.imb.reframe_imb.ImbPingpongTest(*args, **kwargs)
```
Main class of IMB Pingpong test

### set\_executable\_opts()

Set executable options

### set\_sanity\_patterns()

Set sanity patterns. We override the method in Mixin Class. Example stdout:

### set\_perf\_patterns()

Set performance variables. We override the method in Mixin Class. Sample stdout

```
# e.g.
# #---------------------------------------------------
# # Benchmarking PingPong
# # #processes = 2# #---------------------------------------------------
# #bytes #repetitions t[usec] Mbytes/sec
# 0 1000 3.51 0.00
# #---------------------------------------------------
```
class apps.level0.cpu.imb.reframe\_imb.ImbOneCoreTests(*\*args*, *\*\*kwargs*)

Main class of all IMB variants tests using one core per node

class apps.level0.cpu.imb.reframe\_imb.ImbAllCoreTests(*\*args*, *\*\*kwargs*)

Main class of IMB variants tests using all cores per node

## set\_num\_tasks()

Set number of tasks for job

# **7.1.4 IOR benchmark**

# **Context**

IOR is designed to measure parallel file system I/O performance through a variety of potential APIs. This parallel program performs writes and reads to/from files and reports the resulting throughput rates. The tests are configured in such a way to minimise the page caching effect on I/O bandwidth. See [here](https://ior.readthedocs.io/en/latest/userDoc/tutorial.html#effect-of-page-cache-on-benchmarking) for more details.

**Note:** In order to run this test, an environment variable SCRATCH\_DIR must be defined in the system partition with the path to the scratch directory of the platform. Otherwise the test will fail.

# <span id="page-57-0"></span>**Test variables**

Several variable are defined in the tests which can be configured from the command line interface (CLI). They are summarised as follows:

- num\_nodes: Number of nodes to run the test (default is 4)
- num\_mpi\_tasks\_per\_node: Number of MPI processes per node (default is 8)
- block\_size: Block size of IOR test (default is 1g)
- transfer\_size: Transfer size of IOR test (default is 1m)
- num\_segments: Number of segments of IOR test (default is 1)

The variables block\_size, transfer\_size and num\_segments are IOR related. More details on these variables can be found at [IOR documentation.](https://ior.readthedocs.io/en/latest/intro.html)

Any of these variables can be overridden from the CLI using -S option of ReFrame. The examples are presented in *[Usage](#page-58-0)*.

# **Test parameterisation**

The test is parameterised with respect to two parameters namely I/O interface and file type. There are 3 different I/O interfaces available

- posix: POSIX I/O
- mpiio: MPI I/O
- hdf5: HDF5

We can write data to a single file or use file-per-process approach and tests are parameterised as follows:

- single: Single file for all processes
- fpp: File per process

The parameterised tests can be controlled by tags which will be shown in the *[Usage](#page-58-0)* section.

# <span id="page-58-0"></span>**Usage**

The test can be run using following commands.

```
cd ska-sdp-benchmark-tests
conda activate ska-sdp-benchmark-tests
reframe/bin/reframe -C reframe_config.py -c apps/level0/cpu/ior/reframe_ior.py --exec-
˓→policy=serial --run --performance-report
```
Note: It is extremely important to use --exec-policy=serial for this particular test. By default, ReFrame executes the tests in [asynchronous mode](https://reframe-hpc.readthedocs.io/en/stable/pipeline.html) which means multiple jobs are executed at the same time if partition allows to do so. However, for this type of IO test, we do not want all the jobs using the underlying file system at the same time. So, we switch to serial execution where only one job at a time is executed on the partition.

To configure the test variables presented in *[Test variables](#page-57-0)* section we can use -S option as follows:

```
cd ska-sdp-benchmark-tests
conda activate ska-sdp-benchmark-tests
reframe/bin/reframe -C reframe_config.py -c apps/level0/cpu/ior/reframe_ior.py --exec-
˓→policy=serial --run --performance-report -S num_nodes=2
```
Multiple variables can be configured simple by repeating -S flag for each variable as follows:

```
cd ska-sdp-benchmark-tests
conda activate ska-sdp-benchmark-tests
reframe/bin/reframe -C reframe_config.py -c apps/level0/cpu/ior/reframe_ior.py --exec-
˓→policy=serial --run --performance-report -S num_nodes=2 -S block_size=10g
```
By default all parameterised tests will be executed for a given partition. The list of tests can be obtained using:

```
cd ska-sdp-benchmark-tests
conda activate ska-sdp-benchmark-tests
reframe/bin/reframe -C reframe_config.py -c apps/level0/cpu/ior/reframe_ior.py -l
```
which will give following output :

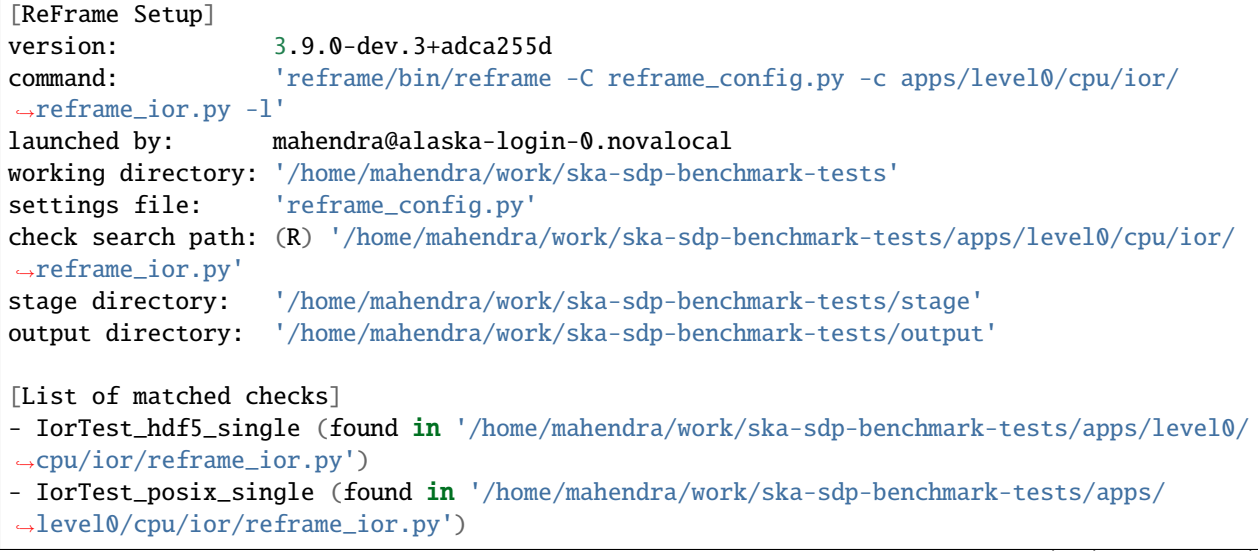

(continues on next page)

(continued from previous page)

```
- IorTest_mpiio_single (found in '/home/mahendra/work/ska-sdp-benchmark-tests/apps/
˓→level0/cpu/ior/reframe_ior.py')
- IorTest_posix_fpp (found in '/home/mahendra/work/ska-sdp-benchmark-tests/apps/level0/
\rightarrowcpu/ior/reframe_ior.py')
- IorTest_mpiio_fpp (found in '/home/mahendra/work/ska-sdp-benchmark-tests/apps/level0/
˓→cpu/ior/reframe_ior.py')
- IorTest_hdf5_fpp (found in '/home/mahendra/work/ska-sdp-benchmark-tests/apps/level0/
˓→cpu/ior/reframe_ior.py')
Found 6 check(s)Log file(s) saved in '/home/mahendra/work/ska-sdp-benchmark-tests/reframe.log', '/home/
```
As we can see from the output, ReFrame will execute all IO types and file type tests. In order to choose only few parameterised tests, we can use -t flag to restrict the tests to given parameters. For example, to run only POSIX IO interface and Single file variant

```
cd ska-sdp-benchmark-tests
conda activate ska-sdp-benchmark-tests
reframe/bin/reframe -C reframe_config.py -c apps/level0/cpu/ior/reframe_ior.py --exec-
˓→policy=serial --run --performance-report -t posix$ -t single$
```
can be used. As in the case of -S option, -t can also be repeated as many times as user want.

### **Test class documentation**

```
class apps.level0.cpu.ior.reframe_ior.IorTest(*args, **kwargs)
```
˓<sup>→</sup>mahendra/work/ska-sdp-benchmark-tests/reframe.out'

Main class of IOR read and write tests

set\_param\_tags()

Add parameter tags to the test

set\_git\_commit\_tag() Fetch git commit hash

set\_num\_tasks\_reservation()

Set number of tasks for job reservation

set\_num\_mpi\_tasks()

Set number of MPI tasks

set\_tags()

Add tags to the test

patch\_job\_launcher()

Monkey mock the job launcher command

```
set_executable()
```
Set executable name

```
set_executable_opts()
```
Set executable options

### export\_env\_vars()

Export env variables using OMPI\_MCA param for OpenMPI

### chdir\_to\_scratch()

Add prerun command to change PWD to scratch dir before commencing test

### job\_launcher\_opts()

Set job launcher options

### set\_sanity\_patterns()

Set sanity patterns. Example stdout

```
# Max Write: 940.74 MiB/sec (986.44 MB/sec)
# Max Read: 1303.68 MiB/sec (1367.01 MB/sec)
# Finished : Mon Oct 18 10:52:25 2021
```
### extract\_write\_bw()

Performance extraction function for extract write bandwidth. Sample stdout

```
# Max Write: 940.74 MiB/sec (986.44 MB/sec)
```
### extract\_read\_bw()

Performance extraction function for extract read bandwidth. Sample stdout

```
# Max Read: 1303.68 MiB/sec (1367.01 MB/sec)
```
#### set\_perf\_patterns()

Set performance variables

### set\_reference\_values()

Set reference perf variables

# **7.1.5 STREAM benchmark**

# **Context**

STREAM is used to measure the sustainable memory bandwidth of high performance computers. The source code is available [here.](http://www.cs.virginia.edu/stream/ref.html)

**Note:** Currently, the implemented test uses only Intel compiler that is optimized for Intel processors. A generic GNU compiled stream test will be added in the future.

### **Test configuration**

STREAM benchmark uses 3 arrays of size N to perform different kernels. The most relevant and interesting kernel is "Triad" kernel. In the test we use the size of the arrays in such a way that they occupy 60  $\%$  of the system memory. In this way, we are sure that caching effects are avoided while running the benchmark.

The Makefile in the src/ folder contains all the optimized compiler flags used for Intel compiler to extract maximum peformance.

## **Usage**

The test can be run using following commands.

```
cd ska-sdp-benchmark-tests
conda activate ska-sdp-benchmark-tests
reframe/bin/reframe -C reframe_config.py -c apps/level0/cpu/stream/reframe_stream.py --
˓→run --performance-report
```
### **Test class documentation**

```
class apps.level0.cpu.stream.reframe_stream.StreamTest(*args, **kwargs)
```
Main class of Stream test based on Intel compiler

```
set_git_commit_tag()
```
Fetch git commit hash

## set\_num\_tasks\_reservation()

Set number of tasks for job reservation

## set\_env\_vars()

Set OpenMP environment variables

### get\_array\_size()

Set array size to be 60% of main memory

#### set\_tags()

Add tags to the test

### set\_launcher()

Set launcher to local to avoid appending mpirun or srun

### build\_executable()

Set build system and config options

#### export\_env\_vars()

Export env variables using OMPI\_MCA param for OpenMPI

#### set\_executable()

Set executable

# set\_sanity\_patterns()

Set sanity patterns. Example stdout:

```
# -------------------------------------------------------------
# Solution Validates: avg error less than 1.000000e-13 on all three arrays
# -------------------------------------------------------------
```
### extract\_bw(*kind='Copy'*)

Performance function to extract bandwidth. Sample stdout:

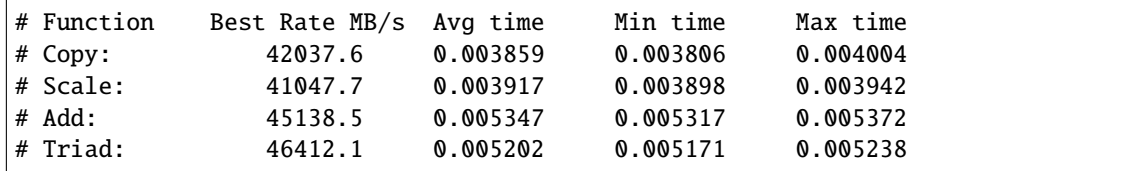

```
set_perf_patterns()
```
Set performance variables

set\_reference\_values()

Set reference perf values

# **7.2 GPU tests**

# **7.2.1 Babel Stream benchmark**

# **Context**

Babel Stream is inspired from [STREAM](http://www.cs.virginia.edu/stream/ref.html) benchmark to measure the memory bandwidth on GPUs. It supports several other programming models for CPUs as well. More details can be found in the [documentation.](https://uob-hpc.github.io/BabelStream/)

**Note:** Although the benchmark supports various programming models, currently the test uses only OMP, TBB and CUDA models.

# **Test variants**

Currently, three different variants of the benchmark are included in the test. They are

- omp: Using OpenMP threading model
- tbb: Using Intel's TBB model
- cuda: Using CUDA model for GPUs

The test is parameterised for these models and a specific test can be chosen at the runtime using -t flag on CLI. An example is shown in the *[Usage](#page-63-0)*.

# **Test configuration**

Like STREAM benchmark, Babel stream uses 3 arrays of size N for different kernels. The size of the arrays that will be used in the benchmark kernels can be configured at the run time using mem\_size variable. Currently, the default value for mem\_size is 0.4, which means the array size is chosen in such a way that all three arrays will occupy 40 % of total memory available.

**Note:** Depending on the GPU, sometimes we might get an error saying not enough space availble to store buffers. Decrease the mem\_size in that case to allocate smaller arrays.

# <span id="page-63-0"></span>**Usage**

The test can be run using following commands.

```
cd ska-sdp-benchmark-tests
conda activate ska-sdp-benchmark-tests
reframe/bin/reframe -C reframe_config.py -c apps/level0/gpu/babel_stream/reframe_
˓→babelstream.py --run --performance-report
```
To run only omp variant and skip rest of the models, use -t flag as follows:

```
cd ska-sdp-benchmark-tests
conda activate ska-sdp-benchmark-tests
reframe/bin/reframe -C reframe_config.py -c apps/level0/gpu/babel_stream/reframe_
˓→babelstream.py -t omp$ --run --performance-report
```
To change the default value of mem\_size during runtime, use -S flag. For example to use 30% of total memory:

```
cd ska-sdp-benchmark-tests
conda activate ska-sdp-benchmark-tests
reframe/bin/reframe -C reframe_config.py -c apps/level0/gpu/babel_stream/reframe_
˓→babelstream.py -S mem_size=0.3 --run --performance-report
```
### **Test class documentation**

class apps.level0.gpu.babel\_stream.reframe\_babelstream.BabelStreamTest(*\*args*, *\*\*kwargs*) Babel stream test main class

### set\_num\_tasks()

Set number of tasks for job

### set\_array\_size()

Set array size to be a certain percentage of main memory

### set\_launcher()

Set launcher to local to avoid appending mpirun or srun

### build\_executable()

Set build system and config options

### export\_env\_vars()

Export env variables using OMPI\_MCA param for OpenMPI

### set\_my\_tags()

Add tags to the test

### set\_executable()

Set name of executable and runtime options

### set\_sanity\_patterns()

Set sanity patterns. Example stdout:

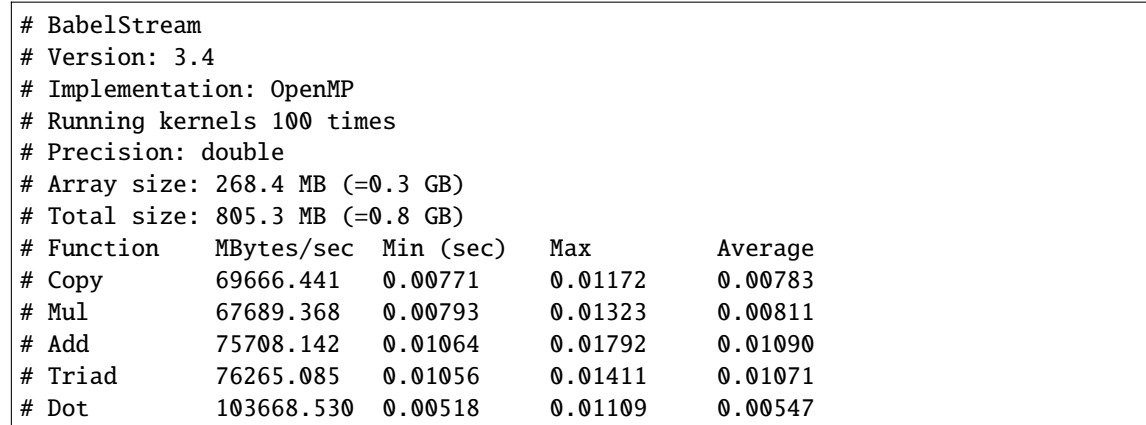

extract\_bw(*kind='Copy'*)

Extract bandwidth metric

### set\_perf\_patterns()

Set performance metrics

### set\_reference\_values()

Set reference perf metrics

# **7.2.2 GPUDirect RDMA Benchmark Tests**

### **Context**

The GPUDirect RDMA (GDR) technology exposes GPU memory to I/O devices by enabling the direct communication path between GPUs in two remote systems. This feature eliminates the need to use the system CPUs to stage GPU data in and out intermediate system memory buffers. As a result the end-to-end latency is reduced and the sustained bandwidth is increased (depending on the PCIe topology).

The GDRCopy (GPUDirect RDMA Copy) library leverages the GPUDirect RDMA APIs to create CPU memory mappings of the GPU memory. The advantage of a CPU driven copy is the very small overhead involved. That is helpful when low latencies are required.

**Note:** OSU micro benchmark suite is used to test the GDR capabilities in the current test setting. A more lower level verbs tests can also be used if the user wishes to remove the overhead imposed by MPI.

# **Included benchmarks**

Currently, the test includes following categories of benchmarks:

Type of benchmark:

- bw: Uni directional bandwidth test
- bibw: Bi directional bandwidth test
- latency: Latency test

Communication type:

• D\_D: Device to device

- D\_H: Device to host
- H D: Host to device

By default all the combination of tests will be performed. Both types of tests are parameterised and the user can select one or more of these tests at the run time using tags. This will be discussed in *[Usage](#page-66-0)*.

Each of these tests will be executed in four different modes:

- GPUDirect RDMA and GDR Copy Enabled
- GPUDirect RDMA Enabled and GDR Copy Disabled
- GPUDirect RDMA Disabled and GDR Copy Enabled
- GPUDirect RDMA and GDR Copy Disabled

This will enable us investigate the effect of each component on the bandwidth and latency.

### **Benchmark configuration**

There are two important variables for this test that need to be taken care of. They are

- net\_adptr: Network adapter to use (default: mlx5\_0:1)
- ucx\_tls: UCX transport modes (default: ['rc', 'cuda\_copy'])

The value for net\_adptr can be passed in two different ways:

- In the system/partition configuration as the key value pair in extras field.
- Other option would be to use -S flag at CLI to set the variable.

**The value defined using** -S **flag has precedence over the system configuration value**. If none of them are set, default value is used in the test. An example on how to define in extras is as follows:

```
'extras': {
            'interconnect': '100', # in Gb/s'gpu_mem': '42505076736', # in bytes
            'gdr_test_net_adptr': 'mlx5_0:1', # NIC that has end-to-end connectivity␣
˓→for GDR test
        }
```
An optimal settings of these variables is necessary in order to leverage the available bandwidth of Infiniband (IB) stack. We should choose the network adapter that has end-to-end connectivity with GPUs.

**Tip:** We can get this information from nvidia-smi topo -m command output. A typical output from this command can be as follows:

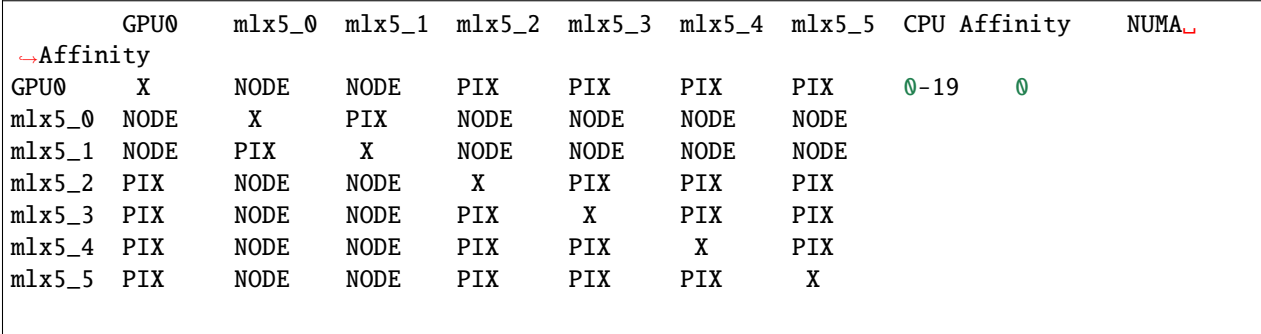

(continues on next page)

(continued from previous page)

```
Legend:
```

```
X = SelfSYS = Connection traversing PCIe as well as the SMP interconnect between NUMA nodes (e.
\rightarrowg., QPI/UPI)
NODE = Connection traversing PCIe as well as the interconnect between PCIe Host Bridges␣
˓→within a NUMA node
PHB = Connection traversing PCIe as well as a PCIe Host Bridge (typically the CPU)
PXB = Connection traversing multiple PCIe bridges (without traversing the PCIe Host<sub>u</sub>
\rightarrowBridge)
PIX = Connection traversing at most a single PCIe bridge
NVI = Connection traversing a bonded set of # NVLinks
```
We have to make sure to use adapter with the PIX attribute (single PCIe bridge). In this case mlx5\_2, mlx5\_3, mlx5\_4 and mlx5\_5 are directly connected to PCI express and we can choose any of them

Similarly, for the case of UCX transport methods, we can choose the ones that are available on the system. This information can be gathered using ucx\_info -d which lists all the available transport methods. These default variables can be overridden from CLI which will be shown in *[Usage](#page-66-0)*.

### <span id="page-66-0"></span>**Usage**

The test can be run using following commands.

```
cd ska-sdp-benchmark-tests
conda activate ska-sdp-benchmark-tests
reframe/bin/reframe -C reframe_config.py -c apps/level0/gpu/gdr_test/reframe_gdr.py --
˓→run --performance-report
```
If we want to set ucx\_tls to ['dc', 'cuda-copy'] and net\_adptr to mlx5\_3:1 we can use -S flag as follows

```
cd ska-sdp-benchmark-tests
conda activate ska-sdp-benchmark-tests
reframe/bin/reframe -C reframe_config.py -c apps/level0/gpu/gdr_test/reframe_gdr.py -S␣
˓→net_adptr=mlx5_3:1 -S ucx_tls=dc,cuda_copy --run --performance-report
```
Similarly, if we want to restrict the tests to only D\_D (device to device) and bw (uni bandwidth), we can use tags as follows

```
cd ska-sdp-benchmark-tests
conda activate ska-sdp-benchmark-tests
reframe/bin/reframe -C reframe_config.py -c apps/level0/gpu/gdr_test/reframe_gdr.py -t D_
˓→D -t bw$ --run --peformance-report
```
# **Test class documentation**

```
class apps.level0.gpu.gdr_test.reframe_gdr.GpuDirectRdmaTest(*args, **kwargs)
     GPU Direct RDMA test to benchmark bandwidth and latency between inter node GPUs
```
#### gen\_msg\_sizes()

Generate the message sizes used in benchmark in bytes

### override\_net\_adptr\_from\_sys\_config()

Override network adapter variable if found in sys config

### set\_git\_commit\_tag()

Fetch git commit hash

#### set\_tags()

Add tags to the test

### set env variables()

Set environment variables

### patch\_job\_launcher()

Monkey mock the job launcher command

#### set\_test\_cases()

Define all the test cases and corresponding env variables

### add\_launcher\_options()

Add job launcher options

### set\_executable()

Set executable and options

### get\_full\_job\_cmd()

Get full job command to use it in different tests

### set\_prerun\_cmds()

Set prerun commands. Set env variables for case of RDMA and GDR copy enabled

### set\_postrun\_cmds()

Set post run commands. Run rest of the cases

### set\_sanity\_patterns()

Set sanity patterns. Example stdout:

```
# Test with RDMA_GDR_Copy_Enabled started
# OSU MPI-CUDA Bandwidth Test v5.7.1
# Send Buffer on DEVICE (D) and Receive Buffer on DEVICE (D)
# Size Bandwidth (MB/s)
# 1 1.89
# 2 3.80
# 4 7.65
# 8 15.25
# Test with RDMA and GDR Copy Enabled finished
```

```
parse_stdout(msg_size, case)
```
Read the stdout file to extract perf metrics

#### **Parameters**

- $\text{msg\_size}$  ([int](https://docs.python.org/3/library/functions.html#int)) Size of the message in bytes
- case  $(str)$  $(str)$  $(str)$  Test case
- **Returns**

Metric value

**Return type**

[float](https://docs.python.org/3/library/functions.html#float)

extract\_bw(*msg\_size=1*, *case='RDMA\_GDR\_Copy\_Enabled'*)

Performance function to extract uni bandwidth

extract\_bibw(*msg\_size=1*, *case='RDMA\_GDR\_Copy\_Enabled'*)

Performance function to extract bi bandwidth

extract\_latency(*msg\_size=1*, *case='RDMA\_GDR\_Copy\_Enabled'*)

Performance function to extract latency

## set\_perf\_patterns()

Set performance variables

### set\_reference\_values()

Set reference perf values

# **7.2.3 NCCL performance benchmarks**

# **Context**

[NCCL](https://docs.nvidia.com/deeplearning/nccl/user-guide/docs/index.html) is a stand-alone library of standard communication routines for GPUs, implementing all-reduce, all-gather, reduce, broadcast, reduce-scatter, as well as any send/receive based communication pattern. It has been optimized to achieve high bandwidth on platforms using PCIe, NVLink, NVswitch, as well as networking using InfiniBand Verbs or TCP/IP sockets.

In this test, we are only interested in the intra-node communication latencies and bandwidths and so, we run this test on single node with multiple GPUs. The benchmarks report the so-called bus bandwidth that can be used to compare with underlying hardware peak bandwidth for collective communications. More details on how the bus bandwidth is estimated can be found at [nccl tests repository.](https://github.com/NVIDIA/nccl-tests/blob/master/doc/PERFORMANCE.md)

**Note:** Each benchmark runs in two different modes namely, in-place and out-of-place. An in-place operation uses the same buffer for its output as was used to provide its input. An out-of-place operation has distinct input and output buffers.

# **Test variants**

The test is parameterised to run following communication benchmarks:

- sendrecv
- gather
- scatter
- reduce
- all\_gather

### • all\_reduce

A specific test can be chosen at the runtime using -t flag on CLI. An example is shown in the *[Usage](#page-69-0)*.

# **Test configuration**

The tests can be configured to change the minimum and maximum sizes of the messages that will be used in benchmarks. They can be configured at the runtime using min\_size and max\_size variables. The default values are 8 bytes and 128 MiB, respectively.

# <span id="page-69-0"></span>**Usage**

The test can be run using following commands.

cd ska-sdp-benchmark-tests conda activate ska-sdp-benchmark-tests reframe/bin/reframe -C reframe\_config.py -c apps/level0/gpu/nccl\_test/reframe\_nccltest. ˓<sup>→</sup>py --run --performance-report

To run only scatter and gather variants and skip rest of the benchmarks, use -t flag as follows:

```
cd ska-sdp-benchmark-tests
conda activate ska-sdp-benchmark-tests
reframe/bin/reframe -C reframe_config.py -c apps/level0/gpu/nccl_test/reframe_nccltest.
˓→py -t scatter$ -t gather$ --run --performance-report
```
To change the default value of min\_size during runtime, use -S flag. For example to use 1 MiB of min\_size:

```
cd ska-sdp-benchmark-tests
conda activate ska-sdp-benchmark-tests
reframe/bin/reframe -C reframe_config.py -c apps/level0/gpu/nccl_test/reframe_nccltest.
˓→py -S min_size=1M --run --performance-report
```
# **Test class documentation**

```
class apps.level0.gpu.nccl_test.reframe_nccltest.NcclTestDownload(*args, **kwargs)
     Fixture to fetch NCCL test source code
```
# set\_sanity\_patterns()

Set sanity patterns

class apps.level0.gpu.nccl\_test.reframe\_nccltest.NcclTestBuild(*\*args*, *\*\*kwargs*)

NCCL tests compile test

set\_sourcedir()

Set source directory from dependencies

set\_build\_system\_opts()

Set build system options

class apps.level0.gpu.nccl\_test.reframe\_nccltest.NcclPerfTest(*\*args*, *\*\*kwargs*)

NCCL performance tests main class

### gen\_msg\_sizes()

Generate list of message sizes

### set\_sourcesdir()

Set source directory

### set\_git\_commit\_tag()

Fetch git commit hash

## set\_num\_tasks\_reservation()

Set number of tasks for job reservation

### set\_tags()

Add tags to the test

### set\_launcher()

Set launcher to local to avoid appending mpirun or srun

### set\_executable()

Set executable name

### set\_sanity\_patterns()

Set sanity patterns. Example stdout:

# # Out of bounds values : 0 OK # # Avg bus bandwidth : 0.791943

### parse\_stdout(*msg\_size*, *place*, *ind*)

Read stdout file to extract perf variables

### extract\_algbw(*msg\_size=None*, *place='in'*)

Performance function to extract algorithmic bandwidth

#### extract\_busbw(*msg\_size=None*, *place='in'*)

Performance function to extract bus bandwidth

#### extract\_time(*msg\_size=None*, *place='in'*)

Performance function to extract latency

### set\_perf\_patterns()

Set performance variables. Sample stdout:

```
# # nThread 1 nGpus 2 minBytes 8 maxBytes 134217728 step: 2(factor) warmup␣
˓→iters: 5 iters: 20 validation: 1
# #
# # Using devices
# # Rank 0 Pid 16042 on grouille-1 device 0 [0x21] A100-PCIE-40GB
# # Rank 1 Pid 16042 on grouille-1 device 1 [0x81] A100-PCIE-40GB
# #
# # out-of-place ␣
     in-place
# # size count type time algbw busbw error time␣
   algbw busbw error
# # (B) (elements) (us) (GB/s) (GB/s) (us)<sub>ω</sub>
\leftrightarrow (GB/s) (GB/s)
# 8 2 float 23.17 0.00 0.00 0e+00 22.75␣
```
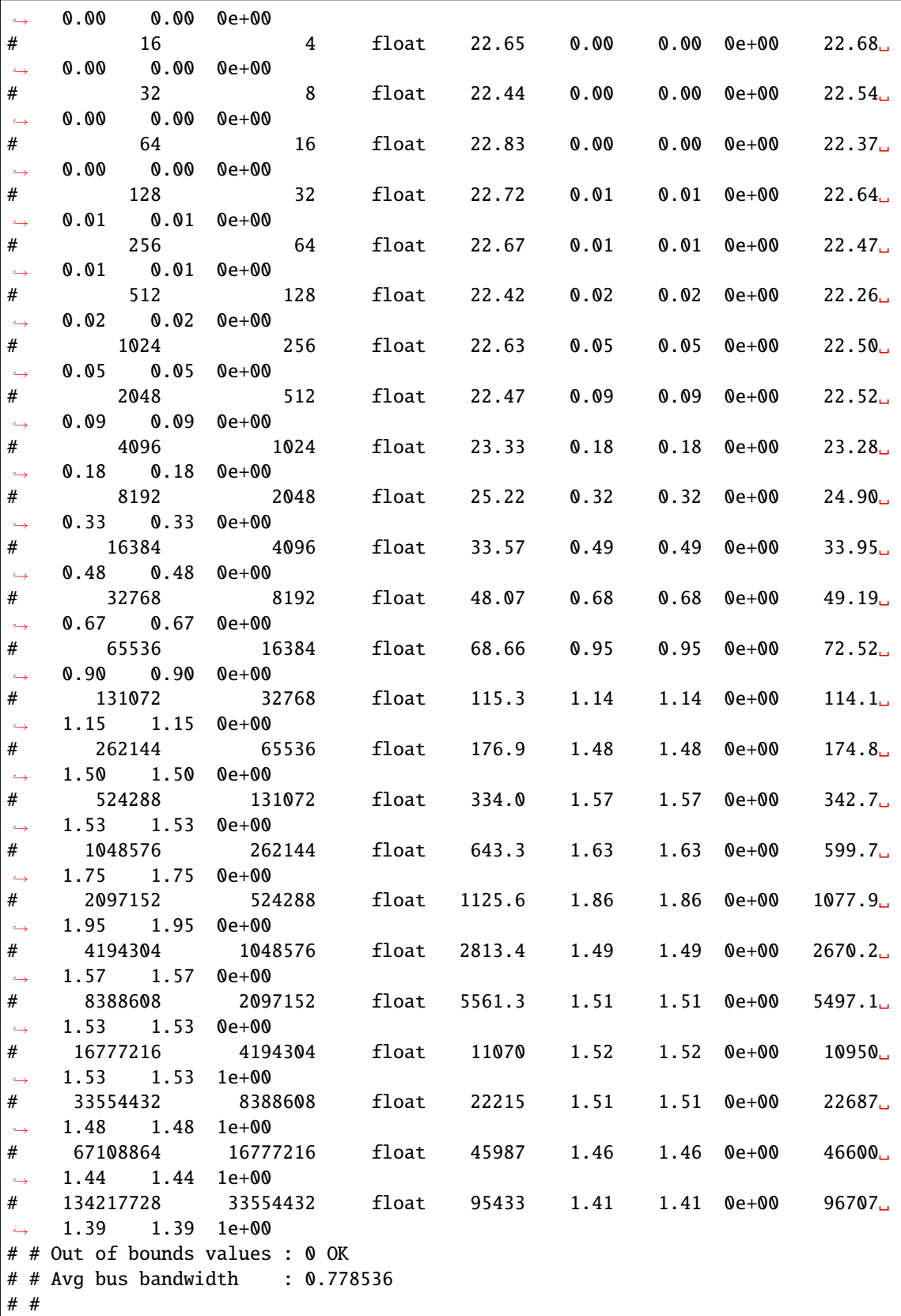

(continued from previous page)
## set\_reference\_values()

Set reference perf values

## **7.2.4 Funclib Test**

## **Context**

This test runs functions from *ska-sdp-func <https://gitlab.com/ska-telescope/sdp/ska-sdp-func>*. Currently implemented are tests for DFT and Phase Rotation.

## **Test variables**

The DFT test supports two different polarisations as parameters.

The Phaserotation test supports two parameters, which are configured as tuples in one ReFrame parameter. Those two parameters are "baselines" which are the number of baselines to be tested and "times".

## **Environment variables**

By default, the test will create a conda environment and run inside it for the sake of isolation. This can be controlled using env variable CREATE\_CONDA\_ENV. By setting it to NO, the test WILL NOT create a conda environment.

Similarly, the performance metrics are monitored using the [perfmon](https://gitlab.com/ska-telescope/sdp/ska-sdp-perfmon) toolkit. If the user does not want to monitor metrics, it can be achieved by setting MONITOR\_METRICS=NO.

## **Usage**

The tests can be run using the following commands:

```
cd ska-sdp-benchmark-tests
conda activate ska-sdp-benchmark-tests
reframe/bin/reframe -C reframe_config.py -c apps/level0/gpu/hippo_func_lib/reframe_
˓→funclib_test.py --run --performance-report
```
If we want to change the variables to non default values, we should use -S flag. For example, if we want to run only 5 major cycles and 64 frequency channels, use

```
cd ska-sdp-benchmark-tests
conda activate ska-sdp-benchmark-tests
reframe/bin/reframe -C reframe_config.py -c apps/level0/gpu/hippo_func_lib/reframe_
˓→funclib_test.py -S start=1000000 --run --performance-report
```
## **Test class documentation**

```
class apps.level0.gpu.hippo_func_lib.reframe_funclib_test.FunclibTestDownload(*args,
```
*\*\*kwargs*)

Fixture to fetch ska-sdp-func source code

```
class apps.level0.gpu.hippo_func_lib.reframe_funclib_test.FunclibTestBuild(*args, **kwargs)
     Funclib test compile test
```
set\_sourcedir() Set source path based on dependencies

set\_prebuild\_cmds() Make local lib dirs

set\_build\_system\_attrs() Set build directory and config options

set\_postbuild\_cmds()

Install libs

set\_sanity\_patterns()

Set sanity patterns

class apps.level0.gpu.hippo\_func\_lib.reframe\_funclib\_test.FunclibDftTest(*\*args*, *\*\*kwargs*)

## set\_launcher()

Set launcher to local as it is no multi-node application

## set\_sanity\_patterns()

Expected Output For every device and every version, the following block is printed to stdout:

#### set\_perf\_patterns()

Set performance metrics

#### set\_reference\_values()

Set reference performance values.

class apps.level0.gpu.hippo\_func\_lib.reframe\_funclib\_test.PhaserotTest(*\*args*, *\*\*kwargs*)

#### set\_launcher()

Set launcher to local as it is no multi-node application

## set\_sanity\_patterns()

Expected Output For every device the following block is printed to stdout:

## set\_perf\_patterns()

Set performance metrics

## set\_reference\_values()

Set reference performance values.

**CHAPTER**

**EIGHT**

# **LEVEL 1 BENCHMARK TESTS**

# **8.1 CUDA NIFTY gridder performance benchmark**

## **8.1.1 Context**

[CUDA NIFTY Gridder \(CNG\)](https://gitlab.com/ska-telescope/sdp/ska-gridder-nifty-cuda) is a CUDA implementation of [NIFTY gridder](https://gitlab.mpcdf.mpg.de/ift/nifty_gridder) to (de)grid interferometric data using improved w-stacking algorithm.

In this test, we are interested in performance of CNG on different GPU devices. In order to stress the gridder, we use SKA1 MID synthetic dataset with configurable image size. More details on the design of the benchmark can be found in src/ folder.

**Note:** The benchmark test uses visibility data that is randomly generated for a given uvw coverage. It is very expensive to do a DFT on this data to estimate the accuracy of the CNG. Hence, no accuracy tests are performed within this benchmark.

# **8.1.2 Test configuration**

The tests can be configured to change the minimum and maximum number of frequency channels that will be used in the benchmark. Similarly, the image size can also be configured at the runtime. Available variables that can be configured at runtime are

- min\_chans: Minimum number of frequency channels as power of 2 (default: 0)
- max\_chans: Maximum number of frequency channels as power of 2 (default: 11)
- img\_size: Image size as multiple of 1024 (default: 8)

With default variables, the benchmark will test on a image size of 8192 x 8192 pixels using 1 to 1024 frequency channels. They can be configured from CLI using -S flag which will be shown in *[Usage](#page-75-0)*.

# <span id="page-75-0"></span>**8.1.3 Usage**

The test can be run using following commands.

```
cd ska-sdp-benchmark-tests
conda activate ska-sdp-benchmark-tests
reframe/bin/reframe -C reframe_config.py -c apps/level1/cng_test/reframe_cngtest.py --
˓→run --performance-report
```
To run using 16k image and till 4096 frequency channels, use -S option as

```
cd ska-sdp-benchmark-tests
conda activate ska-sdp-benchmark-tests
reframe/bin/reframe -C reframe_config.py -c apps/level1/cng_test/reframe_cngtest.py -S␣
˓→img_size=16 -t max_chans=13 --run --performance-report
```
# **8.1.4 Test class documentation**

```
class apps.level1.cng_test.reframe_cngtest.CngTest(*args, **kwargs)
     CUDA NIFTY Gridder (CNG) performance tests main class
```

```
set_conda_prerun_cmds()
```
Emit conda env prerun commands

```
set_source_path()
```
Get source path attribute

```
set_tags()
```
Add tags to the test

```
install_cng_test()
```
Installs cng\_test in conda env

## set\_launcher\_opts()

Set job launcher options

## set executable()

Set executable name

## set\_git\_commit\_tag()

Override git tag method from base class

## set\_sanity\_patterns()

Set sanity patterns. Example stdout:

All tests have successfully finished

## parse\_stdout(*num\_chan*, *perf* )

Read stdout file to extract perf variables

## extract\_time(*num\_chan=None*, *perf='invert'*)

Performance function to extract (de)gridding times

## extract\_vis(*num\_chan=None*, *perf='vis'*)

Performance function to extract number of visibilities

## set\_perf\_patterns()

Set performance variables. Sample stdout:

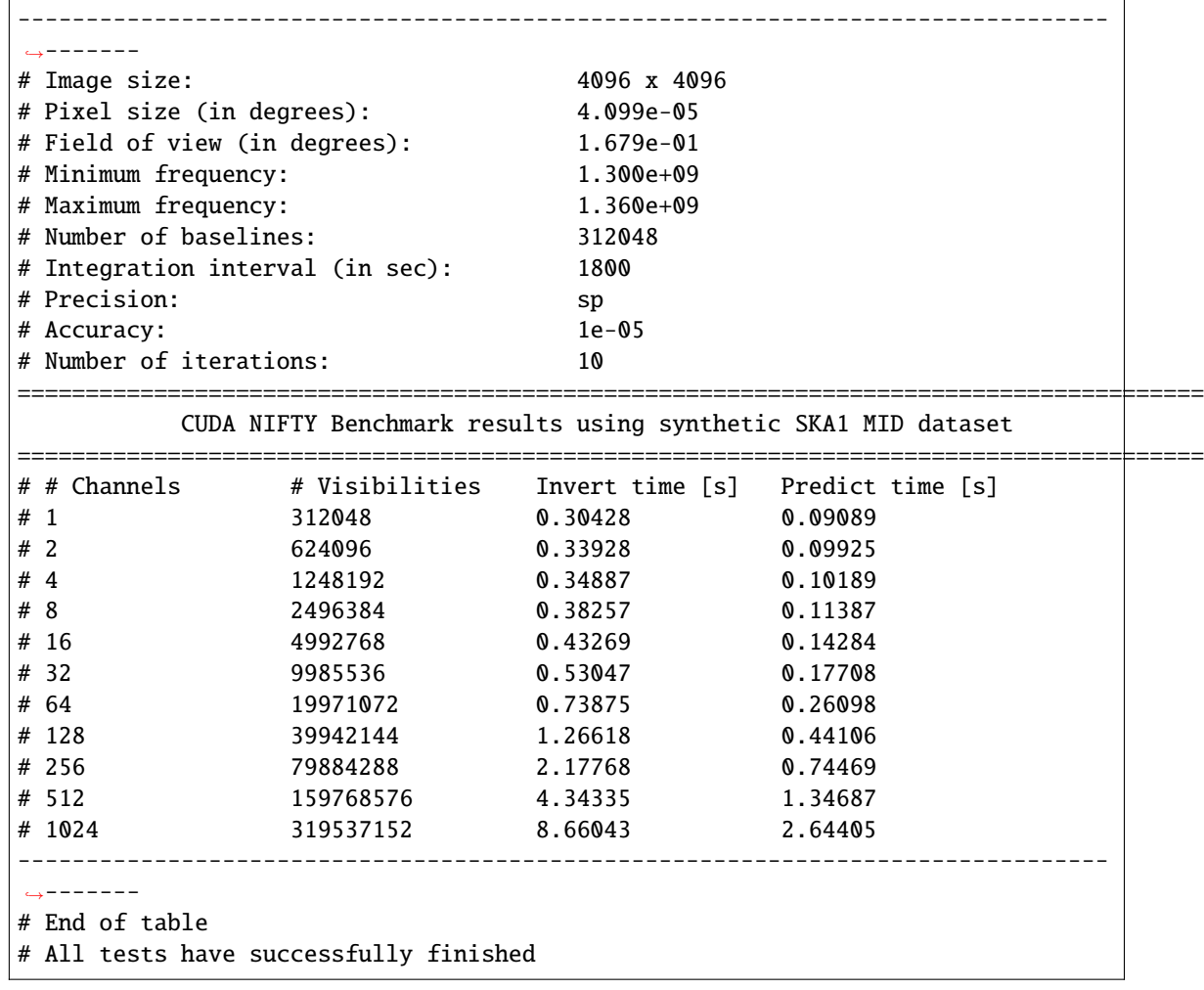

## set\_reference\_values()

Set reference perf values

# **8.2 IDG Test**

## **8.2.1 Context**

The image-domain gridder (IDG) is a new, fast gridder that makes w-term correction and a-term correction computationally very cheap. It performs extremely well on gpus. The source code is hosted on ASTRON [GitLab](https://git.astron.nl/RD/idg) repository and documentation can be found [here.](https://www.astron.nl/citt/IDG/quick-start.html)

## **8.2.2 Test variables**

The test supports several runtime configurable variables:

- layout: Antenna layout. Available options are SKA1\_low and SKA1\_mid. (default is *SKA1\_low*)
- num\_cycles: Number of major cycles (default: 10)
- num\_stations: Number of antenna stations (default: 100)
- gridsize: Gridsize used for IDG (default: 8192)
- num\_chans: Number of frequency channels (default: 128)

This benchmark uses either SKA1\_low or SKA1\_mid antenna layout and generate random visibility data to do gridding and degridding. We use only one node and one GPU to run the benchmark and report various performance metrics. All these variables can be configured at the runtime which will be discussed in *:ref:idg usage*.

## **8.2.3 Environment variables**

By default, the test will create a conda environment and run inside it for the sake of isolation. This can be controlled using env variable CREATE\_CONDA\_ENV. By setting it to NO, the test WILL NOT create conda environment.

Similarly, the performance metrics are monitored using the [perfmon](https://gitlab.com/ska-telescope/sdp/ska-sdp-perfmon) toolkit. If the user does not want to monitor metrics, it can be achieved by setting MONITOR\_METRICS=NO.

# **8.2.4 Usage**

The tests can be run using the following commands:

```
cd ska-sdp-benchmark-tests
conda activate ska-sdp-benchmark-tests
reframe/bin/reframe -C reframe_config.py -c apps/level1/idg_test/reframe_idgtest.py --
˓→run --performance-report
```
If we want to change the variables to non default values, we should use -S flag. For example, if we want to run only 5 major cycles and 64 frequency channels, use

cd ska-sdp-benchmark-tests conda activate ska-sdp-benchmark-tests reframe/bin/reframe -C reframe\_config.py -c apps/level1/idg\_test/reframe\_idgtest.py -S␣ ˓<sup>→</sup>num\_cycles=5 -S num\_chans=64 --run --performance-report

## **8.2.5 Test class documentation**

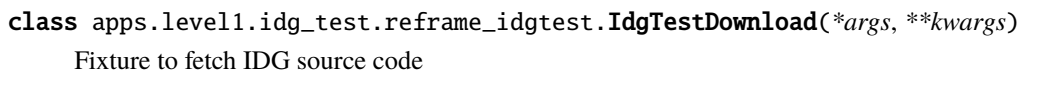

class apps.level1.idg\_test.reframe\_idgtest.IdgTestBuild(*\*args*, *\*\*kwargs*)

IDG test compile test

## set\_sourcedir()

Set source path based on dependencies

## set\_prebuild\_cmds()

Make local lib dirs

## set\_build\_system\_attrs()

Set build directory and config options

set\_postbuild\_cmds()

Install libs

## set\_sanity\_patterns()

Set sanity patterns

## class apps.level1.idg\_test.reframe\_idgtest.IdgTest(*\*args*, *\*\*kwargs*)

Main class of IDG benchmark tests

## check\_vars()

Check test variables

## set\_executable()

Set executable path and executable

## set\_tags()

Add tags to the test

## get\_num\_nodes()

Get number of nodes from total cores requested and number of cores per node

## set\_num\_tasks\_job()

This method sets tasks for the job. We use this to override the num\_tasks set for reservation. Using this approach we can set num\_tasks to job in a more generic way

## set\_env\_vars()

Set environment variables

## add\_launcher\_options()

Set job launcher options

## pre\_launch()

Set prerun commands. It includes setting scratch directory and pre run commands from base class

## set\_sanity\_patterns()

Set sanity patterns. Example stdout:

```
>>> Total runtime
gridding: 6.5067e+02 s
degridding: 1.0607e+03 s
fft: 3.5437e-01 s
get_image: 6.5767e+00 s
imaging: 2.0073e+03 s
>>> Total throughput
gridding: 3.12 Mvisibilities/s
degridding: 1.91 Mvisibilities/s
imaging: 1.01 Mvisibilities/s
```
#### extract\_time(*kind='gridding'*)

Performance extraction function for time. Sample stdout:

```
>>> Total runtime
gridding: 7.5473e+02 s
degridding: 1.1090e+03 s
fft: 3.5368e-01 s
get_image: 7.2816e+00 s
imaging: 1.8899e+03 s
```
## extract\_vis\_thpt(*kind='gridding'*)

Performance extraction function for visibility throughput. Sample stdout:

>>> Total throughput gridding: 2.69 Mvisibilities/s degridding: 1.83 Mvisibilities/s imaging: 1.07 Mvisibilities/s

## set\_perf\_patterns()

Set performance variables

```
set_reference_values()
```
Set reference perf values

# **8.3 Imaging IO Test**

## **8.3.1 Context**

This is a prototype exploring the capability of hardware and software to deal with the types of I/O loads that the SDP will have to support for full-scale operation on SKA1 (and beyond). The benchmark is written in plain C and uses MPI for communication. The source code is hosted on SKA [GitLab](https://gitlab.com/ska-telescope/sdp/ska-sdp-exec-iotest) repository and documentation can be found [here.](https://developer.skatelescope.org/projects/ska-sdp-exec-iotest/en/latest/?badge=latest)

## **8.3.2 Test parameterisation**

Currently, the benchmark supports three different parameterisations namely, - Variant of benchmark - Number of cores - Size of benchmark

Within variant, three different tests are defined namely, dry, write and read tests. As name suggests dry test runs all the computations without writing the data to the disk. This benchmark can be used to assess the computational performance of the prototype. Write test does the computations and writes the data to the disk and hence, benchmarks the I/O performance of the underlying file system. And finally, read test reads the data that has been written to the disk and gives the read performance.

Size of the benchmark defines how big of the benchmark we would want to run. The size low-small indicates small image for SKA1 LOW configuration, whereas low-large is large image (96k) for SKA1 LOW configuration. The same holds for mid-small and mid-large, albeit, for SKA1 MID, large image size is 192k.

They are defined in the ReFrame test as follows:

```
variant = parameter(['dry-test', 'write-test', 'read-test'])
num_cores = parameter(1 \ll i for i in range(min, max))
size = parameter(['tiny', 'low-small', 'low-large', 'mid-small', 'mid-large'])
```
## **8.3.3 Environment variables**

All these parameterisations are provided as tags to the ReFrame tests and hence, we can simply choose which benchmark we want to run by specifying appropriate tags on command line. By default, min and max used to parameterise num\_cores are 9 and 14, respectively. However, these variables can be overridden using custom environment variables IMAGINGIOTEST\_MIN and IMAGINGIOTEST\_MAX, respectively.

By default, the test will create a conda environment and run inside it for the sake of isolation. This can be controlled using env variable CREATE\_CONDA\_ENV. By setting it to NO, the test WILL NOT create conda environment.

Similarly, the performance metrics are monitored using the [perfmon](https://gitlab.com/ska-telescope/sdp/ska-sdp-perfmon) toolkit. If the user does not want to monitor metrics, it can be achieved by setting MONITOR\_METRICS=NO.

## **8.3.4 Test filtering**

The tests can be run using the following commands:

```
cd ska-sdp-benchmark-tests
conda activate ska-sdp-benchmark-tests
reframe/bin/reframe -C reframe_config.py -c apps/level1/imaging_iotest/reframe_iotest.py␣
˓→--run --performance-report
```
But first let's see the tests generated by ReFrame using --list command as follows:

```
cd ska-sdp-benchmark-tests
conda activate ska-sdp-benchmark-tests
reframe/bin/reframe -C reframe_config.py -c apps/level1/imaging_iotest/reframe_iotest.py␣
\leftrightarrow--list
```
The output is shown below:

```
[ReFrame Setup]
version: 3.10.0-dev.3+1407ae75
command: '/home/mpaipuri/benchmark-tests/main/reframe/bin/reframe -c apps/
˓→level1/imaging_iotest/reframe_iotest.py -l'
launched by: mpaipuri@fnancy.nancy.grid5000.fr
working directory: '/home/mpaipuri/benchmark-tests/main'
settings file: '/home/mpaipuri/benchmark-tests/main/reframe_config.py'
check search path: (R) '/home/mpaipuri/benchmark-tests/main/apps/level1/imaging_iotest/
˓→reframe_iotest.py'
stage directory: '/home/mpaipuri/benchmark-tests/main/stage'
output directory: '/home/mpaipuri/benchmark-tests/main/output'
[List of matched checks]
- ImagingIOTest_read_test_low_small_32 (found in '/home/mpaipuri/benchmark-tests/main/
˓→apps/level1/imaging_iotest/reframe_iotest.py')
- ImagingIOTest_dry_test_mid_large_16 (found in '/home/mpaipuri/benchmark-tests/main/
˓→apps/level1/imaging_iotest/reframe_iotest.py')
- ImagingIOTest_read_test_mid_small_64 (found in '/home/mpaipuri/benchmark-tests/main/
˓→apps/level1/imaging_iotest/reframe_iotest.py')
- ImagingIOTest_write_test_mid_large_16 (found in '/home/mpaipuri/benchmark-tests/main/
˓→apps/level1/imaging_iotest/reframe_iotest.py')
- ImagingIOTest_write_test_low_large_64 (found in '/home/mpaipuri/benchmark-tests/main/
˓→apps/level1/imaging_iotest/reframe_iotest.py')
```
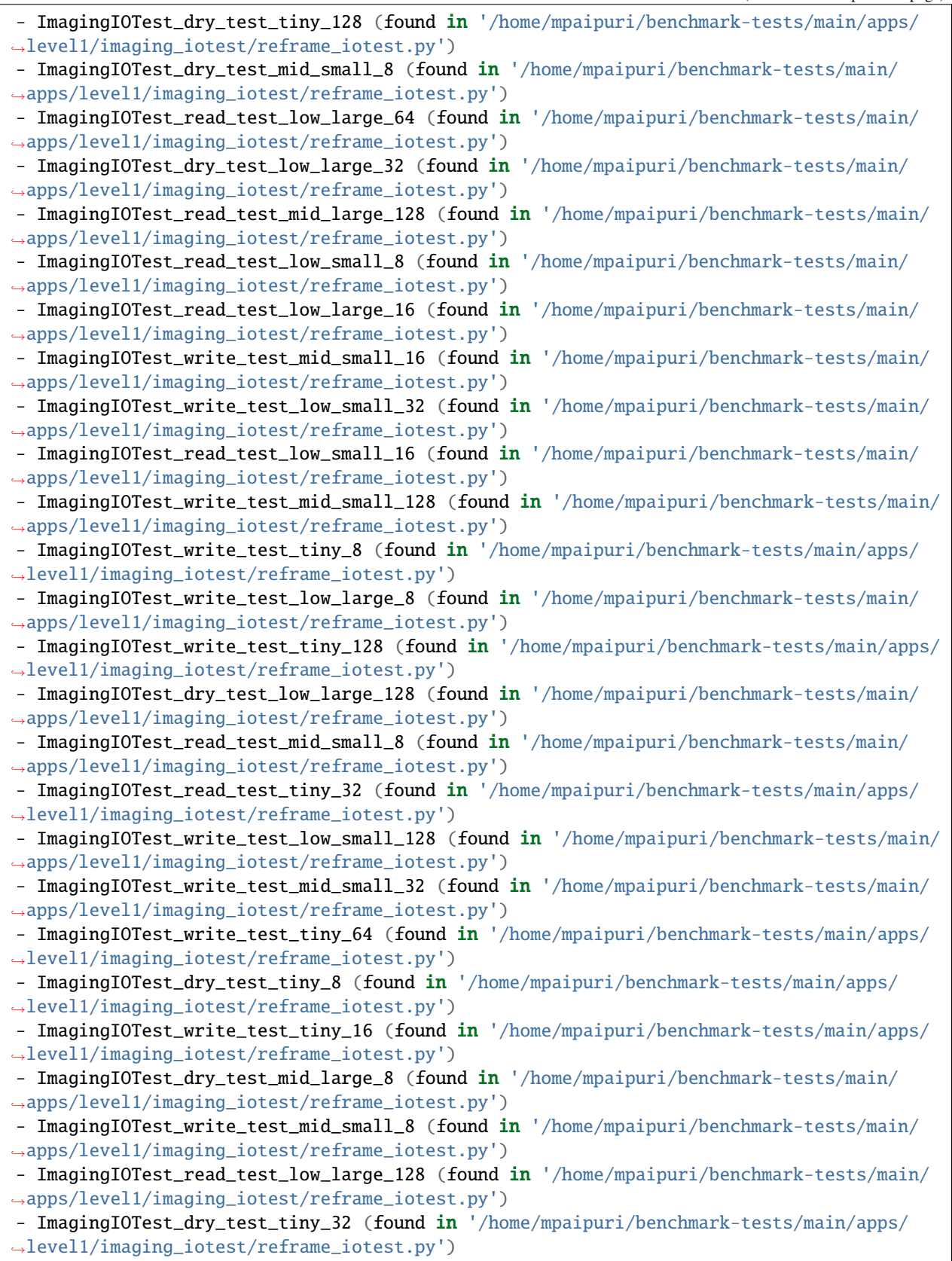

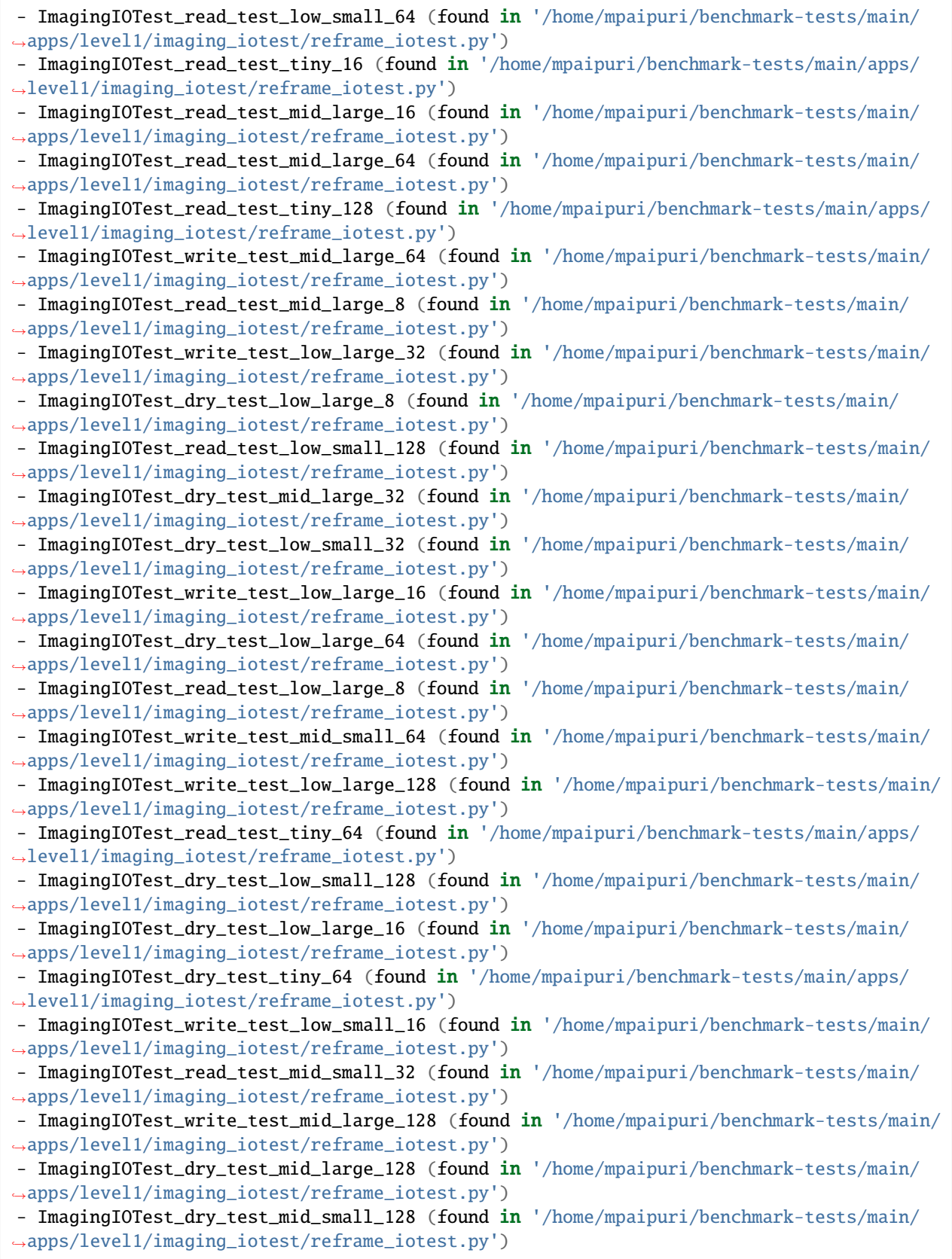

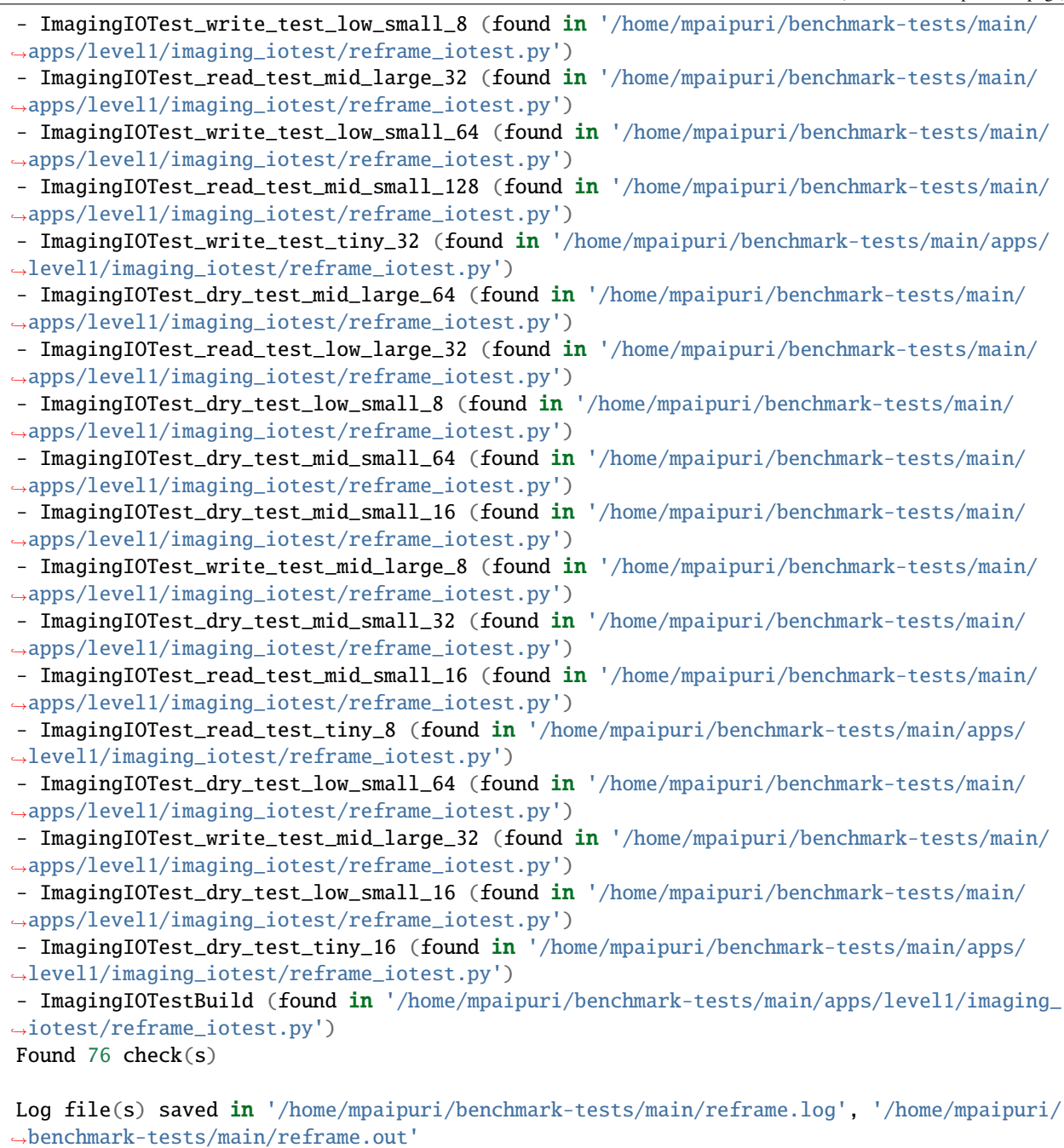

As we can see, there are a lot of 76 tests generated by ReFrame and they are for a given system partition. If we defined multiple partitions and environments, number of tests will be multiplied by number of partitions and environments. This is not very ideal (unless we have infinite resources to run these tests on) and usually we use test filtering to run specific tests.

For example, if we want to run dry-test with 8 nodes and low-small test case, following commands must be used

```
cd ska-sdp-benchmark-tests
conda activate ska-sdp-benchmark-tests
IMAGINGIOTEST_MIN=3 IMAGINGIOTEST_MAX=4 reframe/bin/reframe -C reframe_config.py -c apps/
                                                                               (continues on next page)
```

```
˓→level1/imaging-iotest/reframe_iotest.py --tag dry-test$ --tag low-small$ --run --
˓→performance-report
```
The environment variables IMAGINGIOTEST\_MIN=3 and IMAGINGIOTEST\_MAX=4 will generate one test with 8 nodes for the reservation. Similarly, tags dry-test\$ and low-small\$ will select only tests with those tags. We can also restrict the tests for a given partition using --system flag and programming environment with -p flag.

## **8.3.5 Test class documentation**

class apps.level1.imaging\_iotest.reframe\_iotest.ImagingIOTestDownload(*\*args*, *\*\*kwargs*)

Fixture to fetch Imaging IO test source code

## set\_postrun\_cmds()

Pull LFS objects

```
class apps.level1.imaging_iotest.reframe_iotest.ImagingIOTestBuild(*args, **kwargs)
```
Imaging IO test compile test

## set sourcedir()

Set source path based on dependencies

## set\_build\_system\_attrs()

Set build directory and config options

#### set\_sanity\_patterns()

Set sanity patterns

## class apps.level1.imaging\_iotest.reframe\_iotest.ImagingIOTest(*\*args*, *\*\*kwargs*)

Main class of Imaging IO runtime tests

## set\_executable()

Set executable path and executable

## set\_tags()

Add tags to the test

## get\_num\_nodes()

Get number of nodes from total cores requested and number of cores per node

## set\_subgrid\_workers()

Set number of subgrid workers based on NUMA nodes

## set\_num\_tasks\_job()

This method sets tasks for the job. We use this to override the num\_tasks set for reservation. Using this approach we can set num\_tasks to job in a more generic way

#### set\_num\_threads()

Set number of OpenMP threads and OpenMP environment variables

#### add\_launcher\_options()

Set job launcher options

## set\_executable\_opts()

Set iotest executable options

## pre\_launch()

Set prerun commands. It includes setting scratch directory and pre run commands from base class

## post\_launch()

Set post run commands. It includes removing visibility data files and running read-test

## set\_sanity\_patterns()

Set sanity patterns. Example stdout:

# Fri Jul 23 15:15:41 2021[1,0]<stdout>:Operations:

We check number of time the above line is printed and compare it with number of sub grid workers

#### extract\_stream\_time()

Performance extraction function for stream time. Sample stdout:

Fri Jul 23 15:15:41 2021[1,2]<stdout>:Streamed for 3.53s

## extract\_degrid\_flop()

Performance extraction function for degrid flop. Sample output:

```
# Fri Jul 23 15:15:41 2021[1,0]<stdout>: degrid 108.943 Gflops (10.9 GFlop/s,␣
˓→92012544/92012544 visibilities, 1.47 GB, rate 0.15 GB/s, 25432 chunks)
```
## extract\_degrid\_flops()

Performance extraction function for degrid flops. Sample output:

```
# Fri Jul 23 15:15:41 2021[1,0]<stdout>: degrid 108.943 Gflops (10.9 GFlop/s,␣
˓→92012544/92012544 visibilities, 1.47 GB, rate 0.15 GB/s, 25432 chunks)
```
## extract\_degrid\_rate()

Performance extraction function for degrid rate. Sample output:

```
# Fri Jul 23 15:15:41 2021[1,0]<stdout>: degrid 108.943 Gflops (10.9 GFlop/s,␣
˓→92012544/92012544 visibilities, 1.47 GB, rate 0.15 GB/s, 25432 chunks)
```
## extract\_fft\_flop()

Performance extraction function for fft flop. Sample output:

# Fri Jul 23 15:15:41 2021[1,0]<stdout>: FFTs 3.296 Gflop (0.3 Gflop/s)

## extract\_fft\_flops()

Performance extraction function for fft flops. Sample output:

# Fri Jul 23 15:15:41 2021[1,0]<stdout>: FFTs 3.296 Gflop (0.3 Gflop/s)

## extract\_write\_bw()

Performance extraction function for write bandwidth. Sample output:

```
# Fri Jul 23 15:15:41 2021[1,2]<stdout>:Writer 2: Wait: 2.02671s, Read: 0.
˓→158911s, Write: 1.28306s, Idle: 0.0658979s
```
#### extract\_read\_bw()

Performance extraction function for read bandwidth. Sample output:

```
# Fri Jul 23 15:15:41 2021[1,2]<stdout>:Writer 2: Wait: 2.02671s, Read: 0.
˓→158911s, Write: 1.28306s, Idle: 0.0658979s
```
for dry tests, read time will be zero. To avoid ZeroDivisionError, we add a small threshold value

## set\_perf\_patterns()

Set performance variables

## set\_reference\_values()

Set reference perf values

**CHAPTER**

# **NINE**

# **LEVEL 2 BENCHMARK TESTS**

# **9.1 RASCIL**

# **9.1.1 Context**

The Radio Astronomy Simulation, Calibration and Imaging Library expresses radio interferometry calibration and imaging algorithms in python and numpy. The interfaces all operate with familiar data structures such as image, visibility table, gain table, *etc*. The source code is hosted on SKA [GitLab](https://gitlab.com/ska-telescope/external/rascil) repository and documentation can be found [here.](https://ska-telescope.gitlab.io/external/rascil/)

## **9.1.2 Test parameterisation**

Currently, the benchmark supports three different parameterisations namely, - Number of nodes - Size of benchmark

Size of the benchmark defines how big of the benchmark we would want to run. In this case, size refers to number of frequency channels we are going to use to make the continuum image. Finally, scalability of the test can be specified using number of nodes. They are defined in the ReFrame test as follows:

```
size = parameter(['small', 'large', 'very-large', 'huge'])
num_nodes = parameter(1 \ll i for i in range(int(min), int(max)))
```
## **9.1.3 Environment variables**

By default, the variables min and max are defined as 3 and 7, respectively. So, this parameterisation creates tests with number of nodes ranging from 8 to 64 in multiples of 2. The user can override the min and max variables using custom test environment variables RASCILTEST\_MIN and RASCILTEST\_MAX, respectively. If any of these environment variables are set, they will take precedence over default values. All these parameterisations are provided as tags to the ReFrame tests and hence, we can simply choose which benchmark we want to run by specifying appropriate tags on command line.

By default, the test will create a conda environment and run inside it for the sake of isolation. This can be controlled using env variable CREATE\_CONDA\_ENV. By setting it to NO, the test WILL NOT create conda environment.

Similarly, the performance metrics are monitored using the [perfmon](https://gitlab.com/ska-telescope/sdp/ska-sdp-perfmon) toolkit. If the user does not want to monitor metrics, it can be achieved by setting MONITOR\_METRICS=NO.

# **9.1.4 Usage**

The tests can be run using the following commands:

```
cd ska-sdp-benchmark-tests
conda activate ska-sdp-benchmark-tests
reframe/bin/reframe -C reframe_config.py -c apps/level2/rascil/reframe_rascil.py --run --
˓→performance-report
```
But first let's see the tests generated by ReFrame using --list command as follows:

```
cd ska-sdp-benchmark-tests
conda activate ska-sdp-benchmark-tests
reframe/bin/reframe -C reframe_config.py -c apps/level2/rascil/reframe_rascil.py --list
```
The output is shown below:

```
[ReFrame Setup]
version: 3.8.0-dev.2+8a9ceeda
command: 'reframe/bin/reframe -C reframe_config.py -c apps/level2/rascil/
˓→reframe_rascil.py -l'
launched by: mpaipuri@fnancy
working directory: '/home/mpaipuri/ska-sdp-benchmark-tests'
settings file: 'reframe_config.py'
check search path: (R) '/home/mpaipuri/ska-sdp-benchmark-tests/apps/level2/rascil/
˓→reframe_rascil.py'
stage directory: '/home/mpaipuri/ska-sdp-benchmark-tests/stage'
output directory: '/home/mpaipuri/ska-sdp-benchmark-tests/output'
[List of matched checks]
- RascilTest_small_100 (found in '/home/mpaipuri/ska-sdp-benchmark-tests/apps/level2/
˓→rascil/reframe_rascil.py')
- RascilTest_large_16 (found in '/home/mpaipuri/ska-sdp-benchmark-tests/apps/level2/
\rightarrowrascil/reframe_rascil.py')
- RascilTest_large_50 (found in '/home/mpaipuri/ska-sdp-benchmark-tests/apps/level2/
˓→rascil/reframe_rascil.py')
- RascilTest_large_100 (found in '/home/mpaipuri/ska-sdp-benchmark-tests/apps/level2/
˓→rascil/reframe_rascil.py')
- RascilAndDatasetDownloadTest (found in '/home/mpaipuri/ska-sdp-benchmark-tests/apps/
˓→level2/rascil/reframe_rascil.py')
- RascilTest_small_25 (found in '/home/mpaipuri/ska-sdp-benchmark-tests/apps/level2/
˓→rascil/reframe_rascil.py')
- RascilTest_large_25 (found in '/home/mpaipuri/ska-sdp-benchmark-tests/apps/level2/
˓→rascil/reframe_rascil.py')
- RascilTest_large_8 (found in '/home/mpaipuri/ska-sdp-benchmark-tests/apps/level2/
\rightarrowrascil/reframe_rascil.py')
- RascilTest_small_16 (found in '/home/mpaipuri/ska-sdp-benchmark-tests/apps/level2/
˓→rascil/reframe_rascil.py')
- RascilTest_small_50 (found in '/home/mpaipuri/ska-sdp-benchmark-tests/apps/level2/
˓→rascil/reframe_rascil.py')
- RascilTest_small_8 (found in '/home/mpaipuri/ska-sdp-benchmark-tests/apps/level2/
˓→rascil/reframe_rascil.py')
- RascilBuildTest (found in '/home/mpaipuri/ska-sdp-benchmark-tests/apps/level2/rascil/
˓→reframe_rascil.py')
```
Found 12 check(s)

```
Log file(s) saved in '/home/mpaipuri/ska-sdp-benchmark-tests/reframe.log', '/home/
˓→mpaipuri/ska-sdp-benchmark-tests/reframe.out'
```
As we can see, there are a lot of 12 tests generated by ReFrame and they are for a given system partition. If we defined multiple partitions and environments, number of tests will be multiplied by number of partitions and environments.

For example, if we want to run small test with 8 nodes, following commands must be used

```
cd ska-sdp-benchmark-tests
conda activate ska-sdp-benchmark-tests
reframe/bin/reframe -C reframe_config.py -c aapps/level2/rascil/reframe_rascil.py --tag␣
˓→dry-test --tag 8$ --tag small --run --performance-report
```
## **9.1.5 Test class documentation**

```
class apps.level2.rascil.reframe_rascil.RascilAndDatasetDownloadTest(*args, **kwargs)
     Fetch RASCIL sources and datasets
```
#### download\_dataset()

Download dataset using subprocess command

```
set_sanity_patterns()
```
Set sanity patterns

```
class apps.level2.rascil.reframe_rascil.RascilBuildTest(*args, **kwargs)
```
RASCIL build test

```
set_sourcedir()
```
Set source directory from dependencies

```
set env variables()
```
Set env variables

## pre\_launch()

Install dependencies of RASCIL before installing RASCIL

## set\_launcher()

Set launcher to local to avoid appending mpirun or srun to python command

```
set_executable()
```
Set executable as python to install RASCIL using setup.py

```
set_sanity_patterns()
```
Set sanity patterns

```
class apps.level2.rascil.reframe_rascil.RascilTest(*args, **kwargs)
```
Main class of RASCIL runtime tests

## convert\_datestring\_timestamp(*time\_str*, *fmt*)

Convert date string to time stamp

#### **Parameters**

• time\_[str](https://docs.python.org/3/library/stdtypes.html#str)  $(str)$  – Date time string

• **fmt**  $(s \text{tr})$  – Format of date time [str](https://docs.python.org/3/library/stdtypes.html#str)ing

#### **Returns**

Time stamp of the date time string

## **Return type**

[str](https://docs.python.org/3/library/stdtypes.html#str)

## set\_tags()

Add tags to the test

## set\_dependencies()

Set dependencies of the test

## set\_executable(*RascilBuildTest*)

Set executable path from dependencies

## skip\_tests()

Skip test based on rules defined

## set\_num\_tasks\_job()

Set number of MPI tasks of the job

## set\_env\_variables()

Set OpenMP threads and related environment variables

## set\_nfreq\_channels()

Set number of frequency channels based on number of nodes

## set\_launcher()

Set launcher to local to avoid appending mpirun or srun to python command

#### setup\_dask\_launcher\_cmd()

Setup dask launcher command

## symlink\_dataset()

Symlink dataset from prefix to stagedir

## set\_executable\_opts()

Set RASCIL executable options

## set\_keep\_files()

Set list of files that we want to keep in output folder

## rm\_dask\_worker\_space()

Set RESULTS DIR env variable

## pre\_launch()

Set pre run commands. It includes setting up dask cluster

## set\_sanity\_patterns()

Set sanity patterns. When RASCIL finishes the job successfully, it creates image files in fits format. We check if the files are created as sanity check

## extract\_times(*var='create\_blockvisibility\_from\_ms'*)

Generic performance extraction function to extract time

## extract\_wall\_time()

Performance function to extract wall time. Sample output:

```
# 26/07/2021 05:41:22 PM.110 rascil-logger INFO Started : 2021-07-26 13:52:07.
-487374# 26/07/2021 05:41:22 PM.110 rascil-logger INFO Finished : 2021-07-26 17:41:22.
\rightarrow110077
```
## extract\_imaging\_time()

Performance extraction function for imaging time

## extract\_processing\_time()

Performance extraction function for processing time. Sample output:

```
# 27/07/2021 08:57:15 PM.171 rascil-logger INFO Total processor time 1102.612␣
\rightarrow(s), total wallclock time 161.490 (s),
```
## set\_perf\_variables()

Set performance variables

## set\_reference\_values()

Set reference perf values

## **CHAPTER**

# **ORGANISATION OF REPOSITORY**

# **10.1 Core**

- The source code of benchmark tests can be found in the apps/ folder. This folder is divided into three subfolders level0/, level1/ and level2/. These folders are further sub-divided where each benchmark test is placed into a folder named after it. Inside each benchmark folder, we typically find three different files namely, reframe\_<testname>.py, README.md and TESTNAME.ipynb, where <testname> is the name of the benchmark. The logic of the test is included in reframe\_<testname>.py, details about the documentation can be found in README.md and finally, TESTNAME.ipynb can be used to plot and tabulate benchmark results.
- All the configuration related files are placed in config/ folder and they are imported into reframe\_config. py file. We find two sub-folders in config/ folder namely, systems/ and environs/. All the system and partitions are defined in systems/ folder and environments are defined in environs/ folder. We keep one file for a given platform and define all the partitions of that platform in that file. Similarly, place a environment file for a given test and define all the environments for that test in the file.
- All the utility functions and extra classes defined out of ReFrame are placed in modules/ folder.
- ReFrame tests use topological information of the platforms like number of sockets, cores, *etc*. Topological information of different platforms are placed in topologies/ folder. These files are imported and added during configuration of system partitions.

# **10.2 Documentation**

All the documentation is provided in the docs/ folder. The sources can be found at docs/src/content/ folder where each section of documentation has a folder. Within each folder, rst files can be found that contain core documentation.

# **10.3 Misc**

- To deploy software stack using Spack, the bootstrap script is provided in spack/ folder. There is a README file in the folder with the instructions on how to use the bootstrap script.
- The folder perflogs/ contain all the performance metrics that are extracted for different benchmarks for different systems and partitions. These logs are used in plotting and tabulating the performance data in the Jupyter notebooks for each test.
- The folder helloworld/ contains a simple ReFrame test taken from ReFrame documentation demonstrating the use case of its framework.
- The folder .ci/ contains all the CI related files. It includes dockerfile to build image and all the auxiliary files used inside docker image.

## **CHAPTER**

# **ELEVEN**

# **DOCUMENTATION OF MODULES**

Extra functionality for reframe

## modules.reframe\_extras.patch\_launcher\_command(*job*)

Patch the job launcher command for mpirun and mpiexec. We remove -np/-n arguments as we pass them manually inside ReFrame test

## modules.reframe\_extras.patch\_job\_names(*job*, *stagedir*)

Patch the job name, stdout and stderr to remove special characters injected by fixtures

## class modules.reframe\_extras.CachedRunTest(*\*args*, *\*\*kwargs*)

Mixin.

Classes using this can be derive from rfm.RunOnlyRegressionTest Assumes saved output files are in a directory cache/ in same parent directory (and with same directory tree) as the output/ and stage/ directories.

set self.use\_cache to True or a path relative to cwd.

NB Any class using this MUST NOT change self.executable in a method decorated with @rfm. run\_before('run') as that will override functionality here.

## no\_run()

Turn the run phase into a no-op

## copy\_saved\_output()

Copy saved output files to stage dir.

## class modules.reframe\_extras.CachedCompileOnlyTest(*\*args*, *\*\*kwargs*)

A compile-only test with caching of binaries between reframe runs.

Test classes derived from this class will save self.executable to a ./builds/{system}/{partition}/ {environment}/{self.name} directory after compilation. However if this path (including the filename) exists before compilation (i.e. on the next run):

- No compilation occurs
- self.sourcesdir **is set to this directory, so** reframe **will copy the** binary to the staging dir (as if compilation had occured)
- A new attribute self.build\_path is set to this path (otherwise None)

Note that self. sourcesdir is only manipulated if no compilation occurs, so compilation test-cases which modify this to specify the source directory should be fine.

## conditional\_compile()

Point sourcedir to build\_dir if it exists

## copy\_executable()

Copy executables to build\_dir if it compiles

#### class modules.reframe\_extras.NoBuild(*\*args*, *\*\*kwargs*)

A no-op build system

#### class modules.reframe\_extras.CachedGitCloneTest(*\*args*, *\*\*kwargs*)

A git clone-only test with caching between the reframe runs.

This test clones the git repository and copies the repository to \$PWD/src folder on the first run. Once the \$PWD/ src is there with repository inside it, it simply sets this directory as  $self$ . sourcesdir so new cloning is avoided for the next run.

If a new clone is needed the user simply need to remove \$PWD/src before running reframe.

We need to set few variables for this test to work

- repo\_name: Name of the repository
- repo\_url: URL of git repository

## check\_req\_variables()

Check essential variables if they are defined

## set\_sources()

Set source dir

## set\_executable()

Set a noop exe

#### copy\_sources\_to\_cache()

Copy sources to cache dir

## class modules.reframe\_extras.FetchSourcesBase(*\*args*, *\*\*kwargs*)

Fixture to fetch source code

#### set\_conda\_prerun\_cmds()

Emit conda env prerun commands

## set\_sanity\_patterns()

Set sanity patterns

#### class modules.reframe\_extras.PerfmonMixin(*\*args*, *\*\*kwargs*)

#### create\_perfmetrics\_dir()

Create a dir for storing perfmetrics

## create\_fake\_job\_id\_local\_scheduler()

If scheduler is local, make a fake job ID

## patch\_job\_launcher()

Monkey mock the job launcher command

#### get\_scheduler\_env\_vars()

Get scheduler specific env variables

## export\_env\_variables()

Make a string of env variables that will be exported to all nodes

#### get\_mpi\_launcher\_cmd()

Get MPI launcher command with additional options

#### set\_postrun\_cmds()

Set postrun commands

#### class modules.reframe\_extras.MultiRunMixin(*\*args*, *\*\*kwargs*)

This mixin creates a uniquely identifiable ID for tests that are run multiple times. Over all tests that are run with one reframe call, this yields the same unique key.

#### class modules.reframe\_extras.AppBase(*\*args*, *\*\*kwargs*)

A base test class that includes common methods for application reframe tests.

This base class defines several methods that are common to different reframe tests

#### property num\_tasks\_assigned

Get number of job tasks

#### property run\_command\_emitted

Get job run command

## get\_max\_nodes\_partition()

Get maximum number of available nodes in partition

## check\_test\_feasibility()

Check if test is feasible based on number of nodes requested

#### set\_num\_tasks\_reservation()

Set number of tasks for job reservation

## set\_git\_commit\_tag()

Get git commit hash

#### class modules.reframe\_extras.SpackBase(*\*args*, *\*\*kwargs*)

A base class that includes common methods for deploying software stack using Spack

## check\_cluster\_var()

Checks if cluster name is valid and skips the test if not

## check\_build\_cache()

Checks if mirror name is defined if build cache is provided

#### set\_keep\_files()

Keep spack config file in output

#### export\_spack\_root()

Modify .bashrc to export SPACK\_ROOT env variable

#### apply\_patch()

Apply patches to Spack

#### emit\_spack\_installation\_cmds()

Commands to check if Spack is installed on the host

#### set\_num\_tasks()

Reserve all cores on the node if job is remote

#### emit\_spack\_add\_mirror\_cmds()

Commands to add mirrors to spack if build cache is found

#### emit\_spack\_env\_rm\_cmds()

Commands to removes Spack env if already exists

#### merge\_spack\_configs()

Merge all seperate Spack config files into spack.yaml and place it stage dir

#### emit\_spack\_env\_create\_cmds()

Commands to create spack env

## get\_sys\_compiler()

Read system compiler from config files

## emit\_compiler\_install\_cmds()

Commands to install GCC 9.3.0 and Intel 2021.4.0 and adds to compiler.yml

#### set\_local\_launcher()

Set launcher to be local

## set\_executable()

Set executable and options

## set\_postrun\_cmds()

Set post run commands that generate module files

set\_sanity\_patterns()

Set sanity patterns

## modules.reframe\_extras.slurm\_node\_info(*partition=None*)

Get information about slurm nodes. Returns a sequence of dicts, one per node with keys/values all strs as follows:

- "NODELIST": name of node
- "NODES": number of nodes
- "PARTITION": name of partition, \* appended if default
- "STATE": e.g. "idle"
- "CPUS": str number of cpus
- "S:C:T": Extended processor information: number of sockets, cores, threads in format "S:C:T"
- "MEMORY": Size of memory in megabytes
- "TMP\_DISK": Size of temporary disk space in megabytes
- "WEIGHT": Scheduling weight of the node
- "AVAIL\_FE": ?
- "REASON": The reason a node is unavailable (down, drained, or draining states) or "none"

See man sinfo for sinfo --Node --long for full details.

#### **Parameters**

**partition**  $(str)$  $(str)$  $(str)$  – Name of slurm partition to query, else information for all partitions is returned.

# **Returns** nodes

#### **Return type** [list](https://docs.python.org/3/library/stdtypes.html#list)

## modules.reframe\_extras.hostlist\_to\_hostnames(*s*)

Convert a Slurm 'hostlist expression' to a list of individual node names. Uses *scontrol* command.

## **Parameters**

 $s$  ([str](https://docs.python.org/3/library/stdtypes.html#str)) – Host list

**Returns** Hostnames

## **Return type**

[list](https://docs.python.org/3/library/stdtypes.html#list)

class modules.reframe\_extras.SchedulerInfo(*rfm\_partition*, *exclude\_states=None*, *only\_states=None*) Information from the scheduler.

The returned object has attributes:

- num\_nodes: number of nodes
- sockets\_per\_node: number of sockets per node
- pcores\_per\_node: number of physical cores per node
- lcores\_per\_node: number of logical cores per node

If rfm\_partition is None the above attributes describe the **default** scheduler partition. Otherwise the following sbatch directives in the *access* property of the ReFrame partition will affect the information returned:

- --partition
- --exclude

#### **Parameters**

- rfm\_partition reframe.core.systems.SystemPartition
- exclude\_states sequence of str, exclude nodes in these Slurm node states
- only\_states sequence of str, only include nodes in these Slurm node states

## slurm\_info()

Get SLURM scheduler info

## oar\_info()

Get OAR scheduler info

## local info()

Get info when scheduler is local

Utility functions for SDP benchmark tests

class modules.utils.GenerateHplConfig(*num\_nodes*, *num\_procs*, *nb*, *mem*, *alpha=0.8*)

Class to generate HPL.dat file for LINPACK benchmark

## estimate\_n()

Estimate N based on memory and alpha

#### estimate\_pq()

Get best combination of P and Q based on nprocs

#### get\_config()

Write HPL.dat file to outfile location

#### modules.utils.sdp\_benchmark\_tests\_root()

Returns the root directory of SKA SDP Benchmark tests

## **Returns**

Path of the root directory

**Return type**

[str](https://docs.python.org/3/library/stdtypes.html#str)

## modules.utils.parse\_path\_metadata(*path*)

Return a dict of reframe info from a results path

## **Parameters**

path – ReFrame stage/output path

#### **Returns**

ReFrame system/partition info

**Return type** [dict](https://docs.python.org/3/library/stdtypes.html#dict)

modules.utils.find\_perf\_logs(*root*, *benchmark*)

Get perflog file names for given test

## **Parameters**

- **root** Root where perflogs exist
- benchmark Name of the benchmark

#### **Returns**

List of perflog file names

**Return type** [list](https://docs.python.org/3/library/stdtypes.html#list)

#### modules.utils.read\_perflog(*path*)

Return a pandas dataframe from a ReFrame performance log. NB: This currently depends on having a nondefault handlers\_perflog.filelog.format in reframe's configuration. See code. The returned dataframe will have columns for:

- all keys returned by *parse\_path\_metadata()*
- all fields in a performance log record, noting that: 'completion\_time' is converted to a *datetime.datetime* - 'tags' is split on commas into a list of strs
- 'perf\_var' and 'perf\_value', derived from 'perf\_info' field
- <key> for any tags of the format "<key>=<value>", with values converted to int or float if possible

#### **Parameters**

**path**  $(str)$  $(str)$  $(str)$  – Path to log file

#### **Returns**

Dataframe of perflogs

#### **Return type**

pandas.DataFrame

```
modules.utils.load_perf_logs(root='.', test=None, extras=None, last=False,
```
*aggregate\_multi\_runs=<function median>*)

Convenience wrapper around read\_perflog().

#### **Parameters**

- **root**  $(str)$  $(str)$  $(str)$  Path to root of tree containing perf logs
- test ([str](https://docs.python.org/3/library/stdtypes.html#str)) Shell-style glob pattern matched against last directory component to restrict loaded logs, or None to load all in tree
- extras  $(list)$  $(list)$  $(list)$  Additional dataframe headers to add
- last ([bool](https://docs.python.org/3/library/functions.html#bool)) True to only return the most-recent record for each system/partition/enviroment/testname/perf\_var combination.
- aggregate\_multi\_runs (Callable) How to aggregate the perf-values of multiple runs. If None, no aggregation is applied. Defaults to np.median

#### **Returns**

Single pandas.dataframe concatenated from all loaded logs, or None if no logs exist

#### **Return type**

pandas.DataFrame

modules.utils.tabulate\_last\_perf(*test*, *root='../../perflogs'*, *extras=None*, *\*\*kwargs*)

Retrieve last perf\_log entry for each system/partition/environment.

#### **Parameters**

- $\bullet$  test ( $str$ ) Shell-style glob pattern matched against last directory component to restrict loaded logs, or None to load all in tree
- root  $(str)$  $(str)$  $(str)$  Path to root of tree containing perf logs of interest default assumes this is called from an *apps/<application>/* directory
- extras  $(list)$  $(list)$  $(list)$  Additional dataframe headers to add

#### **Returns**

A dataframe with columns: - case: name of the system, partition and environ - perf\_var: Performance variable - add\_var: Any additional variable passed as argument

#### **Return type**

pandas.DataFrame

#### modules.utils.tabulate\_partitions(*root*)

Tabulate the list of partitions defined with ReFrame config file and high level overview of each partition. We tabulate only partitions that are found in the perflog directory

#### **Parameters**

root  $(str)$  $(str)$  $(str)$  – Perflog root directory

#### **Returns**

A dataframe with all partition details

## **Return type**

pandas.DataFrame

#### modules.utils.filter\_systems\_by\_name(*patterns*)

Filter systems based on patterns in the name. If all patterns are found in the name, the system is chosen.

#### **Parameters**

**patterns**  $(list)$  $(list)$  $(list)$  – List of patterns to be searched

#### **Returns**

List of partitions that match the pattern

**Return type**

[list](https://docs.python.org/3/library/stdtypes.html#list)

#### modules.utils.filter\_systems\_by\_env(*envs*)

Filter systems based on valid environments defined for them.

#### **Parameters**

envs ([list](https://docs.python.org/3/library/stdtypes.html#list)) – List of environments to be searched

#### **Returns**

List of partitions that match the envs

**Return type**

[list](https://docs.python.org/3/library/stdtypes.html#list)

## modules.utils.git\_describe(*dir*)

Return a string describing the state of the git repo in which the dir is. See *git describe –dirty –always* for full details.

#### **Parameters**

 $\textbf{dir} (\textit{str}) - \text{Root path of git repo}$  $\textbf{dir} (\textit{str}) - \text{Root path of git repo}$  $\textbf{dir} (\textit{str}) - \text{Root path of git repo}$ 

#### **Returns**

Git describe output

**Return type**

[str](https://docs.python.org/3/library/stdtypes.html#str)

#### modules.utils.generate\_random\_number(*n*)

Generate random integer of n digits

#### **Parameters**

 $\mathbf{n}$  ([int](https://docs.python.org/3/library/functions.html#int)) – Length of the desired random number

## **Returns**

Generated random number

#### **Return type**

[int](https://docs.python.org/3/library/functions.html#int)

## modules.utils.get\_scheduler\_env\_list(*scheduler\_name*)

Return the environment variables that stores different job details of different schedulers

#### **Parameters**

scheduler\_name  $(str)$  $(str)$  $(str)$  – Name of the workload scheduler

#### **Returns**

Environment variables dict

#### **Return type**

[dict](https://docs.python.org/3/library/stdtypes.html#dict)

## modules.utils.emit\_conda\_init\_cmds()

This function emits the command to initialize conda.

#### modules.utils.emit\_conda\_env\_cmds(*env\_name*, *py\_ver='3.8'*)

This function emits all the commands to create/activate a conda environment. This function assumes conda is installed in the system

#### **Parameters**

• env\_name  $(str)$  $(str)$  $(str)$  – Name of the conda env to create/activate

• py\_ver  $(str)$  $(str)$  $(str)$  – Version of python to be used in conda environment (Default: 3.8)

## **Returns**

List of commands to create/activate conda env

## **Return type**

[list](https://docs.python.org/3/library/stdtypes.html#list)

## modules.utils.merge\_spack\_configs(*input\_file*, *output\_file*)

This function merges all spack config files by replacing *include* keyword with respective yaml file

## **Parameters**

- input\_file Path to input spack.yaml file
- output\_file Path to output merged spack.yaml file

## **Returns**

None

# **CHAPTER**

# **TWELVE**

# **INDICES AND TABLES**

• genindex

• search
## **PYTHON MODULE INDEX**

#### a

```
apps.level0.cpu.hpcg.reframe_hpcg, 43
apps.level0.cpu.hpl.reframe_hpl, 46
apps.level0.cpu.imb.reframe_imb, 49
apps.level0.cpu.ior.reframe_ior, 54
apps.level0.cpu.stream.reframe_stream, 57
apps.level0.gpu.babel_stream.reframe_babelstream,
       59
apps.level0.gpu.gdr_test.reframe_gdr, 61
apps.level0.gpu.hippo_func_lib.reframe_funclib_test,
       69
apps.level0.gpu.nccl_test.reframe_nccltest,
       65
apps.level1.cng_test.reframe_cngtest, 71
apps.level1.idg_test.reframe_idgtest, 73
apps.level1.imaging_iotest.reframe_iotest, 76
apps.level2.rascil.reframe_rascil, 85
```
#### m

modules.reframe\_extras, [93](#page-96-0) modules.utils, [97](#page-100-0)

#### s

```
spack.spack_tests.alaska.reframe_alaska, 27
spack.spack_tests.grid5000.grenoble.dahu.reframe_dahug5k,
       27spack.spack_tests.grid5000.grenoble.troll.reframe_trollg5k,
       27
spack.spack_tests.grid5000.lyon.gemini.reframe_geminig5k,
       28
spack.spack_tests.grid5000.nancy.gros.reframe_grosg5k,
       28
spack.spack_tests.grid5000.nancy.grouille.reframe_grouilleg5k,
       28
spack.spack_tests.juwels.booster.reframe_juwelsbooster,
       29spack.spack_tests.juwels.cluster.reframe_juwelscluster,
       29
spack.spack_tests.marconi100.reframe_marconi100,
       29
```
## **INDEX**

### A

add\_launcher\_options() (*apps.level0.cpu.imb.reframe\_imb.ImbMixin method*), [52](#page-55-0) add\_launcher\_options() (*apps.level0.gpu.gdr\_test.reframe\_gdr.GpuDirectRdmaTest* BabelStreamTest (*class in method*), [64](#page-67-0) add\_launcher\_options() (*apps.level1.idg\_test.reframe\_idgtest.IdgTest method*), [75](#page-78-0) add\_launcher\_options() (*apps.level1.imaging\_iotest.reframe\_iotest.ImagingIOTest method*), [45](#page-48-0) *method*), [81](#page-84-0) AlaskaSpackEnv (*class in spack.spack\_tests.alaska.reframe\_alaska*), [27](#page-30-3) AppBase (*class in modules.reframe\_extras*), [95](#page-98-0) apply\_patch() (*modules.reframe\_extras.SpackBase method*), [95](#page-98-0) apps.level0.cpu.hpcg.reframe\_hpcg module, [43](#page-46-1) apps.level0.cpu.hpl.reframe\_hpl module, [46](#page-49-1) apps.level0.cpu.imb.reframe\_imb module, [49](#page-52-1) apps.level0.cpu.ior.reframe\_ior module, [54](#page-57-1) apps.level0.cpu.stream.reframe\_stream module, [57](#page-60-1) apps.level0.gpu.babel\_stream.reframe\_babelstream module, [59](#page-62-1) apps.level0.gpu.gdr\_test.reframe\_gdr module, [61](#page-64-1) apps.level0.gpu.hippo\_func\_lib.reframe\_funclib\_test check\_req\_variables() (*mod*module, [69](#page-72-1) apps.level0.gpu.nccl\_test.reframe\_nccltest module, [65](#page-68-1) apps.level1.cng\_test.reframe\_cngtest module, [71](#page-74-1) apps.level1.idg\_test.reframe\_idgtest module, [73](#page-76-1) apps.level1.imaging\_iotest.reframe\_iotest apps.level2.rascil.reframe\_rascil module, [85](#page-88-1) B *apps.level0.gpu.babel\_stream.reframe\_babelstream*), [60](#page-63-0) build\_executable() (*apps.level0.cpu.hpcg.reframe\_hpcg.HpcgGnuTest method*), [45](#page-48-0) build\_executable() (*apps.level0.cpu.hpcg.reframe\_hpcg.HpcgXlTest* build\_executable() (*apps.level0.cpu.hpl.reframe\_hpl.HplGnuTest method*), [49](#page-52-1) build\_executable() (*apps.level0.cpu.stream.reframe\_stream.StreamTest method*), [58](#page-61-0) build\_executable()(*apps.level0.gpu.babel\_stream.reframe\_babelstrear method*), [60](#page-63-0) C CachedCompileOnlyTest (*class in modules.reframe\_extras*), [93](#page-96-1) CachedGitCloneTest (*class in modules.reframe\_extras*), [94](#page-97-0) CachedRunTest (*class in modules.reframe\_extras*), [93](#page-96-1) chdir\_to\_scratch() (*apps.level0.cpu.ior.reframe\_ior.IorTest method*), [57](#page-60-1) check\_build\_cache() (*modules.reframe\_extras.SpackBase method*), [95](#page-98-0) check\_cluster\_var() (*modules.reframe\_extras.SpackBase method*), [95](#page-98-0) *ules.reframe\_extras.CachedGitCloneTest method*), [94](#page-97-0) check\_test\_feasibility() (*modules.reframe\_extras.AppBase method*), [95](#page-98-0) check\_vars() (*apps.level1.idg\_test.reframe\_idgtest.IdgTest method*), [75](#page-78-0) CngTest (*class in apps.level1.cng\_test.reframe\_cngtest*), [72](#page-75-0)

module, [76](#page-79-1)

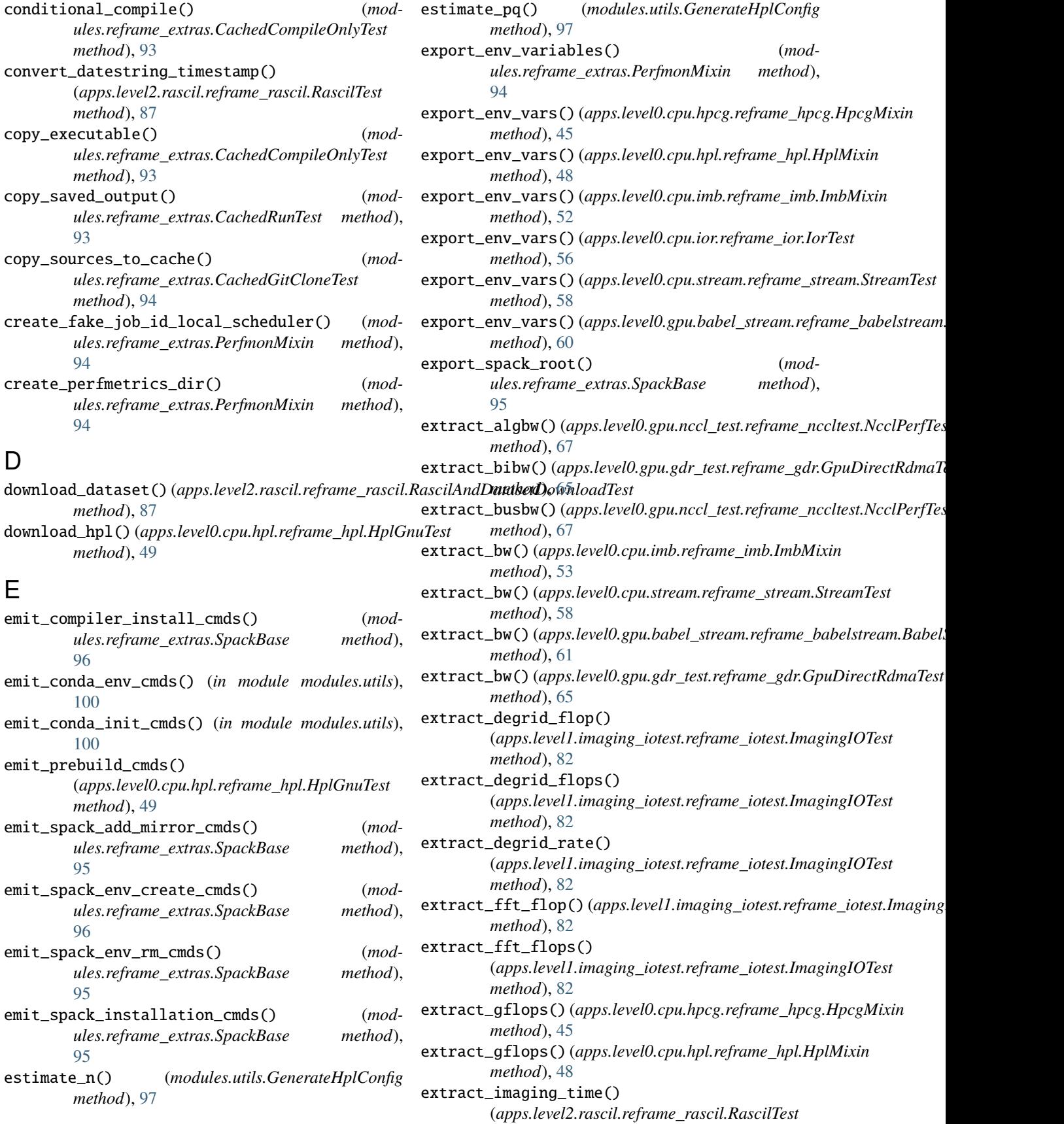

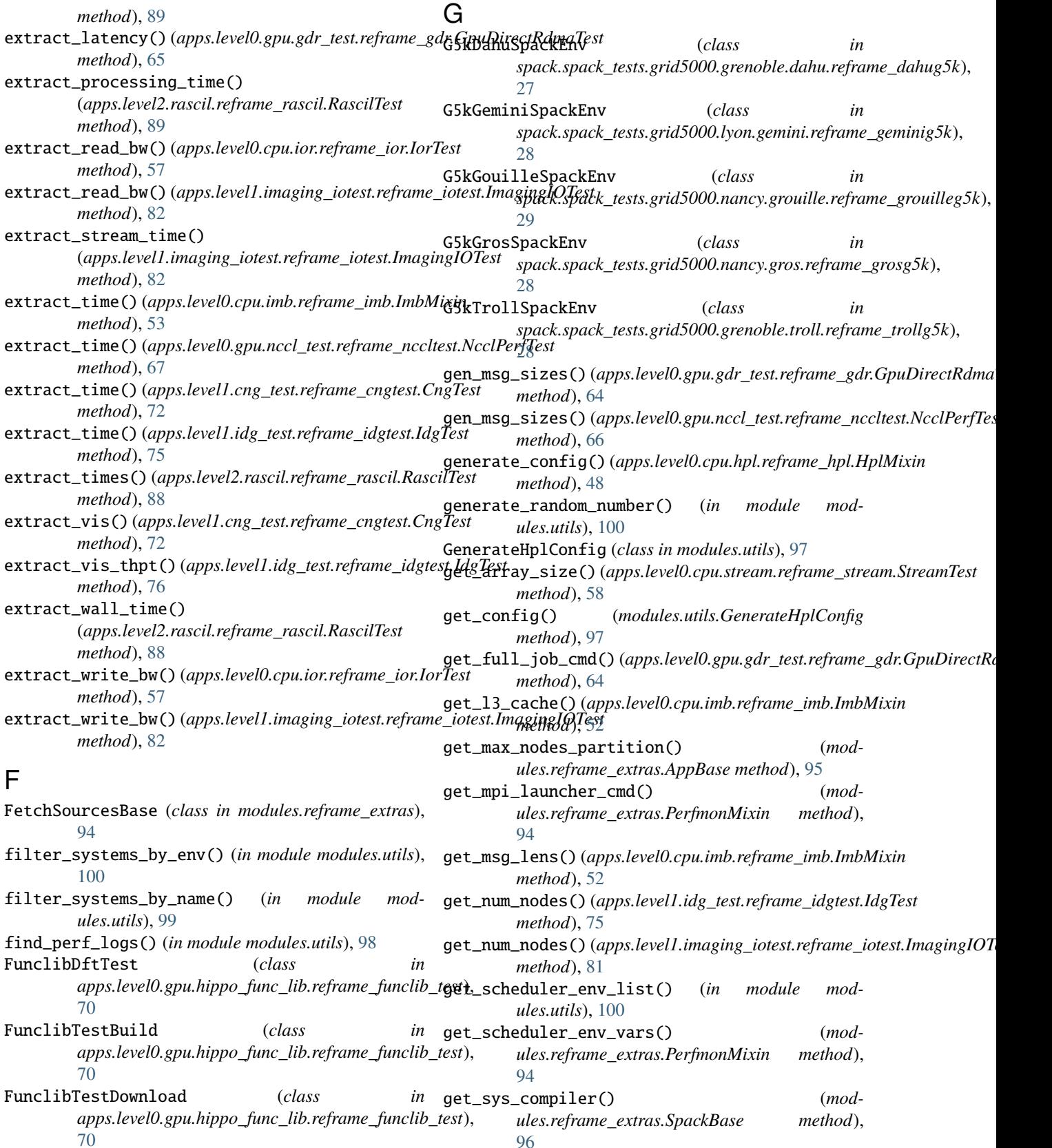

[96](#page-99-0)

git\_describe() (*in module modules.utils*), [100](#page-103-0) GpuDirectRdmaTest (*class in*

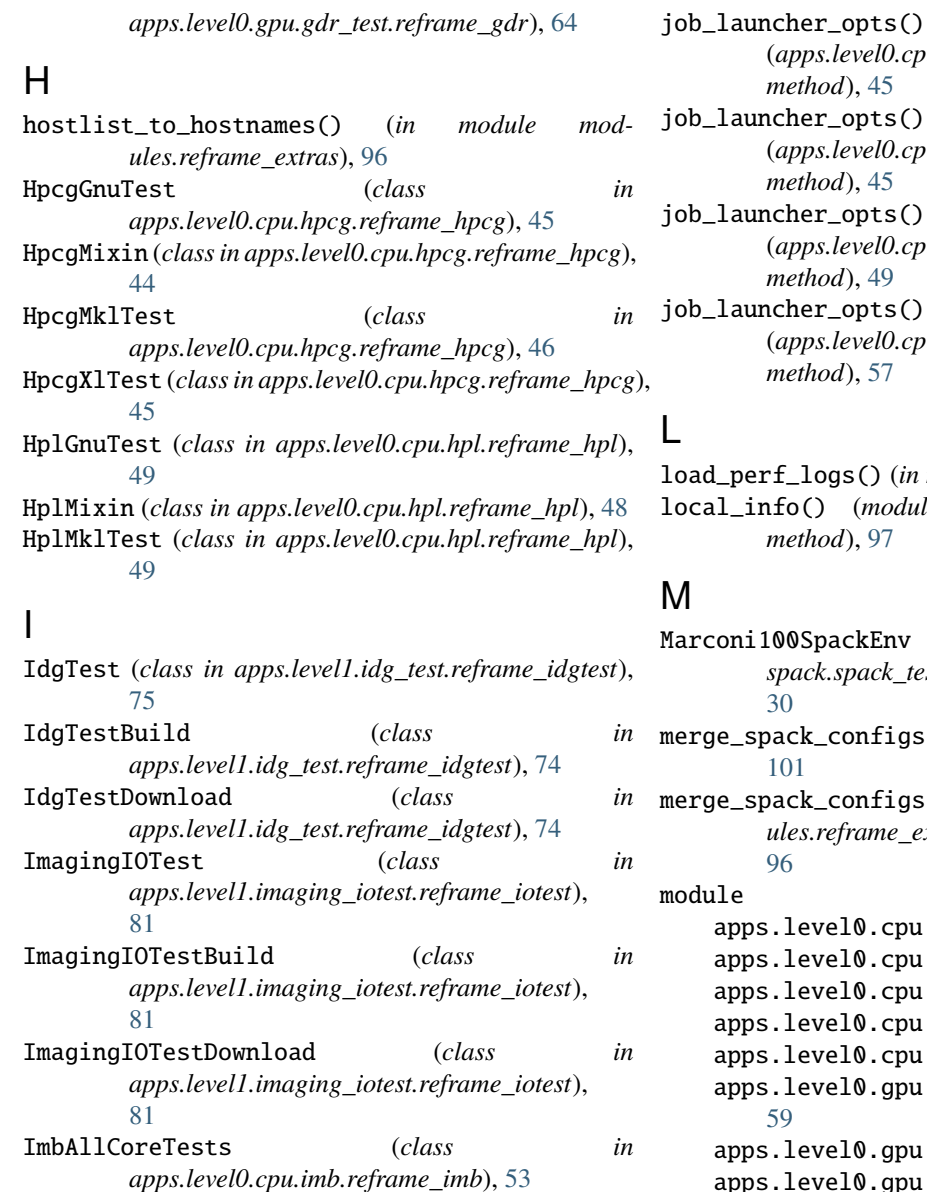

(*apps.level0.cpu.hpcg.reframe\_hpcg.HpcgGnuTest method*), [45](#page-48-0) auncher\_opts() (*apps.level0.cpu.hpcg.reframe\_hpcg.HpcgXlTest method*), [45](#page-48-0) auncher\_opts() (*apps.level0.cpu.hpl.reframe\_hpl.HplGnuTest method*), [49](#page-52-1) auncher\_opts() (*apps.level0.cpu.ior.reframe\_ior.IorTest method*), [57](#page-60-1) perf\_logs() (*in module modules.utils*), [98](#page-101-0) local\_info() (*modules.reframe\_extras.SchedulerInfo method*), [97](#page-100-1)

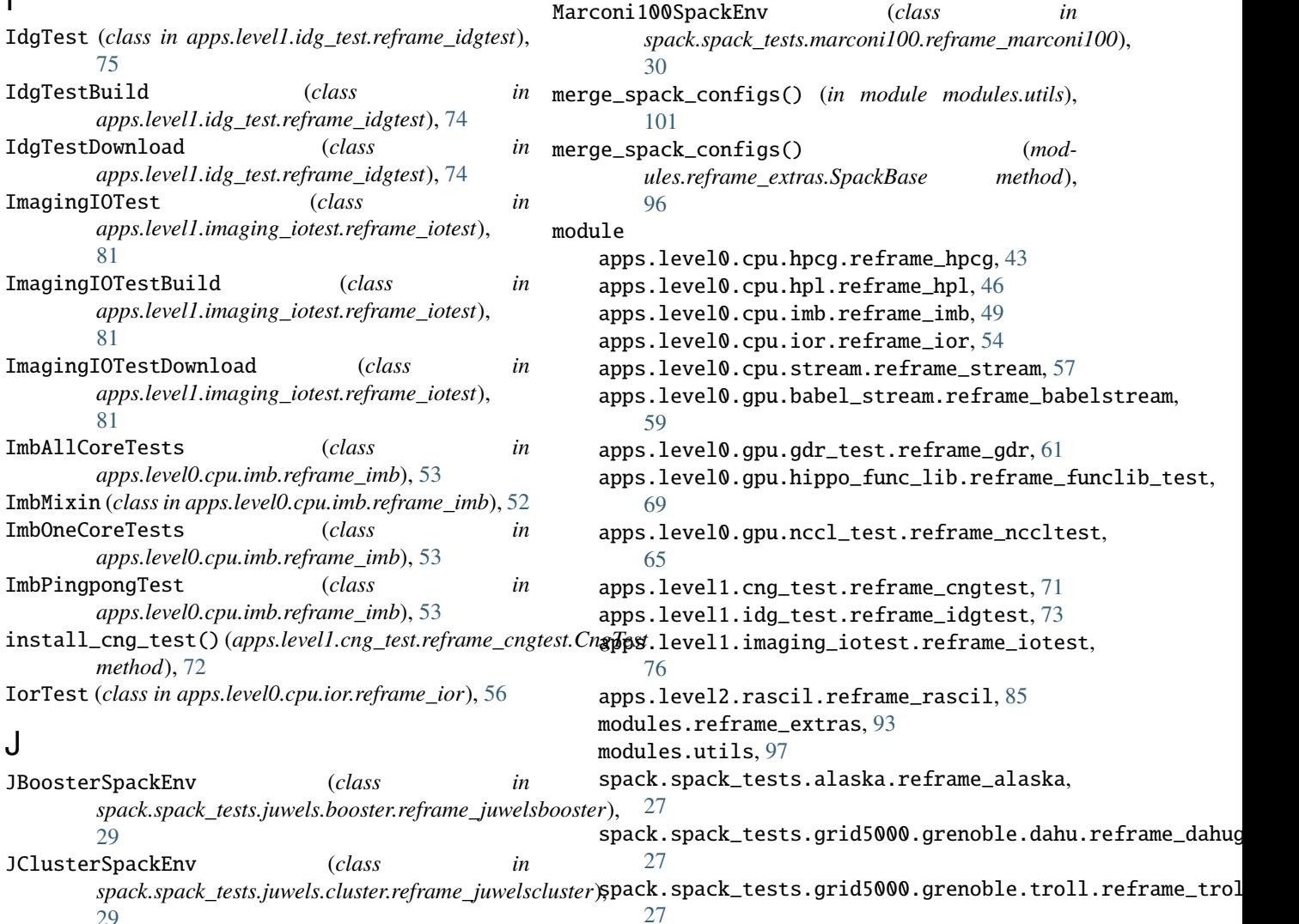

J

ImbOneCoreTests (*class in*

ImbPingpongTest (*class in*

JBoosterSpackEnv (*class in*

[29](#page-32-3) JClusterSpackEnv (*class in*

[29](#page-32-3)

pre\_launch() (*apps.level2.rascil.reframe\_rascil.RascilBuildTest*

pre\_launch() (*apps.level2.rascil.reframe\_rascil.RascilTest*

RascilAndDatasetDownloadTest (*class in apps.level2.rascil.reframe\_rascil*), [87](#page-90-0) RascilBuildTest (*class in apps.level2.rascil.reframe\_rascil*), [87](#page-90-0) RascilTest (*class in apps.level2.rascil.reframe\_rascil*),

(*apps.level2.rascil.reframe\_rascil.RascilTest*

*ules.reframe\_extras.AppBase property*),

read\_perflog() (*in module modules.utils*), [98](#page-101-0)

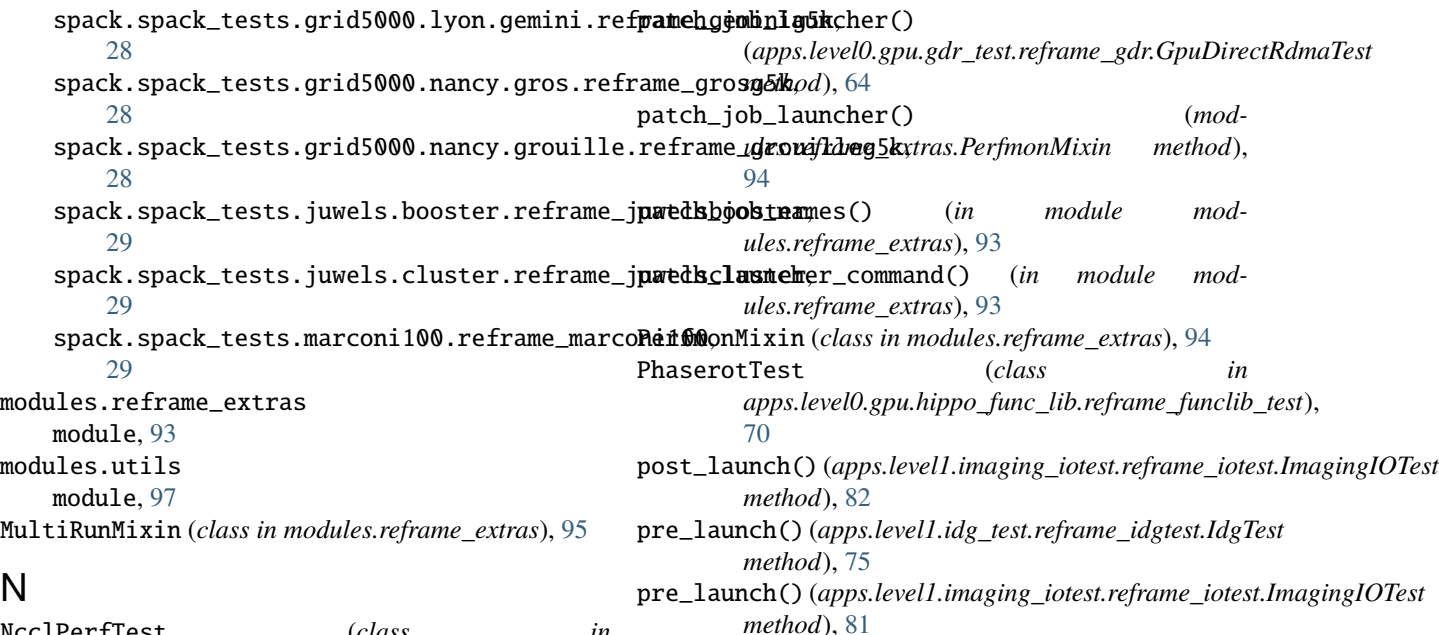

*method*), [87](#page-90-0)

*method*), [88](#page-91-0)

[87](#page-90-0)

[95](#page-98-0)

*method*), [88](#page-91-0)

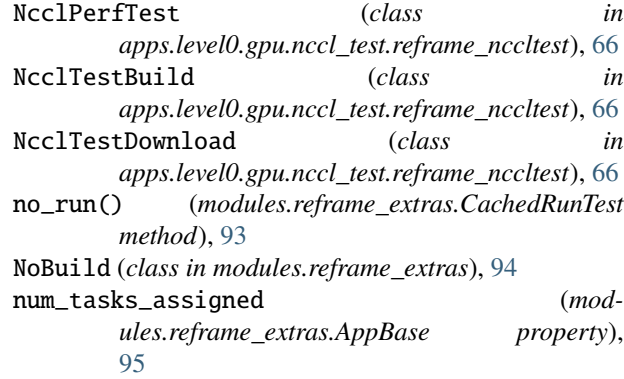

## O

oar\_info() (*modules.reframe\_extras.SchedulerInfo method*), [97](#page-100-1) override\_net\_adptr\_from\_sys\_config() rm\_dask\_worker\_space()

(*apps.level0.gpu.gdr\_test.reframe\_gdr.GpuDirectRdmaTest* run\_command\_emitted (*modmethod*), [64](#page-67-0)

## P

# $S$

R

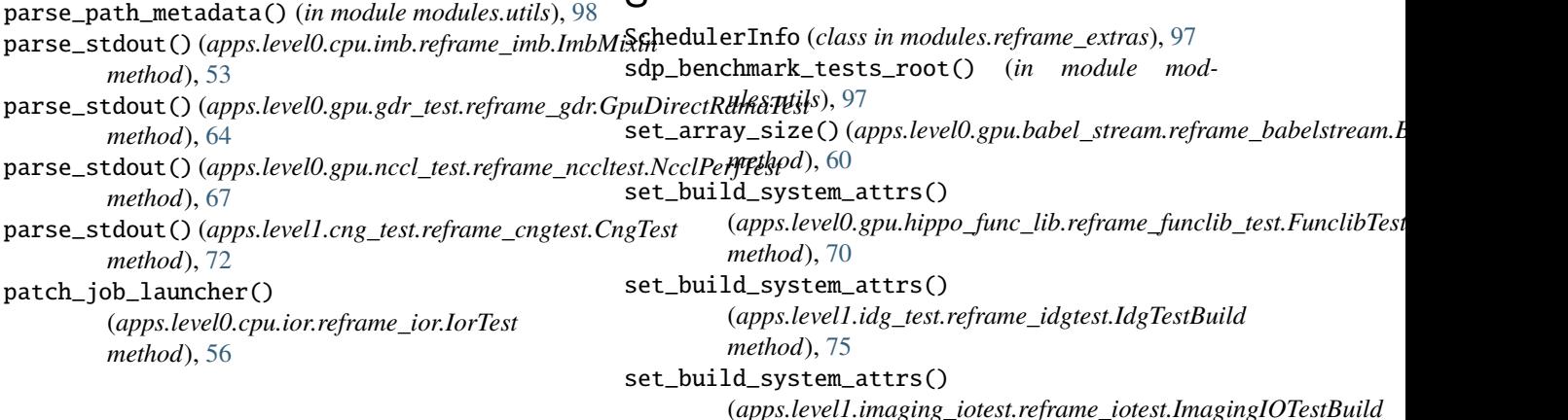

*method*), [81](#page-84-0) set\_build\_system\_opts() (*apps.level0.gpu.nccl\_test.reframe\_nccltest.NcclTestBuild method*), [87](#page-90-0) *method*), [66](#page-69-0) set\_conda\_prerun\_cmds() (*apps.level1.cng\_test.reframe\_cngtest.CngTest method*), [72](#page-75-0) set\_conda\_prerun\_cmds() (*modules.reframe\_extras.FetchSourcesBase method*), [94](#page-97-0) set\_dependencies() (*apps.level2.rascil.reframe\_rascil.RascilTest* [96](#page-99-0) *method*), [88](#page-91-0) set\_env\_variables() (*apps.level0.gpu.gdr\_test.reframe\_gdr.GpuDirectRdmaTest method*), [44](#page-47-0) *method*), [64](#page-67-0) set\_env\_variables() (*apps.level2.rascil.reframe\_rascil.RascilBuildTest method*), [87](#page-90-0) set\_env\_variables() (*apps.level2.rascil.reframe\_rascil.RascilTest method*), [88](#page-91-0) set\_env\_vars() (*apps.level0.cpu.hpcg.reframe\_hpcg.HpcgMklTest* (*apps.level0.cpu.imb.reframe\_imb.ImbPingpongTest method*), [46](#page-49-1) set\_env\_vars()(apps.level0.cpu.stream.reframe\_stream.StetautEcoutable\_opts() *method*), [58](#page-61-0) set\_env\_vars() (*apps.level1.idg\_test.reframe\_idgtest.IdgTest method*), [75](#page-78-0) set\_executable() (*apps.level0.cpu.hpcg.reframe\_hpcg.HpcgGnuTest* (*apps.level1.imaging\_iotest.reframe\_iotest.ImagingIOTest method*), [45](#page-48-0) set\_executable() (*apps.level0.cpu.hpcg.reframe\_hpcg.HpcgMklTest* set\_executable\_opts() *method*), [46](#page-49-1) set\_executable() (*apps.level0.cpu.hpcg.reframe\_hpcg.HpcgXlTest method*), [88](#page-91-0) *method*), [45](#page-48-0) set\_executable() (*apps.level0.cpu.hpl.reframe\_hpl.HplGnuTest method*), [49](#page-52-1) set\_executable()(apps.level0.cpu.hpl.reframe\_hpl.HplMkdTegit\_commit\_tag() *method*), [49](#page-52-1) set\_executable() (*apps.level0.cpu.imb.reframe\_imb.ImbMixin method*), [52](#page-55-0) set\_executable() (*apps.level0.cpu.ior.reframe\_ior.IorTest method*), [56](#page-59-0) set\_executable()(apps.level0.cpu.stream.reframe\_streamestreginlexommit\_tag() *method*), [58](#page-61-0) set\_executable()(apps.level0.gpu.babel\_stream.reframe\_babelstreanthBdbeiStreamTest *method*), [60](#page-63-0) set\_executable()(apps.level0.gpu.gdr\_test.reframe\_gdr.GpuDirectRphpsdTex10.cpu.stream.reframe\_stream.StreamTest *method*), [64](#page-67-0) set\_executable()(apps.level0.gpu.nccl\_test.reframe\_nccstert\_bjttlRooffhist\_tag() *method*), [67](#page-70-0) set\_executable() (*apps.level1.cng\_test.reframe\_cngtest.CngTest method*), [64](#page-67-0) *method*), [72](#page-75-0) set\_executable() (*apps.level1.idg\_test.reframe\_idgtest.IdgTest method*), [75](#page-78-0) set\_executable()(apps.levell.imaging\_iotest.reframe\_iosext\_IginginghOnTasttag() *method*), [81](#page-84-0) set\_executable() (*apps.level2.rascil.reframe\_rascil.RascilBuildTest* set\_executable() (*apps.level2.rascil.reframe\_rascil.RascilTest method*), [88](#page-91-0) set\_executable() (*modules.reframe\_extras.CachedGitCloneTest method*), [94](#page-97-0) set\_executable() (*modules.reframe\_extras.SpackBase method*), set\_executable\_opts() (*apps.level0.cpu.hpcg.reframe\_hpcg.HpcgMixin* set\_executable\_opts() (*apps.level0.cpu.hpcg.reframe\_hpcg.HpcgMklTest method*), [46](#page-49-1) set\_executable\_opts() (*apps.level0.cpu.imb.reframe\_imb.ImbMixin method*), [52](#page-55-0) set\_executable\_opts() *method*), [53](#page-56-0) (*apps.level0.cpu.ior.reframe\_ior.IorTest method*), [56](#page-59-0) set\_executable\_opts() *method*), [81](#page-84-0) (*apps.level2.rascil.reframe\_rascil.RascilTest* set\_git\_commit\_tag() (*apps.level0.cpu.hpcg.reframe\_hpcg.HpcgMixin method*), [44](#page-47-0) (*apps.level0.cpu.hpl.reframe\_hpl.HplMixin method*), [48](#page-51-0) set\_git\_commit\_tag() (*apps.level0.cpu.imb.reframe\_imb.ImbMixin method*), [52](#page-55-0) (*apps.level0.cpu.ior.reframe\_ior.IorTest* set\_git\_commit\_tag() *method*), [58](#page-61-0) (*apps.level0.gpu.gdr\_test.reframe\_gdr.GpuDirectRdmaTest* set\_git\_commit\_tag() (*apps.level0.gpu.nccl\_test.reframe\_nccltest.NcclPerfTest method*), [67](#page-70-0)

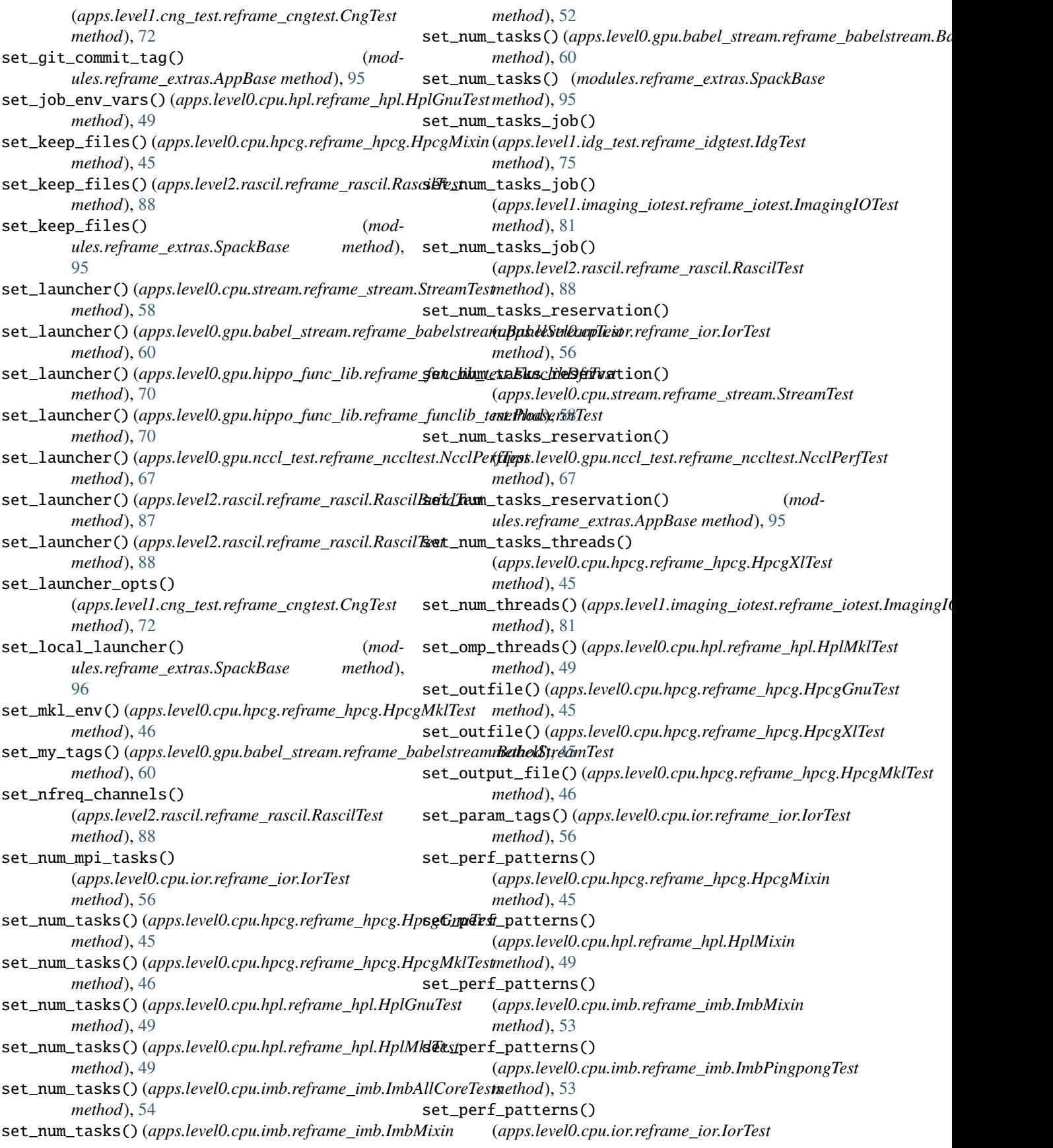

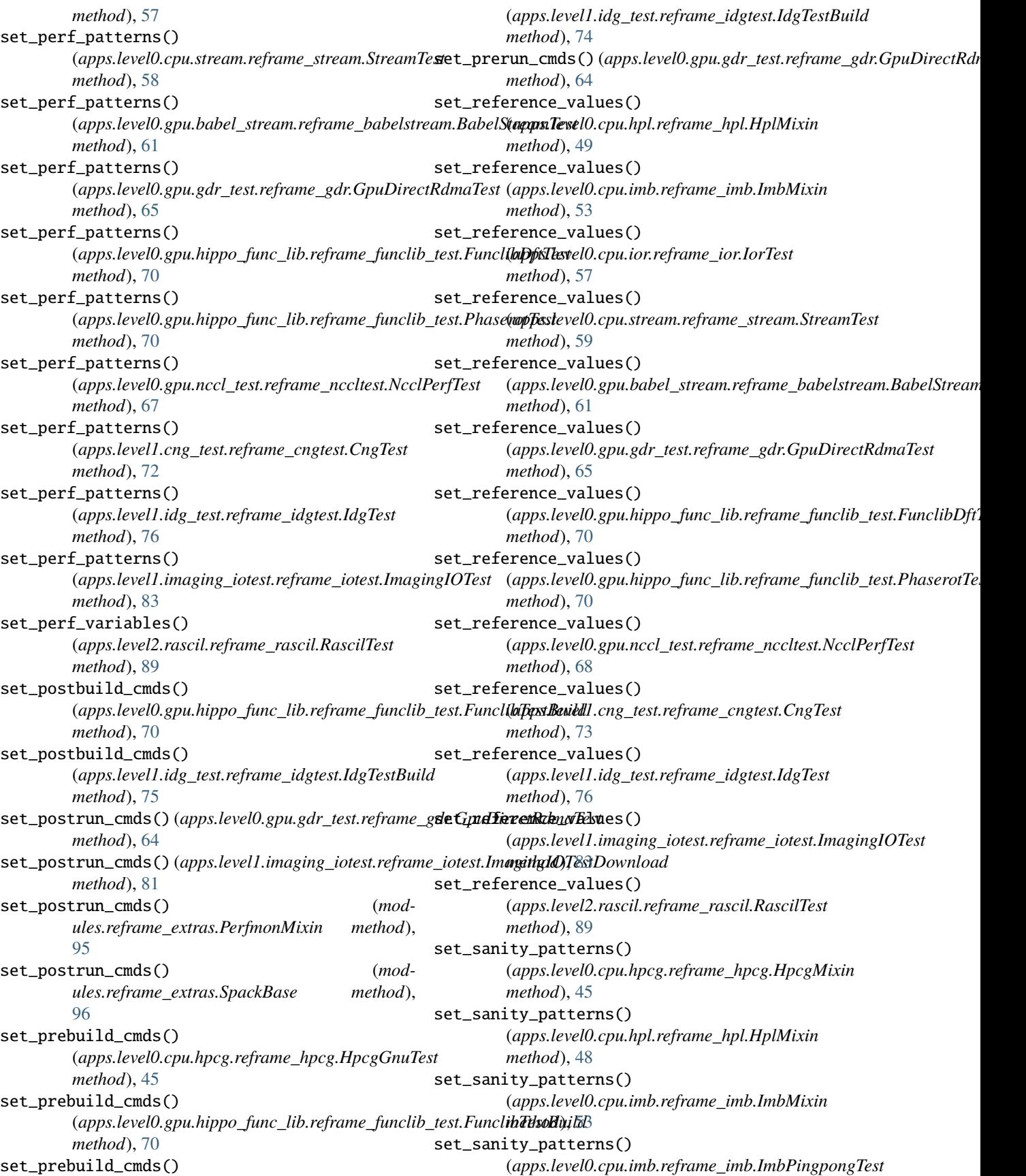

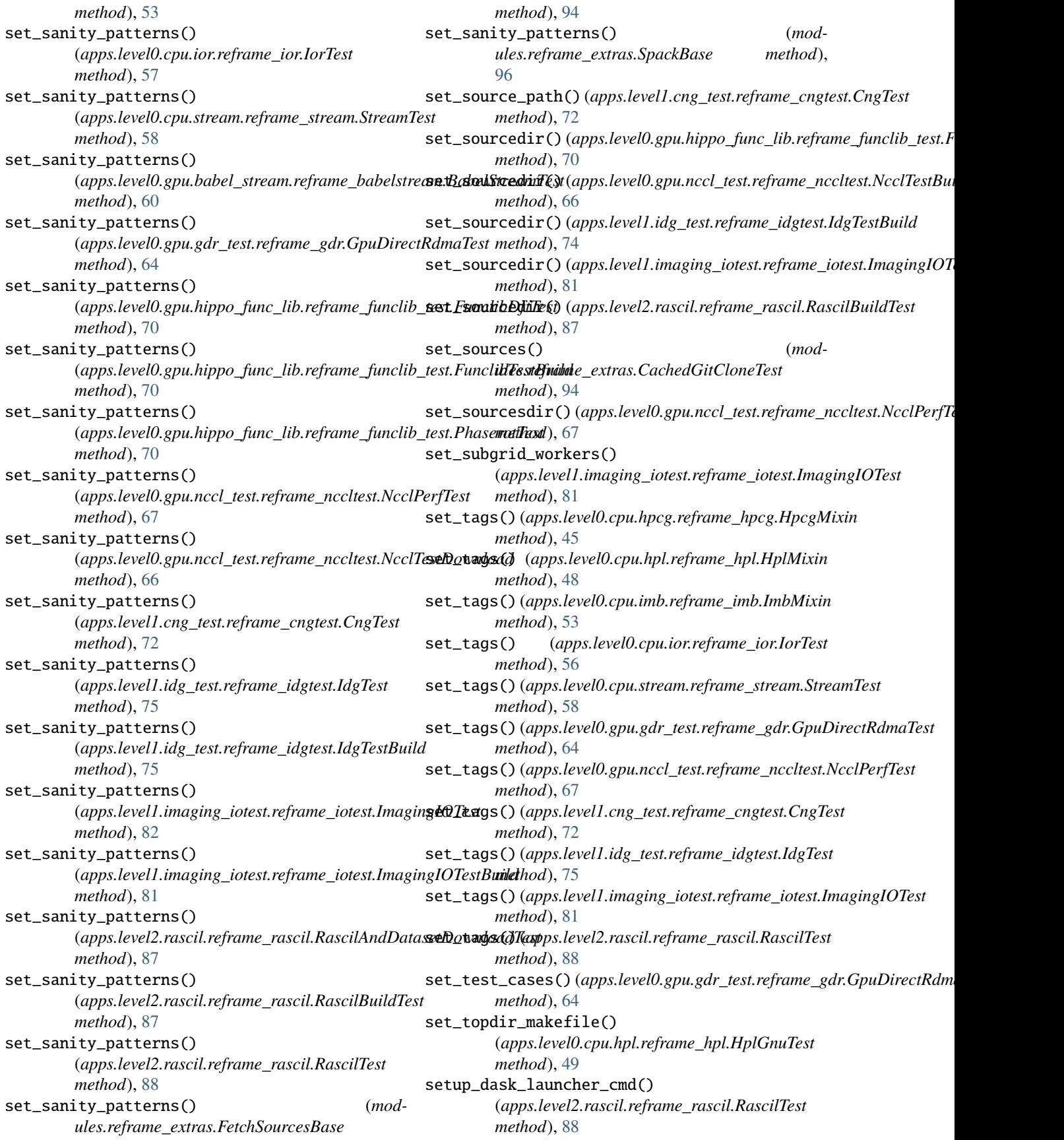

skip\_tests() (*apps.level2.rascil.reframe\_rascil.RascilTest method*), [88](#page-91-0) slurm\_info() (*modules.reframe\_extras.SchedulerInfo method*), [97](#page-100-1) slurm\_node\_info() (*in module modules.reframe\_extras*), [96](#page-99-0) spack.spack\_tests.alaska.reframe\_alaska module, [27](#page-30-3) spack.spack\_tests.grid5000.grenoble.dahu.reframe\_dahug5k module, [27](#page-30-3) spack.spack\_tests.grid5000.grenoble.troll.reframe\_trollg5k module, [27](#page-30-3) spack.spack\_tests.grid5000.lyon.gemini.reframe\_geminig5k module, [28](#page-31-3) spack.spack\_tests.grid5000.nancy.gros.reframe\_grosg5k module, [28](#page-31-3) spack.spack\_tests.grid5000.nancy.grouille.reframe\_grouilleg5k module, [28](#page-31-3) spack.spack\_tests.juwels.booster.reframe\_juwelsbooster module, [29](#page-32-3) spack.spack\_tests.juwels.cluster.reframe\_juwelscluster module, [29](#page-32-3) spack.spack\_tests.marconi100.reframe\_marconi100 module, [29](#page-32-3) SpackBase (*class in modules.reframe\_extras*), [95](#page-98-0) StreamTest (*class in apps.level0.cpu.stream.reframe\_stream*), [58](#page-61-0) symlink\_dataset() (*apps.level2.rascil.reframe\_rascil.RascilTest method*), [88](#page-91-0)

# T

tabulate\_last\_perf() (*in module modules.utils*), [99](#page-102-0) tabulate\_partitions() (*in module modules.utils*), [99](#page-102-0) test\_settings() (*apps.level0.cpu.hpcg.reframe\_hpcg.HpcgMixin method*), [44](#page-47-0) test\_settings() (*apps.level0.cpu.hpl.reframe\_hpl.HplMixin method*), [48](#page-51-0)